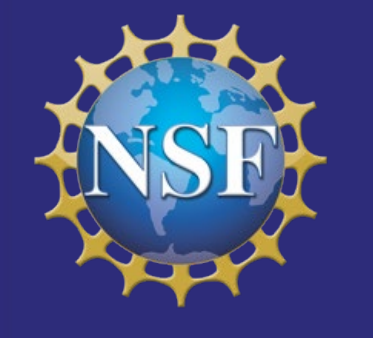

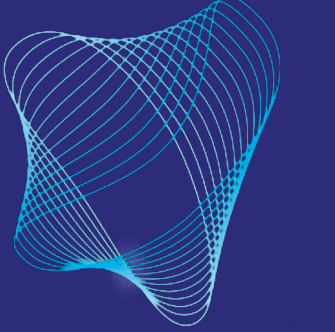

Center for **Quantum Networks** NSF Engineering Research Center

**Funded by National Science Foundation Grant #1941583** 

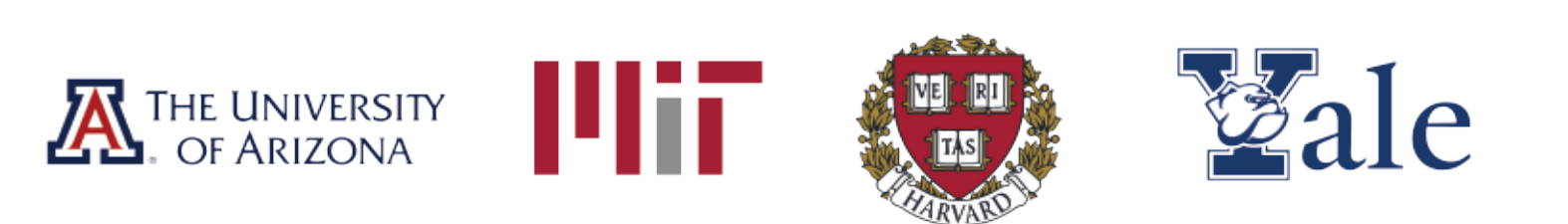

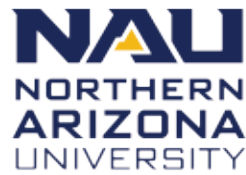

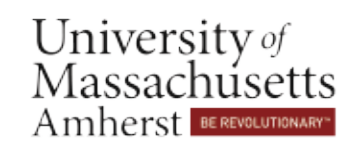

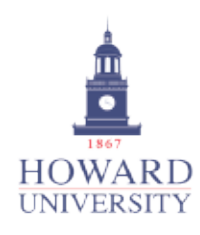

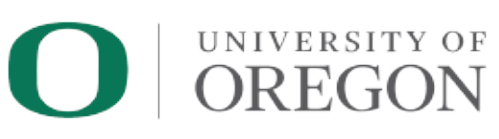

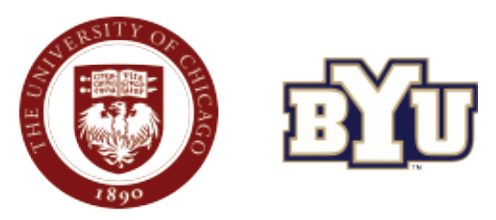

# **Quantum Network Simulation Software**

Instructor: Inès Montaño Northern Arizona University

Co-Instructor: Jaime Diaz Northern Arizona University

### CQN Winter School on Quantum Networks

This work is supported primarily by the Engineering Research Centers Program of the National Science Foundation. Any opinions, findings and conclusions or recommendations expressed in this material are those of the author(s) and do not necessarily reflect those of the National Science Foundation.

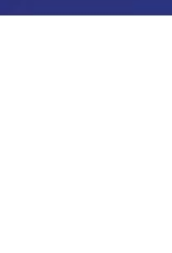

Center for Quantum **Networks** NSF-ERC

### Center for **Quantum Networks** NSF Engineering Research Center

### **Building the Quantum Internet**

CQN is developing the entire technology stack to reliably carry quantum data across the globe, serving diverse applications across many user groups simultaneously... spurring new technology industries and a competitive marketplace of quantum service providers and application developers.

This work is supported primarily by the Engineering Research Centers Program of the National Science Foundation under NSF Cooperative Agreement No. 1941583. Any opinions, findings and conclusions or recommendations expressed in this material are those of the author(s) and do not necessarily reflect those of the National Science Foundation.

### The Quantum Internet

https://cqn-erc.org/

**Vision: Quantum network enabling full** quantum connectivity between multiple user groups.

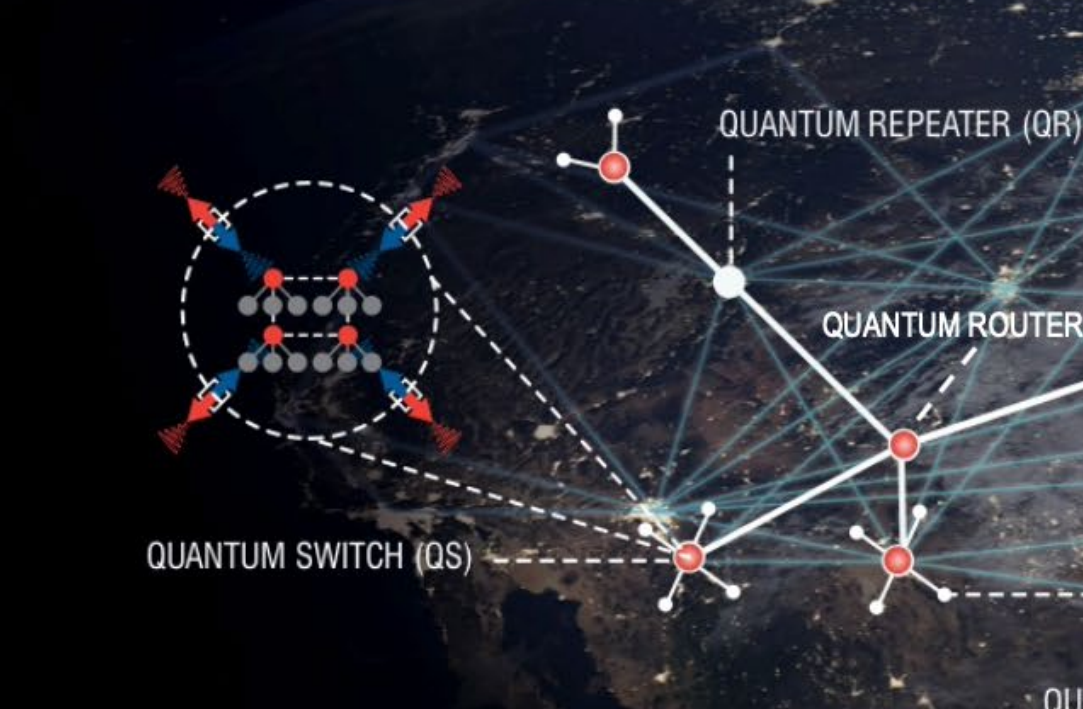

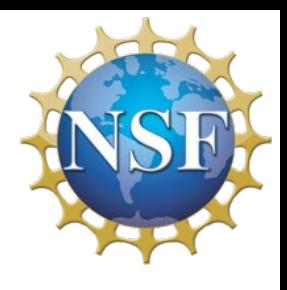

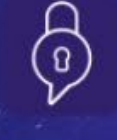

١

Secure Communications

Sensing, Timing, GPS

 $\bigcirc$ 

க

 $\frac{8}{3}$ 

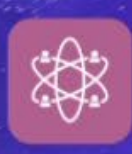

**Quantum Multi-User Applications** 

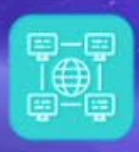

Networked Quantum Computing

QUANTUM COMPUTER (QC)

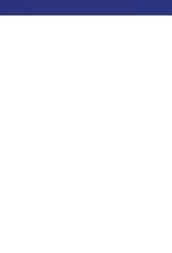

Center for Quantum **Networks** NSF-ERC

### Center for **Quantum Networks** NSF Engineering Research Center

### **Building the Quantum Internet**

CQN is developing the entire technology stack to reliably carry quantum data across the globe, serving diverse applications across many user groups simultaneously... spurring new technology industries and a competitive marketplace of quantum service providers and application developers.

This work is supported primarily by the Engineering Research Centers Program of the National Science Foundation under NSF Cooperative Agreement No. 1941583. Any opinions, findings and conclusions or recommendations expressed in this material are those of the author(s) and do not necessarily reflect those of the National Science Foundation.

https://cqn-erc.org/

user groups.

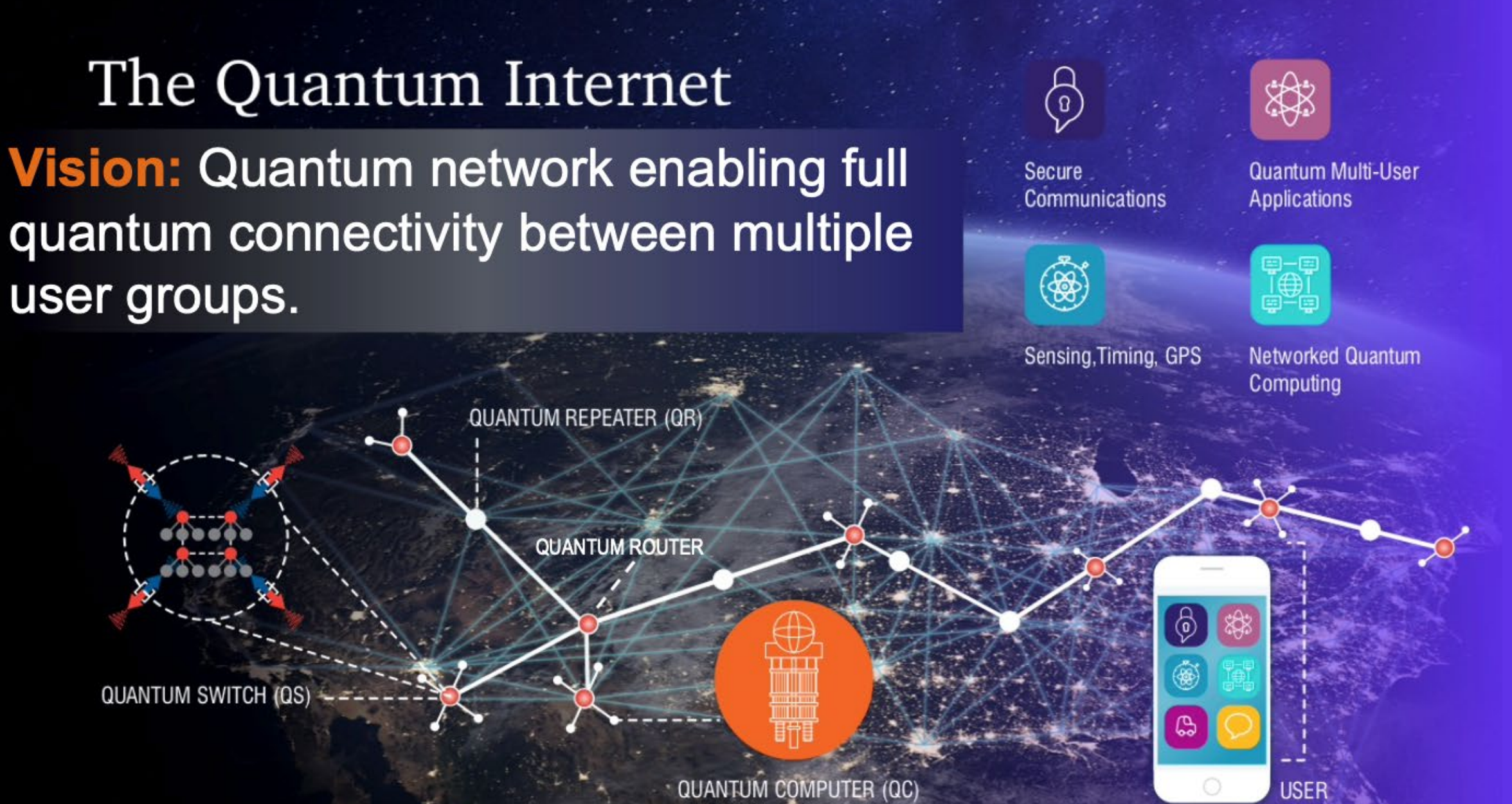

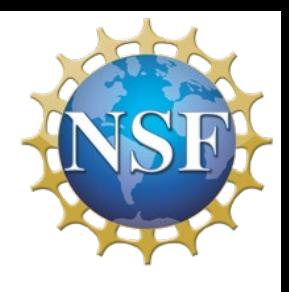

### • Why • What • How

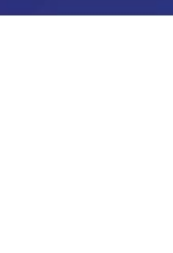

Center for Quantum **Networks** NSF-ERC

### Center for **Quantum Networks** NSF Engineering Research Center

### **Building the Quantum Internet**

CQN is developing the entire technology stack to reliably carry quantum data across the globe, serving diverse applications across many user groups simultaneously... spurring new technology industries and a competitive marketplace of quantum service providers and application developers.

This work is supported primarily by the Engineering Research Centers Program of the National Science Foundation under NSF Cooperative Agreement No. 1941583. Any opinions, findings and conclusions or recommendations expressed in this material are those of the author(s) and do not necessarily reflect those of the National Science Foundation.

- Applications
- Key components
- **Challenges**

https://cqn-erc.org/

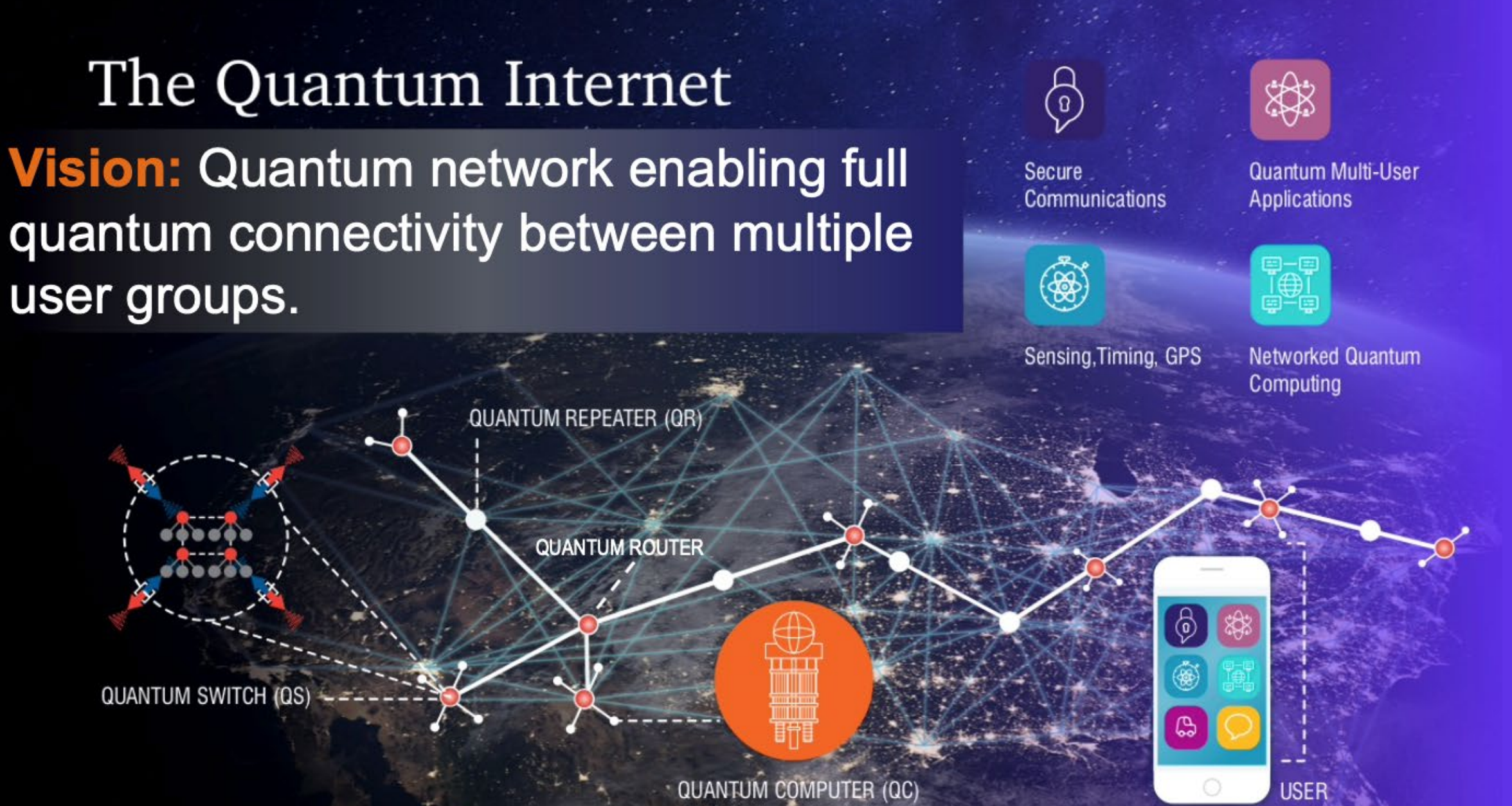

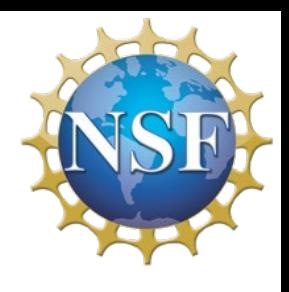

### • Why • What • How

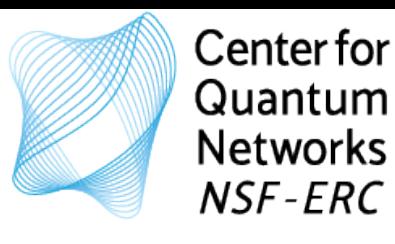

# **Quantum Network Simulation Software**

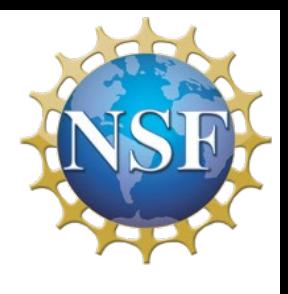

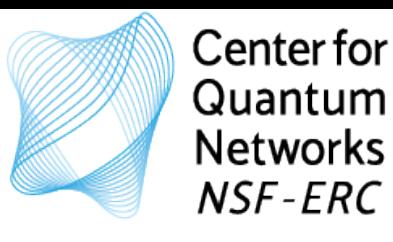

(prob already not a complete list anymore...)

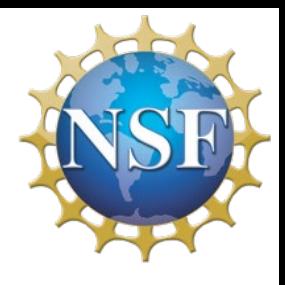

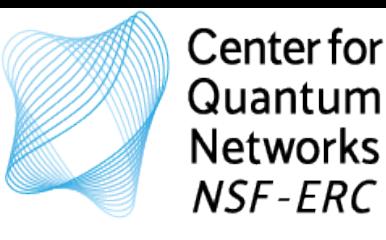

- Quantum-Network Explorer:<https://www.quantum-network.com/>
- QuISP: https://aqua.sfc.wide.ad.jp/quisp\_website/
- SeQUeNce: <https://github.com/sequence-toolbox/SeQUeNCe>
- QuNetSim: <https://github.com/tqsd/QuNetSim>
- Squanch:<https://github.com/att-innovate/squanch>
- SimulaQron:<https://github.com/SoftwareQuTech/SimulaQron>
- NetSquid:<https://netsquid.org/>

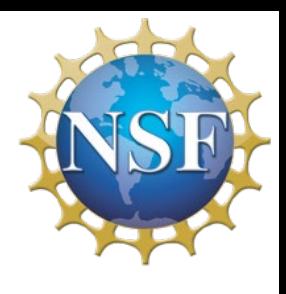

(prob already not a complete list anymore...)

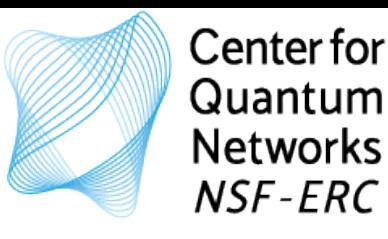

- Quantum-Network Explorer:<https://www.quantum-network.com/>
- QuISP: [https://aqua.sfc.wide.ad.jp/quisp\\_website/](https://aqua.sfc.wide.ad.jp/quisp_website/)
- SeQUeNce: <https://github.com/sequence-toolbox/SeQUeNCe>
- QuNetSim: <https://github.com/tqsd/QuNetSim>
- Squanch:<https://github.com/att-innovate/squanch>
- SimulaQron:<https://github.com/SoftwareQuTech/SimulaQron>
- NetSquid:<https://netsquid.org/>

(prob already not a complete list anymore...)

Aim to offer a way to test out 'things related to a quantum network' - without having access to a physical quantum network !

(physical layer, protocols, control software, applications, performance prediction)

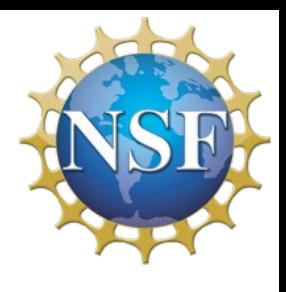

• What one can do with 'a' quantum network simulator

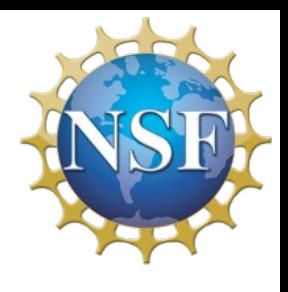

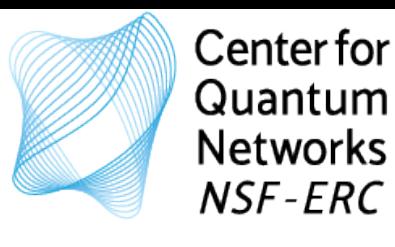

- What one can do with 'a' quantum network simulator
- **How to do SOMETHING with a quantum network simulator**

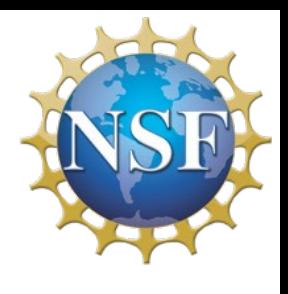

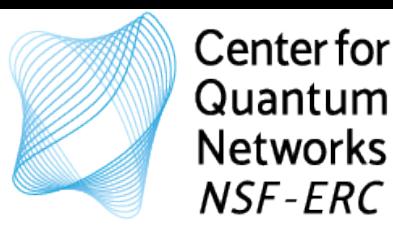

- What one can do with 'a' quantum network simulator
- **How to do SOMETHING USEFUL with a quantum network simulator**

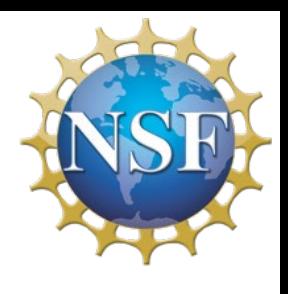

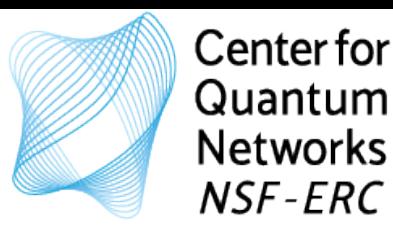

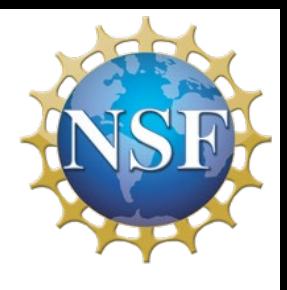

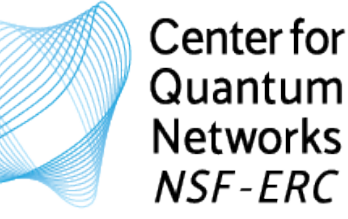

- What one can do with 'a' quantum network simulator
- **How to do SOMETHING USEFUL with a quantum network simulator**

This short course is for anyone interested in learning how to use a quantum network simulator.

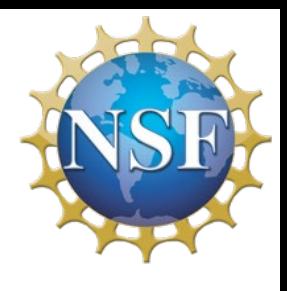

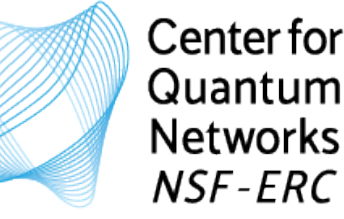

- What one can do with 'a' quantum network simulator
- **How to do SOMETHING USEFUL with a quantum network simulator**

This short course is for anyone interested in learning how to use a quantum network simulator.

Interested in using a quantum network simulator to: - Explore concepts?

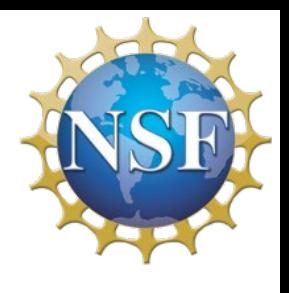

- 
- Integrate it in your research?
- Or just have fun with it?
- What one can do with 'a' quantum network simulator
- **How to do SOMETHING USEFUL with a quantum network simulator**

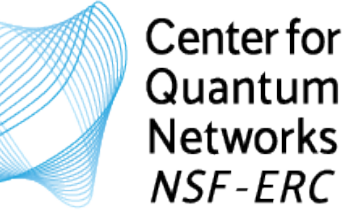

This short course is for anyone interested in learning how to use a quantum network simulator.

Interested in using a quantum network simulator to: - Explore concepts?

- What one can do with 'a' quantum network simulator
- **How to do SOMETHING USEFUL with a quantum network simulator**

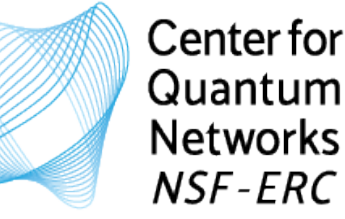

# **Quantum Network Simulators**

Hopefully this short course can **help to get you started** in doing **SOMETHING THAT YOU CONSIDER USEFUL** with a quantum network simulator

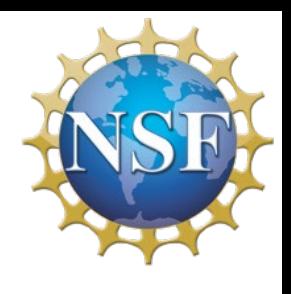

- 
- Integrate it in your research?
- Or just have fun with it?

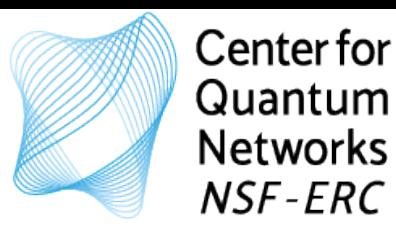

Hands-on Explorations

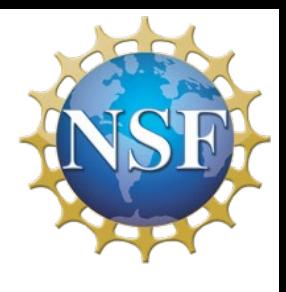

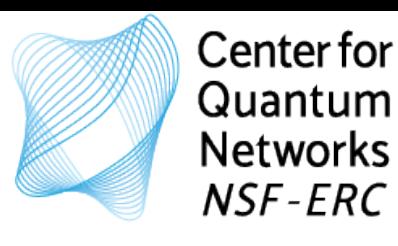

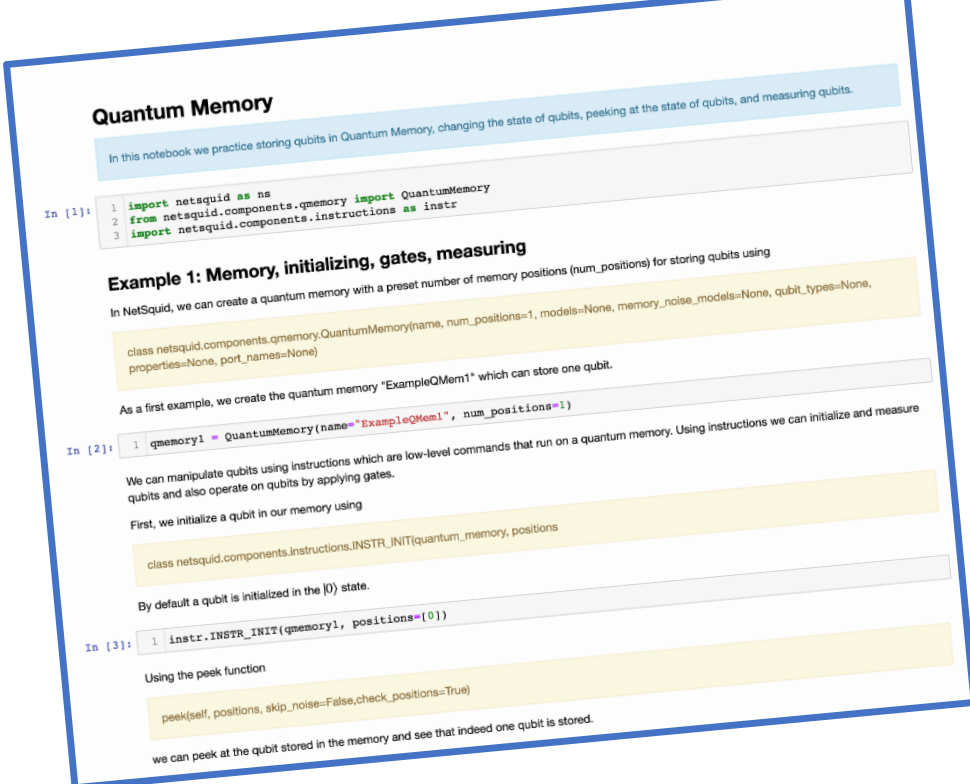

### Hands-on Explorations

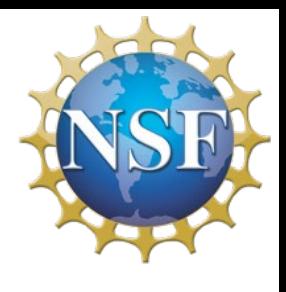

- Introduce you to key building blocks of quantum networks/ quantum network simulators
- Provide you with opportunity to explore and try-out material
- Introduce you to material of increasing complexity
- Let you simulate a teleportation network protocol in a Quantum Network

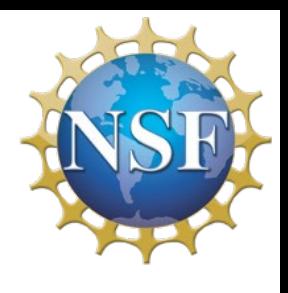

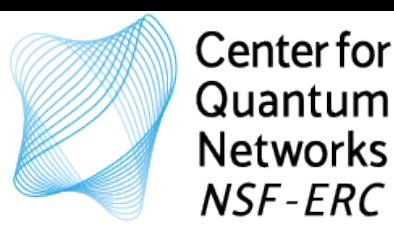

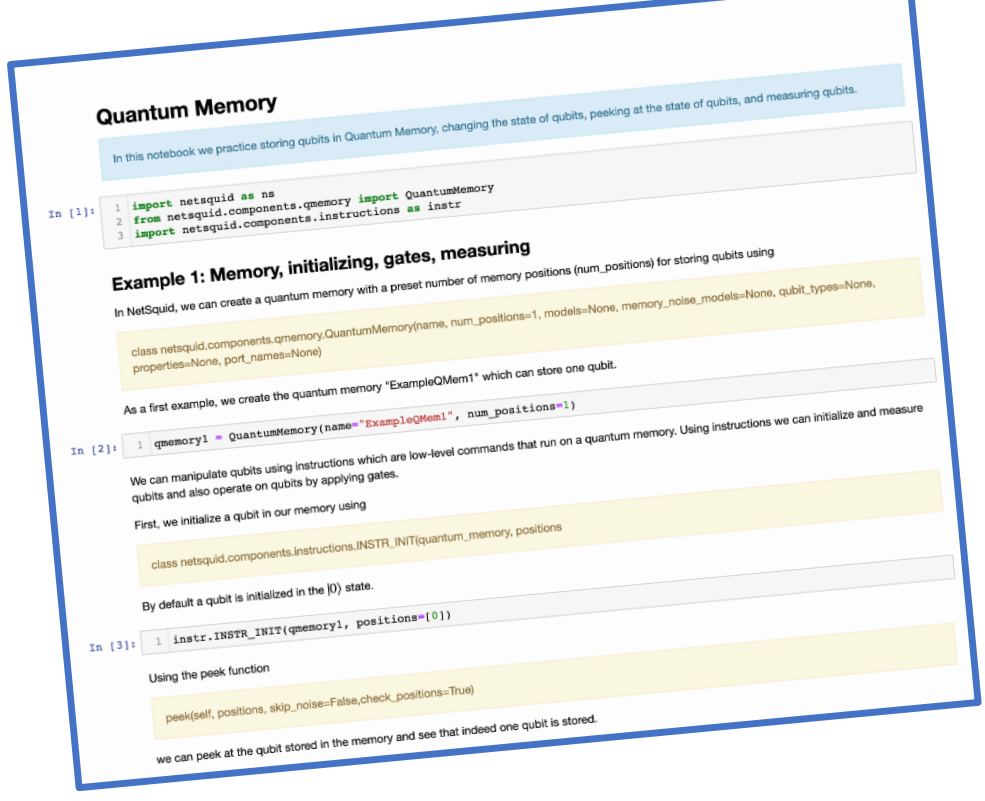

### Hands-on Explorations

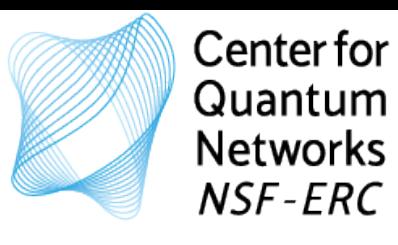

### How to get the most out of this course…

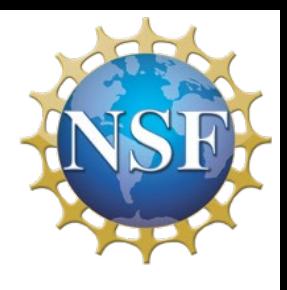

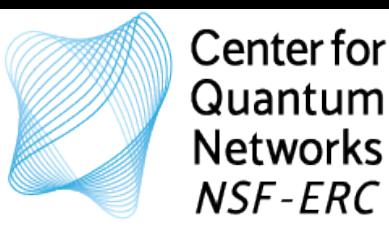

### How to get the most out of this course…

- Be engaged!
- Work with the provided notebooks
- Try to apply the material
- **Ideally: work with others, discuss your questions etc.**

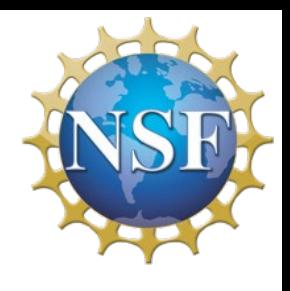

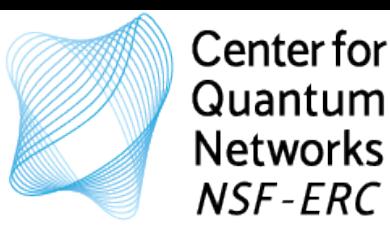

### How to get the most out of this course…

- Be engaged!
- Work with the provided notebooks
- Try to apply the material
- **Ideally: work with others, discuss your questions etc.**

Do you prefer to work alone on your own? or Are you interested in working in a breakout room so you can discuss with others? Poll:

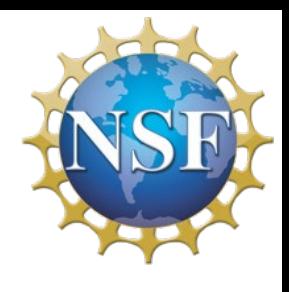

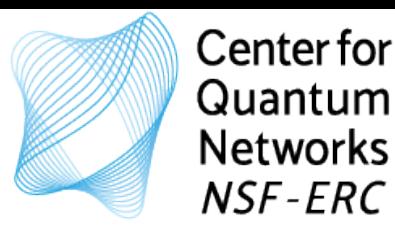

### Hands-on Explorations

Hopefully this short course can **help to get you started** in doing **SOMETHING THAT YOU CONSIDER USEFUL** with a quantum network simulator

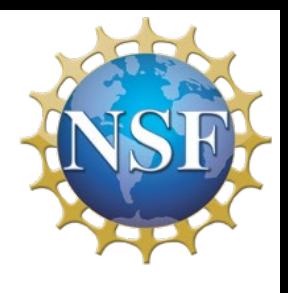

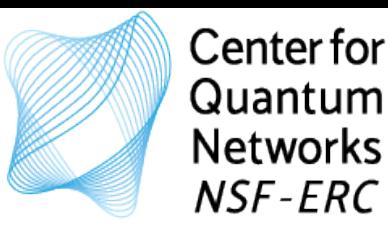

- Quantum-Network Explorer:<https://www.quantum-network.com/>
- QuISP: [https://aqua.sfc.wide.ad.jp/quisp\\_website/](https://aqua.sfc.wide.ad.jp/quisp_website/)
- SeQUeNce: <https://github.com/sequence-toolbox/SeQUeNCe>
- QuNetSim: <https://github.com/tqsd/QuNetSim>
- Squanch:<https://github.com/att-innovate/squanch>
- SimulaQron:<https://github.com/SoftwareQuTech/SimulaQron>
- NetSquid:<https://netsquid.org/>

(prob already not a complete list anymore...)

Aim to offer a way to test out 'things related to a quantum network' - without having access to a physical quantum network !

(physical layer, protocols, control software, applications, performance prediction)

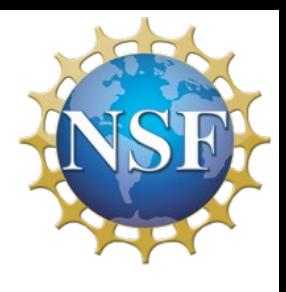

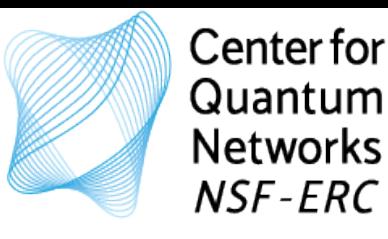

- Quantum-Network Explorer:<https://www.quantum-network.com/>
- QuISP: [https://aqua.sfc.wide.ad.jp/quisp\\_website/](https://aqua.sfc.wide.ad.jp/quisp_website/)
- SeQUeNce: <https://github.com/sequence-toolbox/SeQUeNCe>
- QuNetSim: <https://github.com/tqsd/QuNetSim>
- Squanch:<https://github.com/att-innovate/squanch>
- SimulaQron:<https://github.com/SoftwareQuTech/SimulaQron>
- NetSquid:<https://netsquid.org/>

(prob already not a complete list anymore...)

Aim to offer a way to test out 'things related to a quantum network' - without having access to a physical quantum network !

(physical layer, protocols, control software, applications, performance prediction)

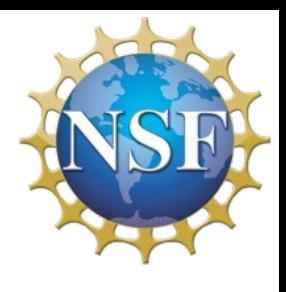

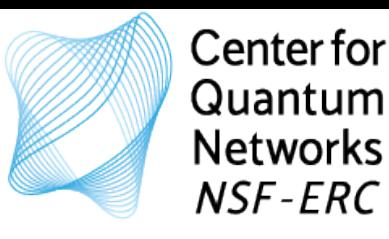

- Quantum-Network Explorer:<https://www.quantum-network.com/>
- QuISP: [https://aqua.sfc.wide.ad.jp/quisp\\_website/](https://aqua.sfc.wide.ad.jp/quisp_website/)
- SeQUeNce: <https://github.com/sequence-toolbox/SeQUeNCe>
- QuNetSim: <https://github.com/tqsd/QuNetSim>
- Squanch:<https://github.com/att-innovate/squanch>
- SimulaQron:<https://github.com/SoftwareQuTech/SimulaQron>
- NetSquid:<https://netsquid.org/>

(prob already not a complete list anymore...)

Aim to offer a way to test out 'things related to a quantum network' - without having access to a physical quantum network !

(physical layer, protocols, control software, applications, performance prediction)

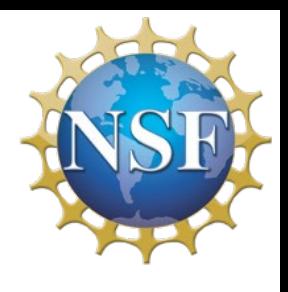

**Official Disclaimer: (this does NOT mean the others aren't great!)**

### \* Screenshots from https://netsquid.org

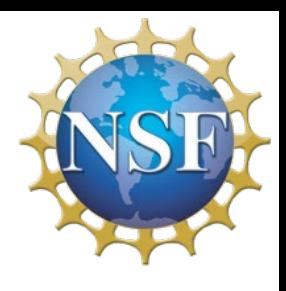

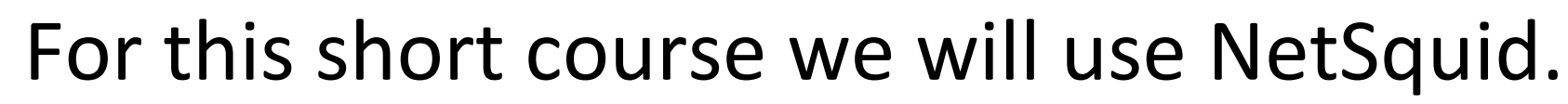

### https://netsquid.org/

### **About NetSquid**

The Network Simulator for Quantum Information using Discrete events (NetSquid) is a software tool for the modelling and simulation of scalable quantum networks developed at QuTech. The goal of NetSquid is to enable scientists and engineers to design the future quantum internet as well as modular quantum computing architectures.

One of NetSquid's key features is its ability to easily and accurately model the effects of time on the performance of quantum network and quantum computing systems. This forms an essential ingredient in developing scalable systems which require a design that can mitigate the limited lifetime of quantum bits processed by quantum devices.

### **Read More**

Center for Quantum **Networks** NSF-ERC

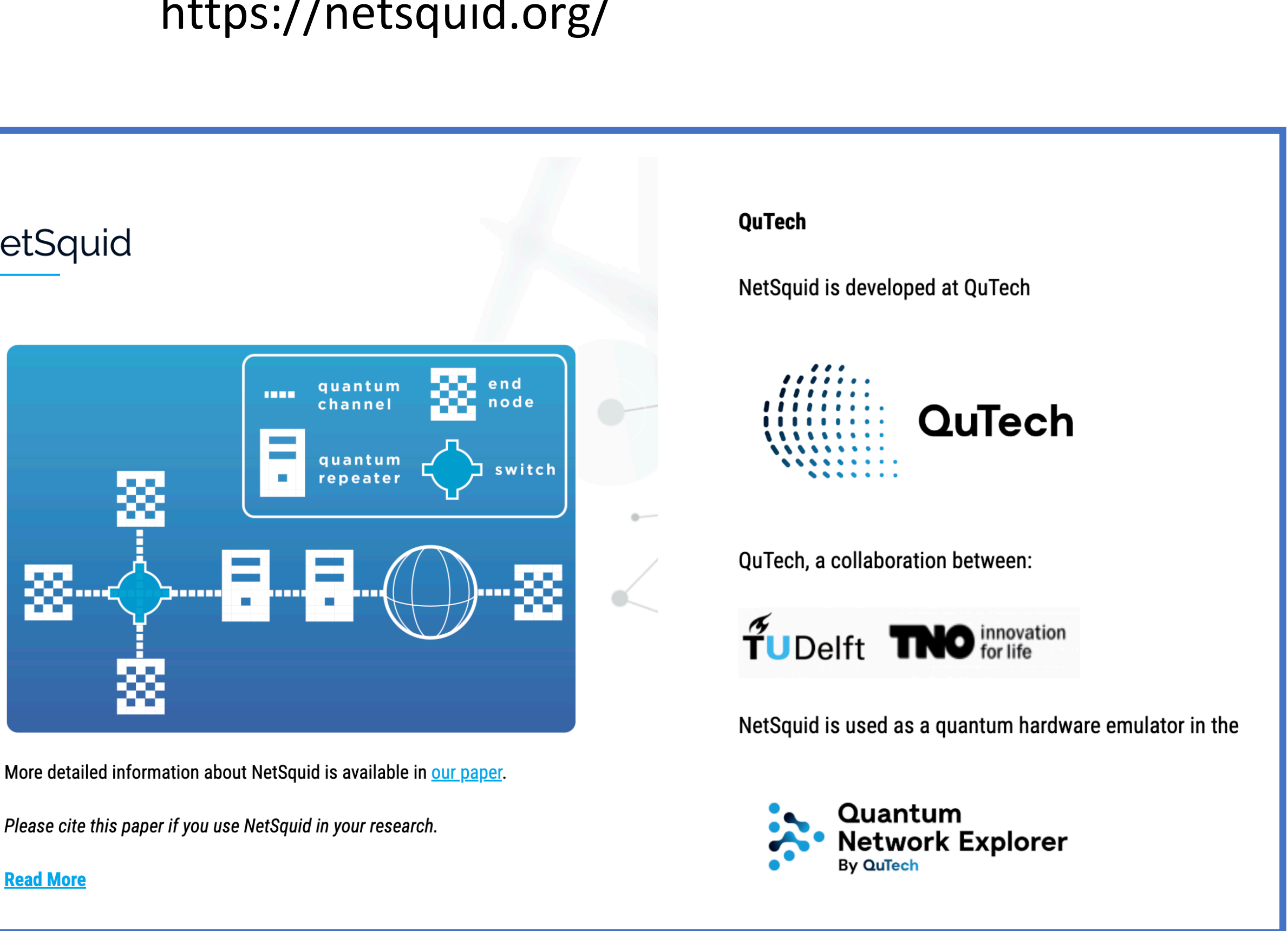

**Official Disclaimer: (this does NOT mean the others aren't great!)**

\* Screenshots from https://netsquid.org

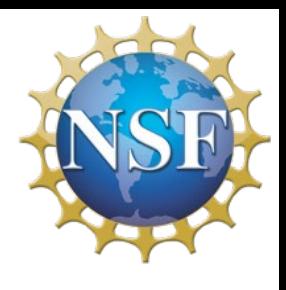

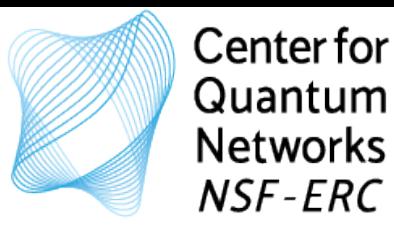

### For this short course we will use NetSquid.

### https://netsquid.org/

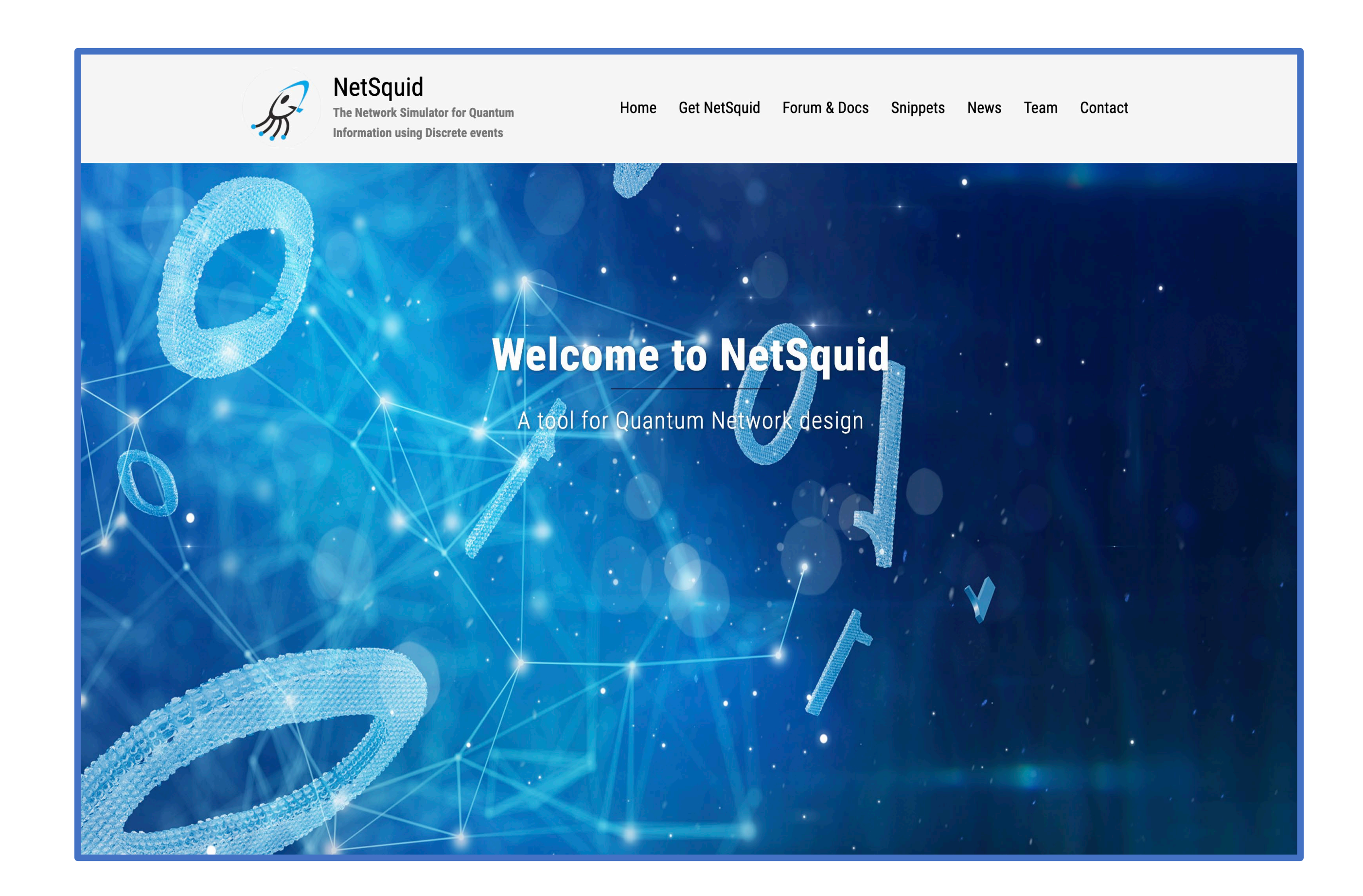

**Official Disclaimer: (this does NOT mean the others aren't great!)**

Jupyter Notebook

- Powerful tool to integrate code and output in single document
- Allows to combine code, output, text, equations, images

You will be working with notebooks online – in your browser.

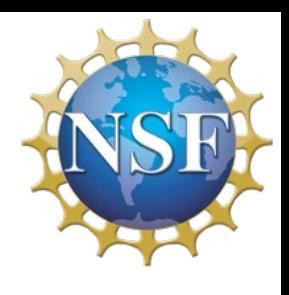

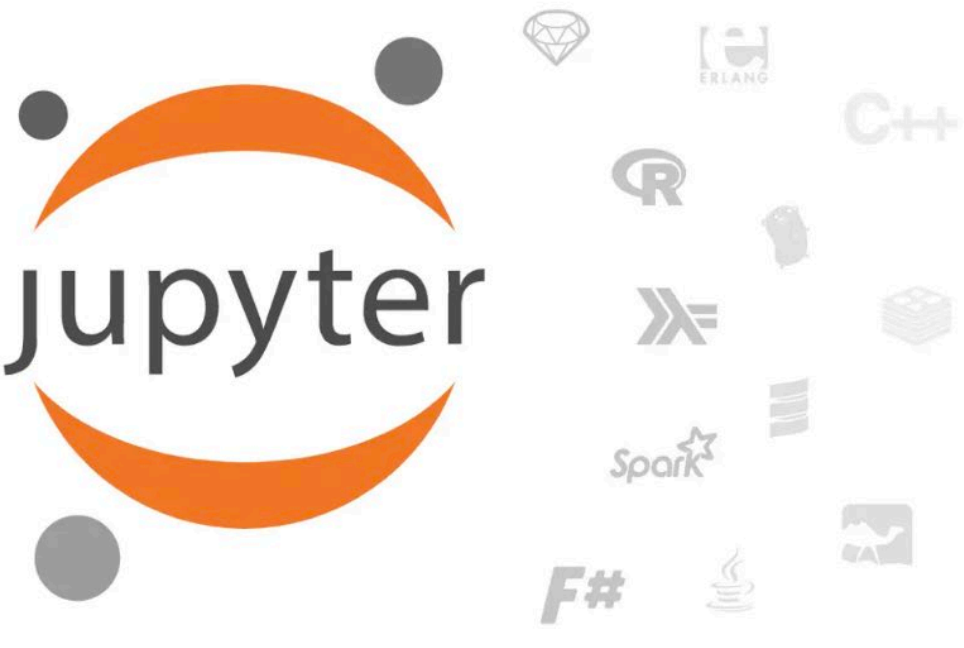

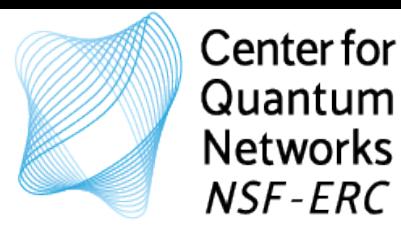

Simulations are in Python and will be run on a virtual machine using Jupyter Notebooks.

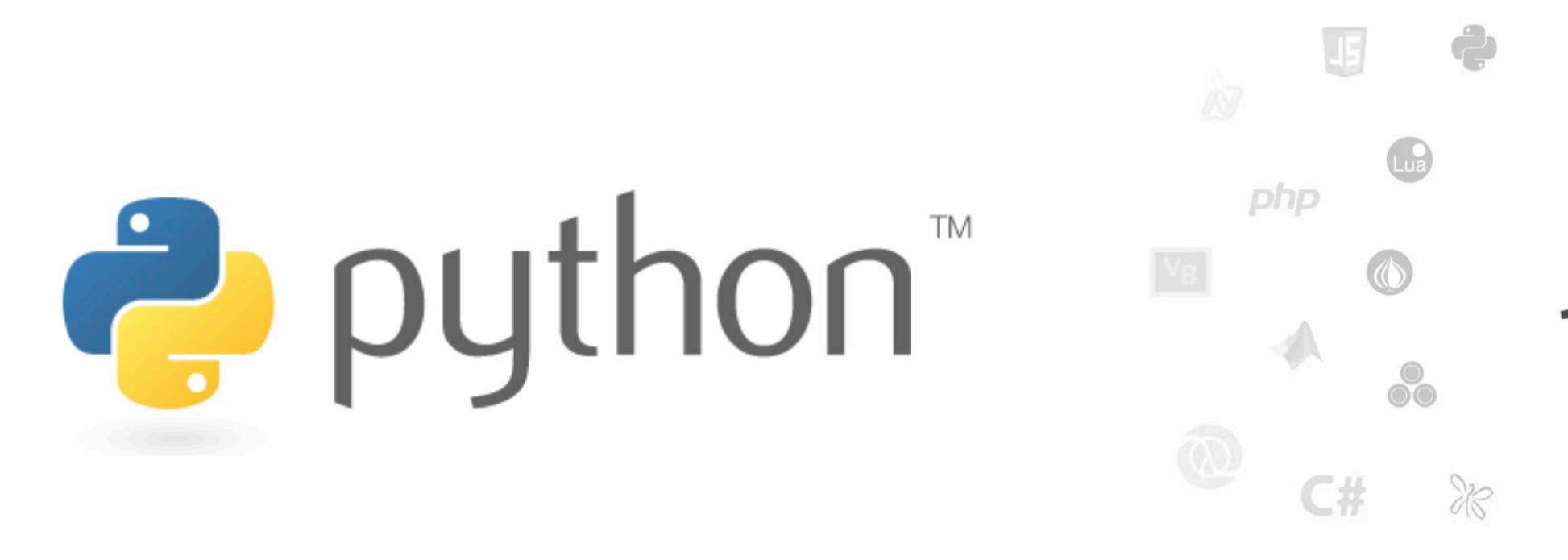

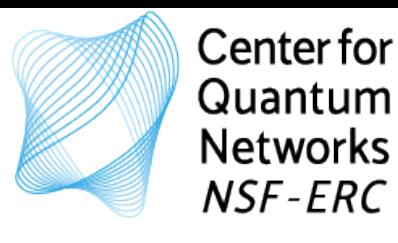

### To access the notebooks:

• Please go to <https://miracqn.stonedwarf5.net/>

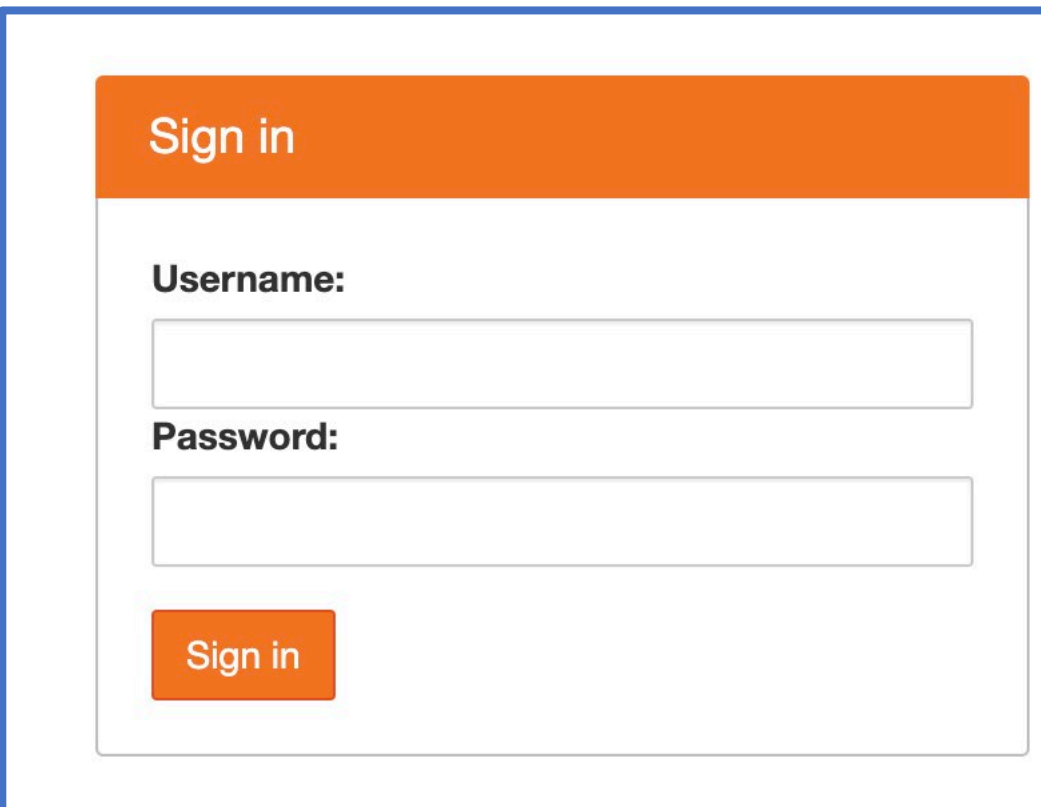

- Accounts are setup and ready to go (user1, user2, ..)
- Password: shortcourse8

Please write down your account!

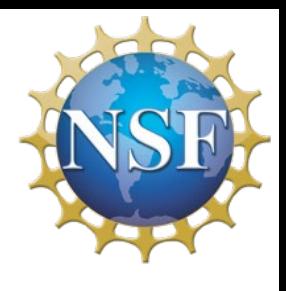

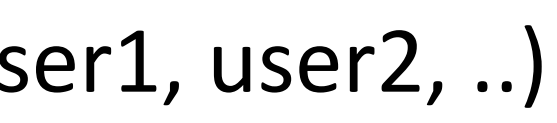

Listen for your account info, then log onto the server, please.

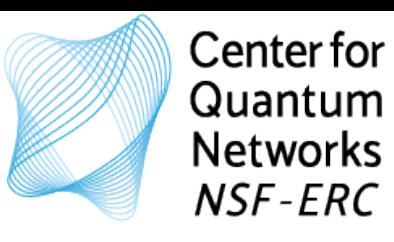

### What you should see

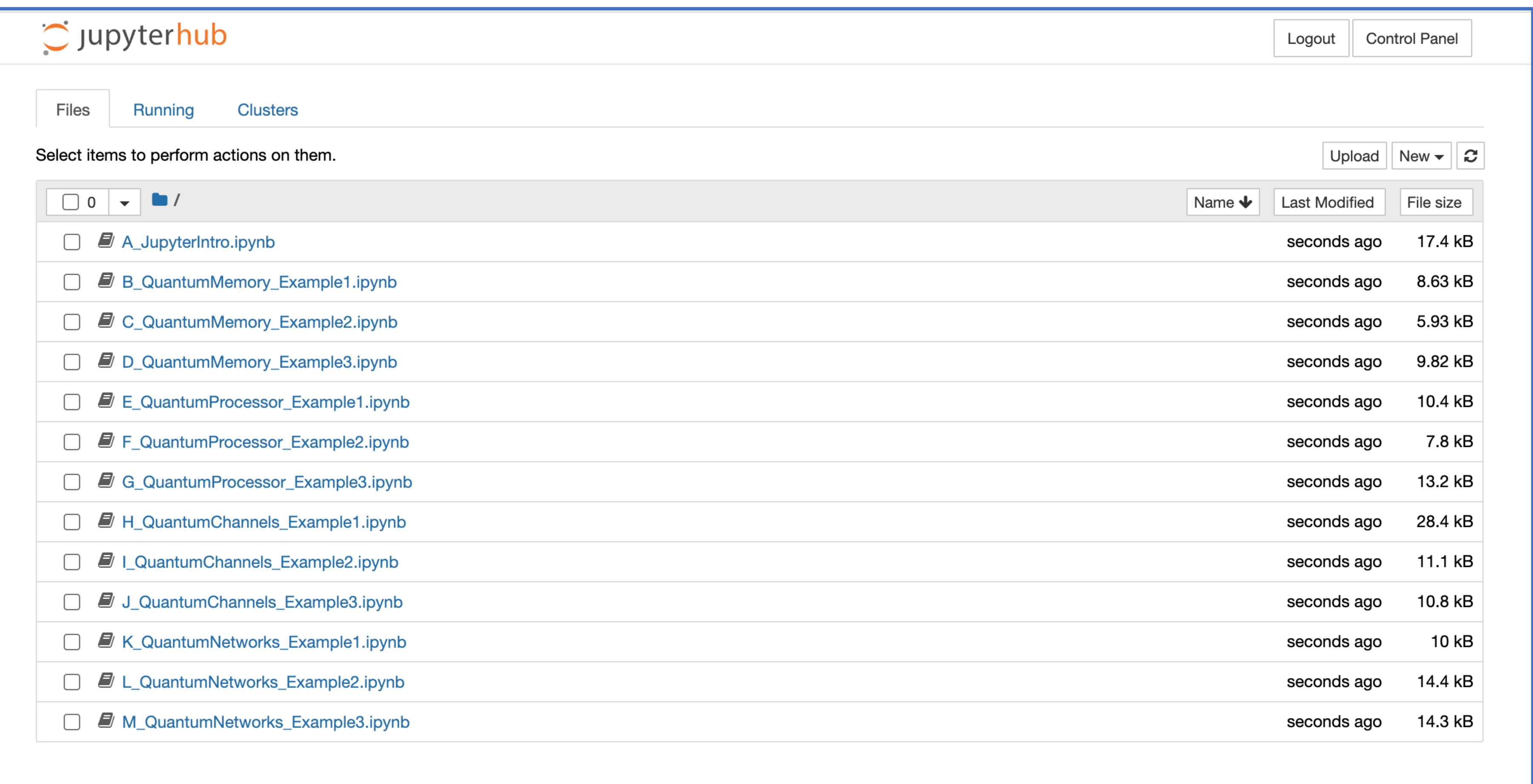

If you ever see this: Just click launch server.

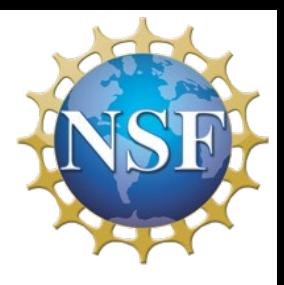

Server not running

Your server is not running. Would you like to start it?

**Launch Server** 

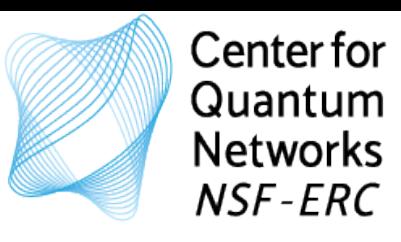

### What you should see

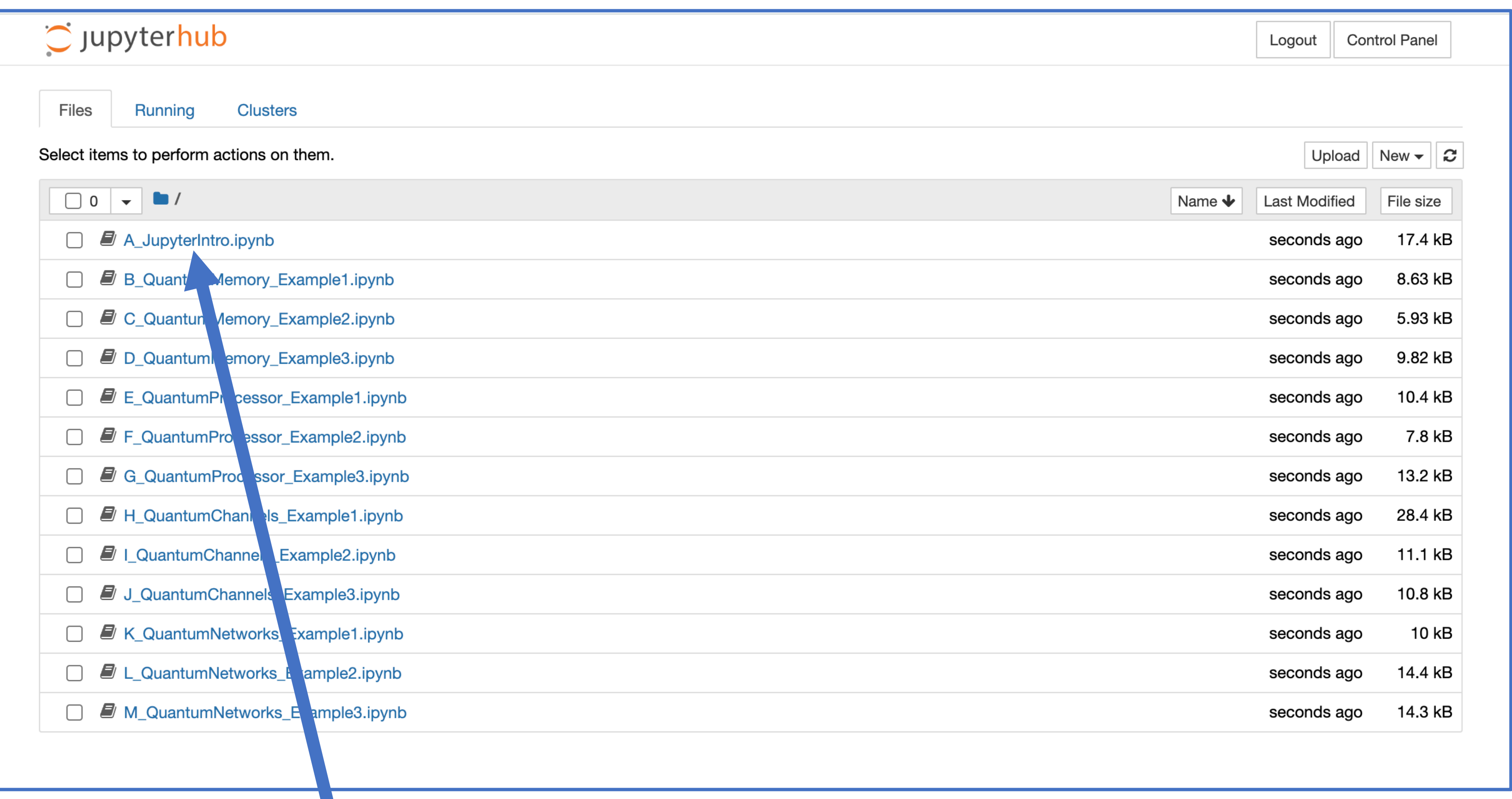

Click on A\_JupyterIntro to open it.

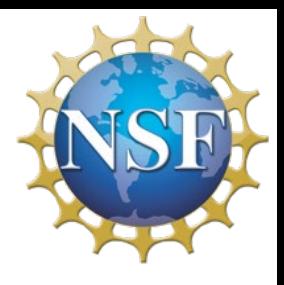

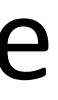

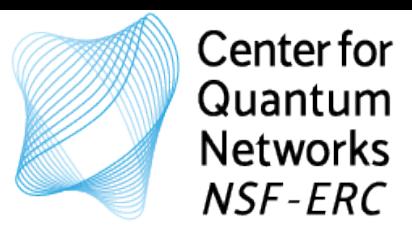

### Try it out!

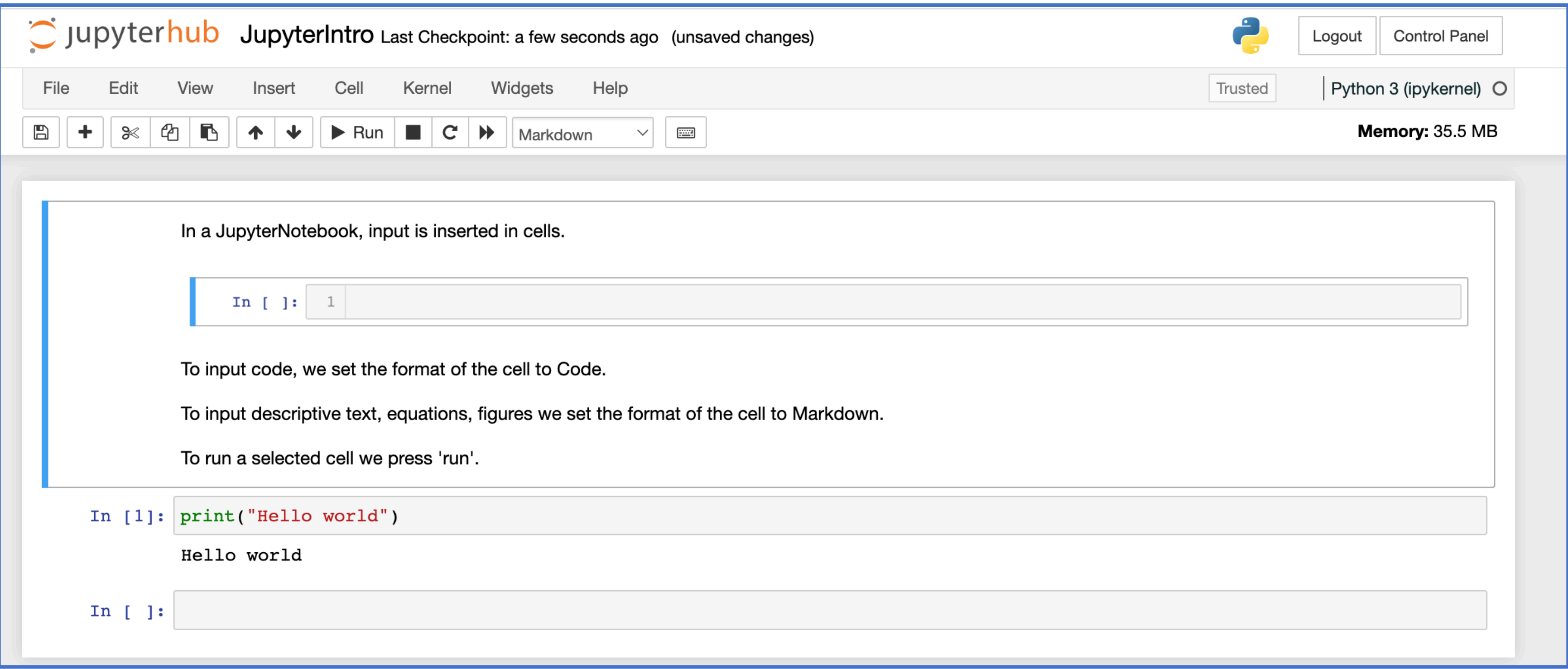

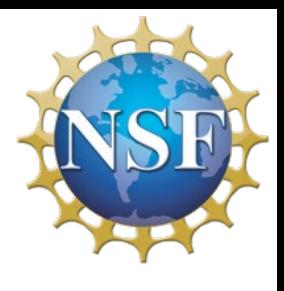

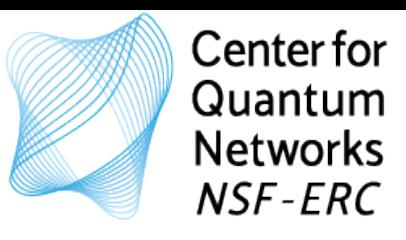

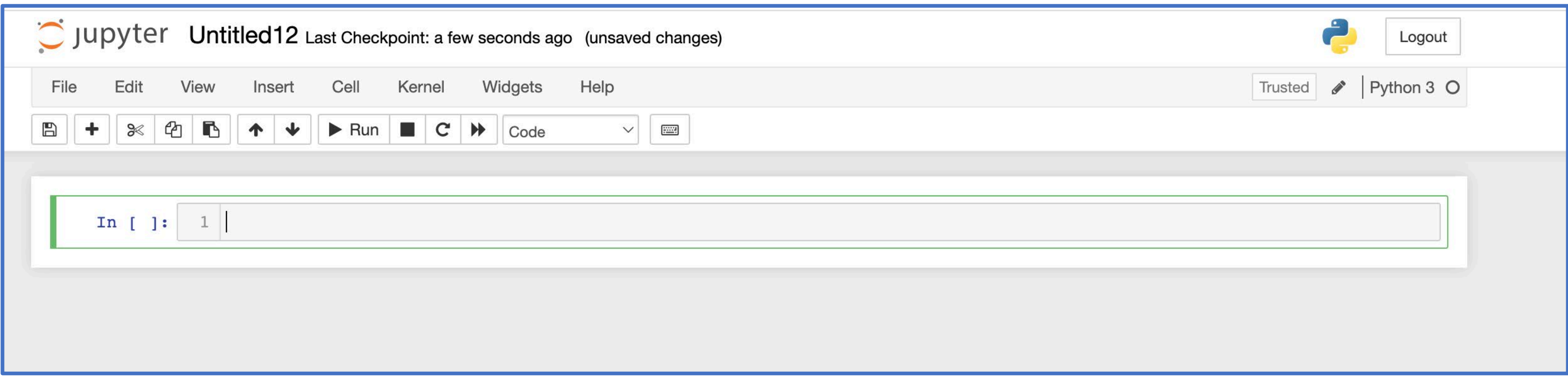

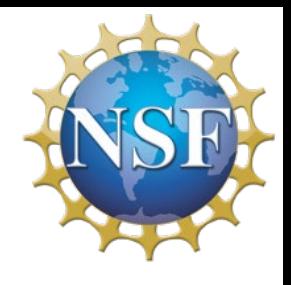

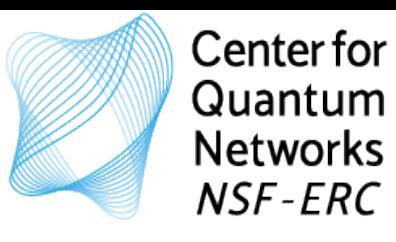

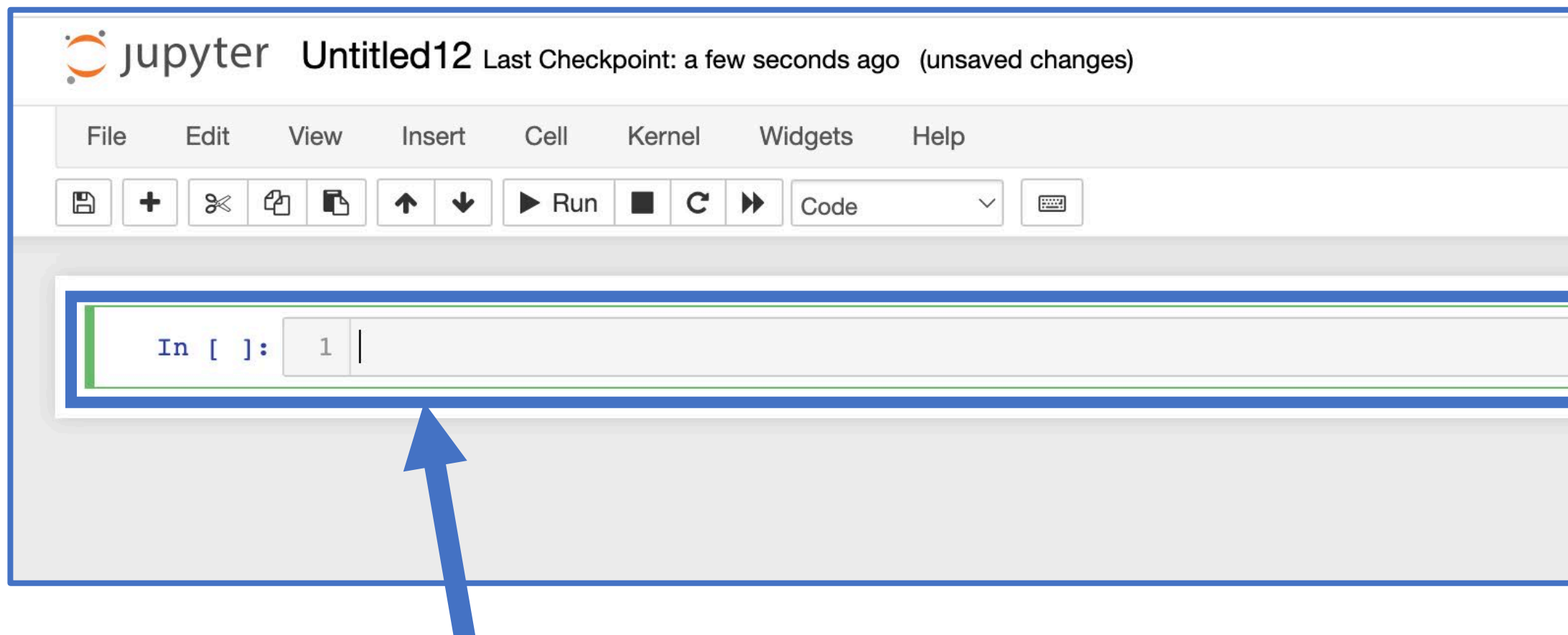

• Input is inserted in cells

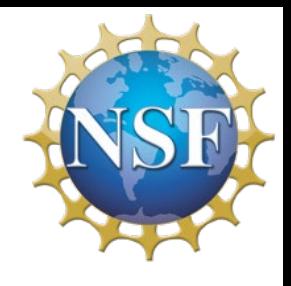

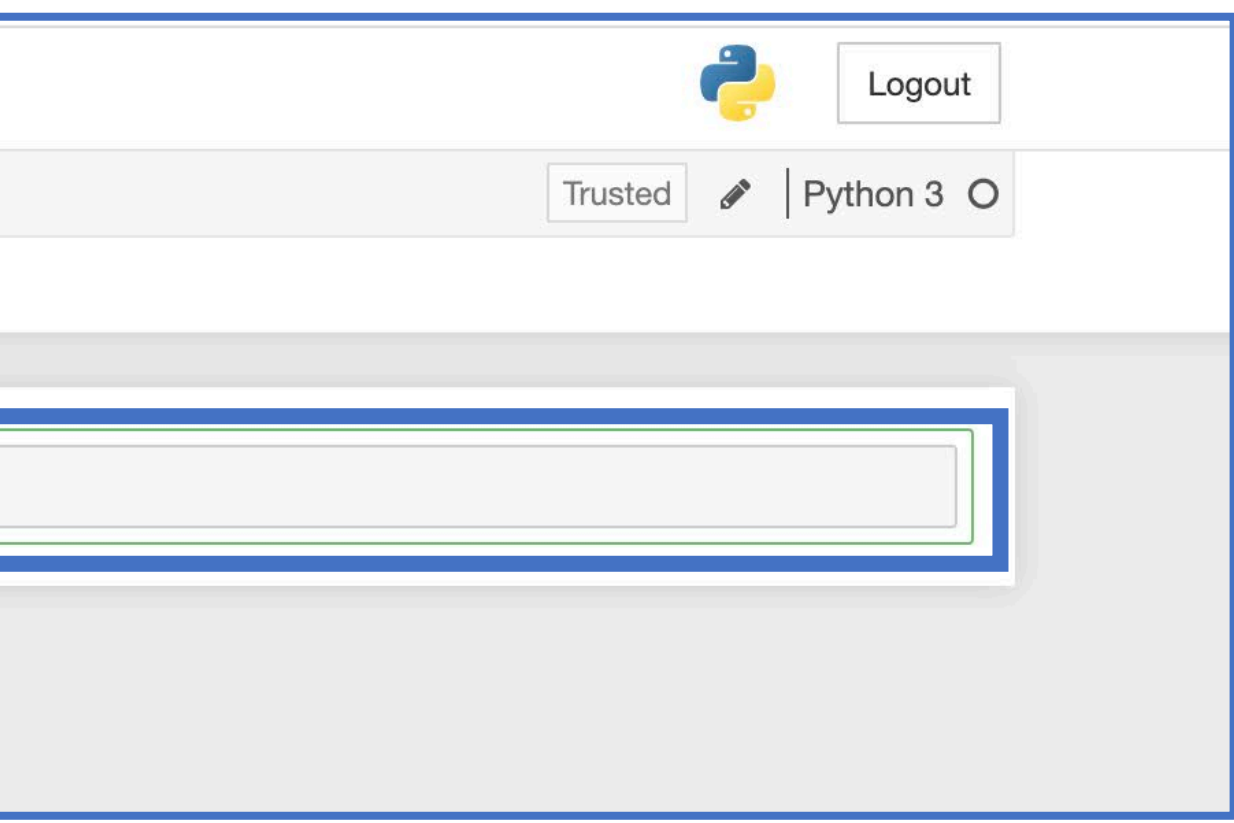

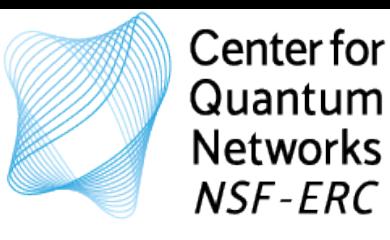

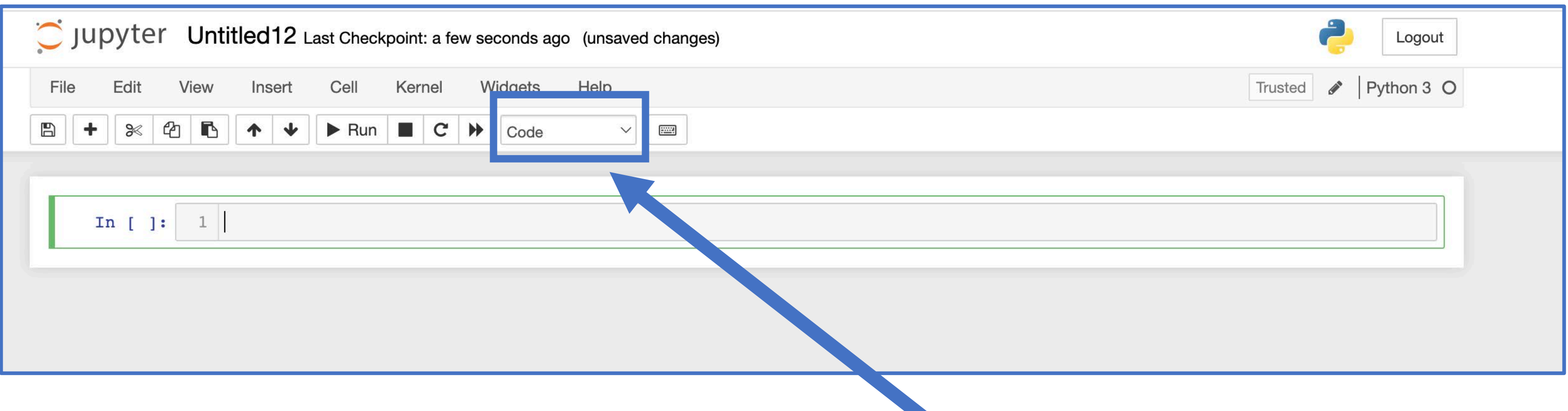

• Input is inserted in cells

- To input code, we set the format of the cell to **Code**
- 

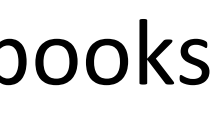

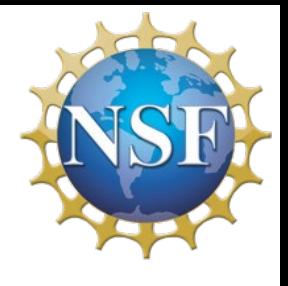

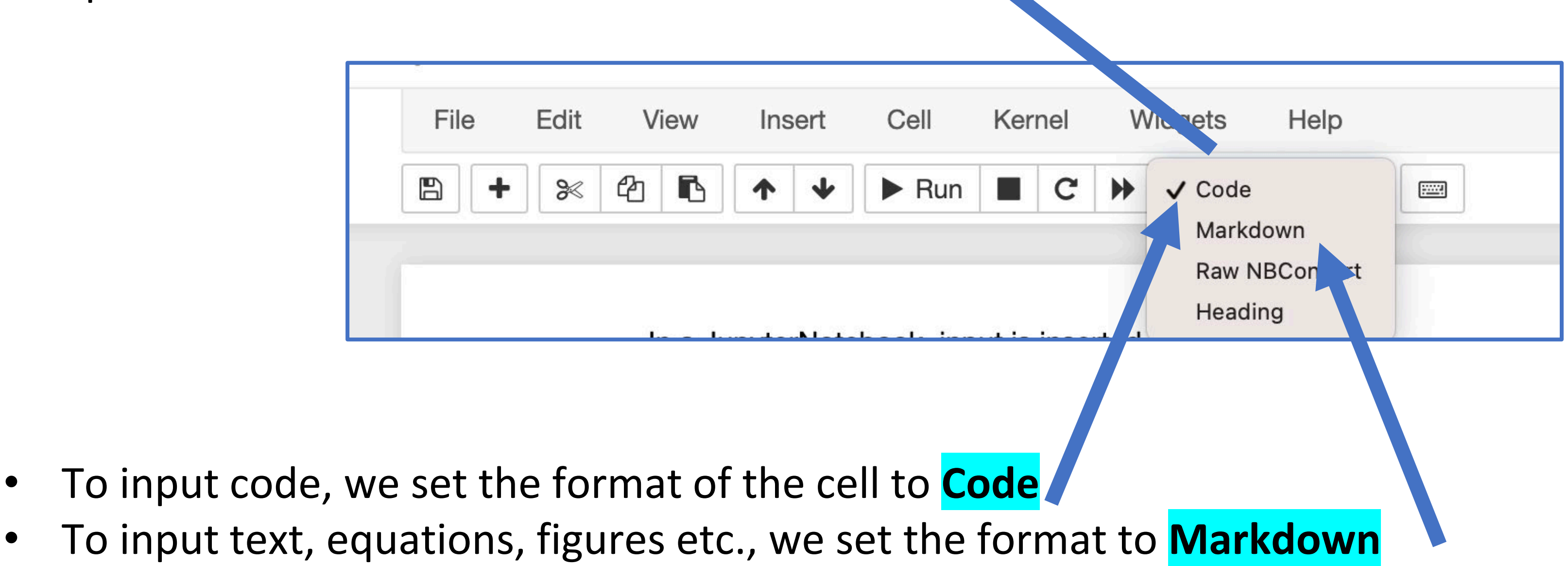

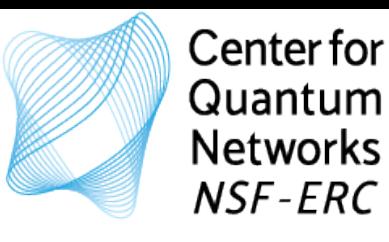

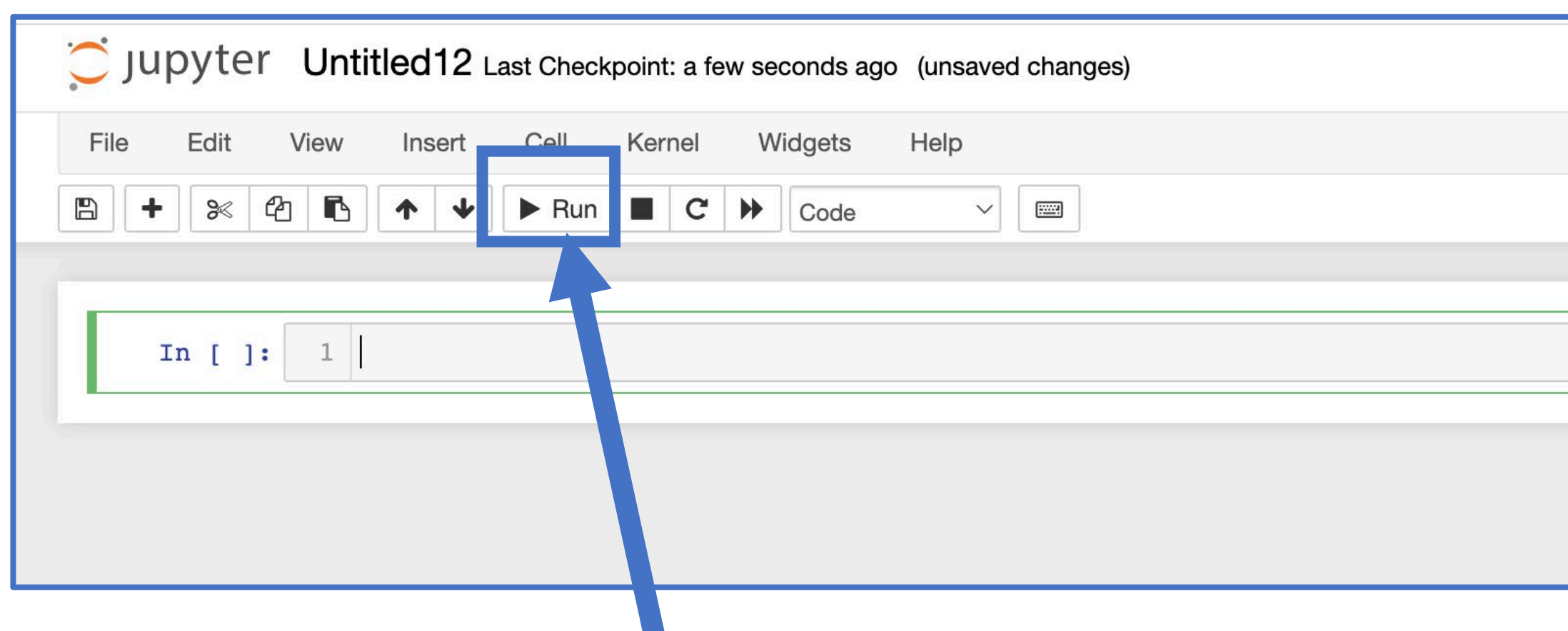

- Input is inserted in cells
- To input code, we set the format of the cell to **Code**
- To input text, equations, figures etc., we set the format to **Markdown**
- To run a selected cell

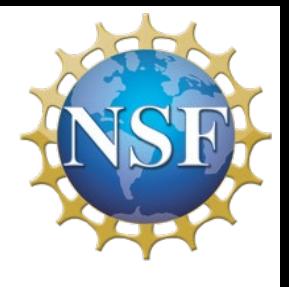

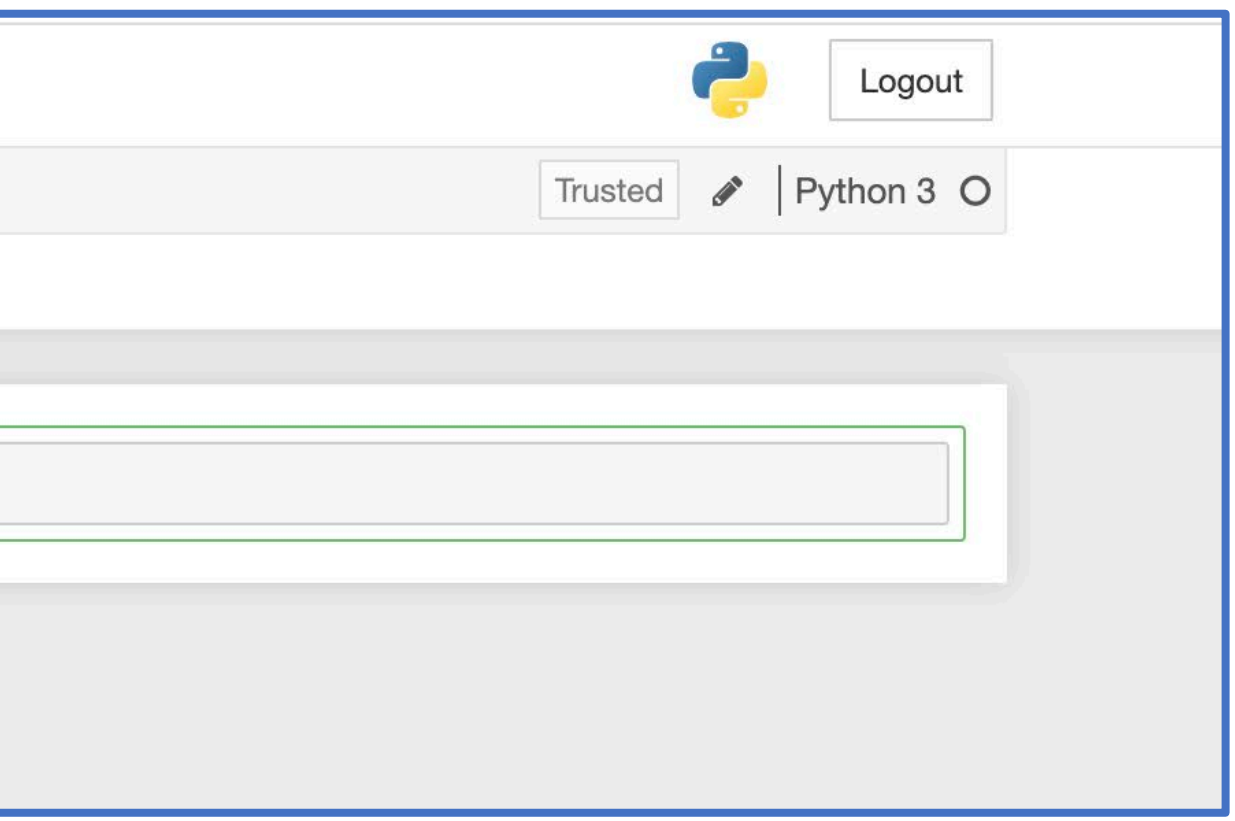
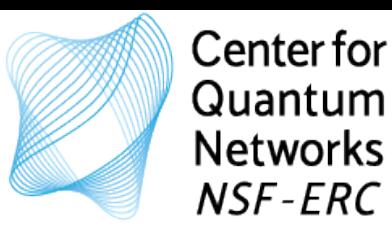

## Quick intro to Jupyter Notebooks

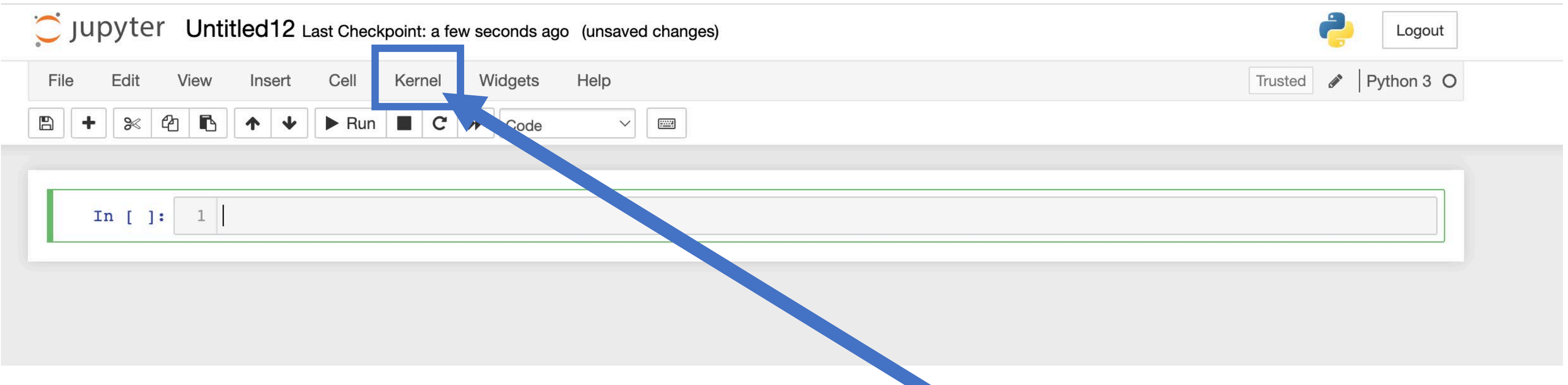

- Input is inserted in cells
- To input code, we set the format of the cell to **Code**
- To input text, equations, figures etc., we set the format to **Markdown**
- To run a selected cell

To restart the simulation and remove all output

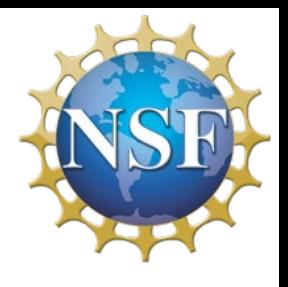

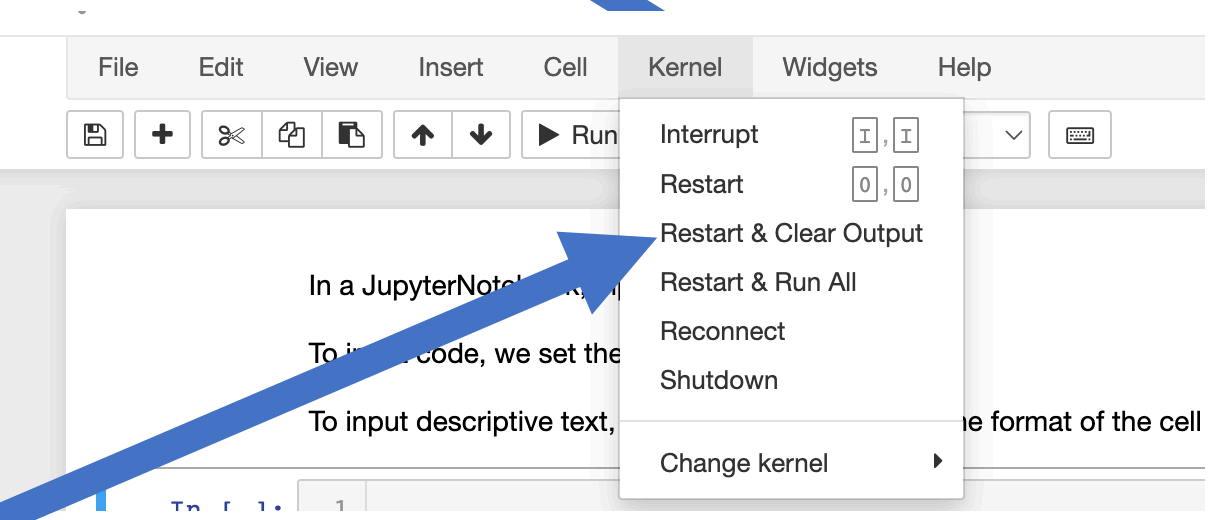

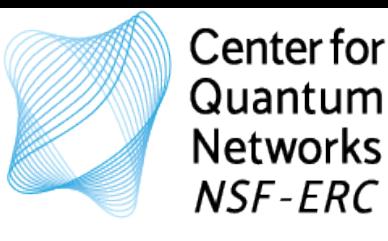

## Quick intro to Jupyter Notebooks

- Input is inserted in cells
- To input code, we set the format of the cell to **Code**
- To input text, equations, figures etc., we set the format to **Markdown**
- To run a selected cell
- To restart the simulation and remove all output
- To run all cells (whole file)

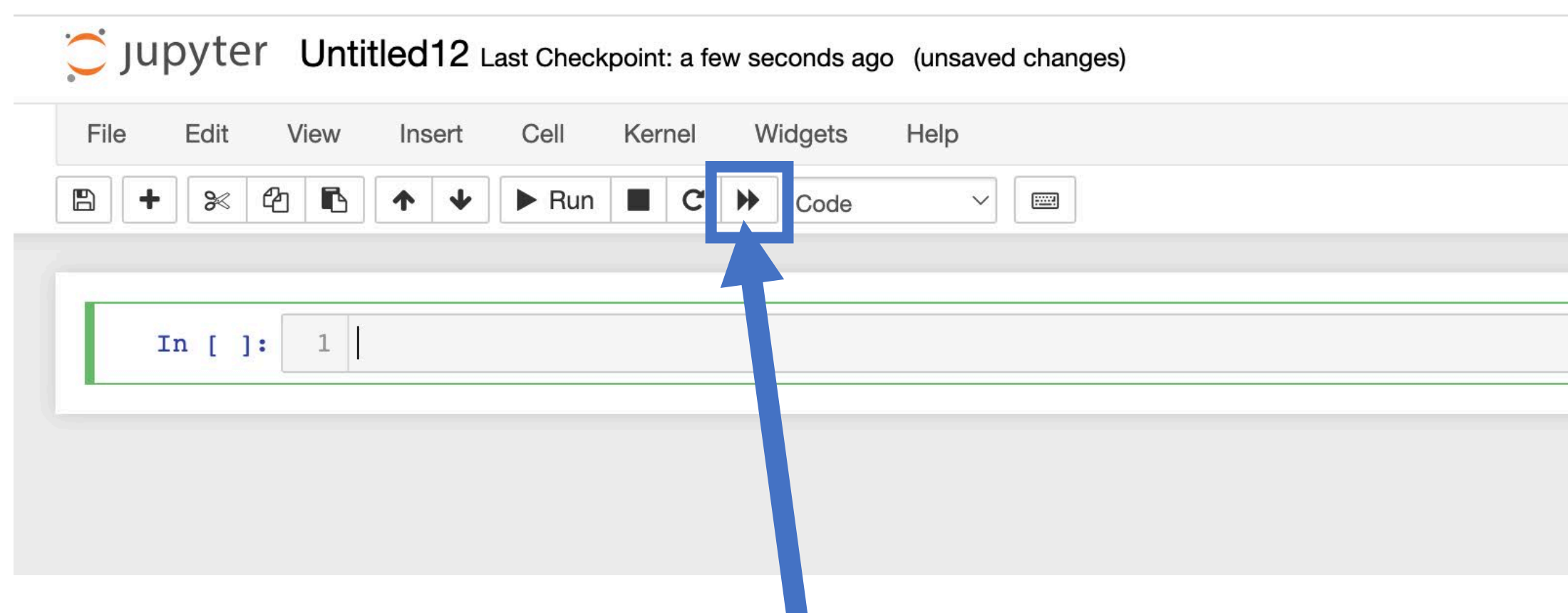

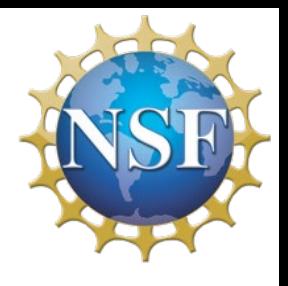

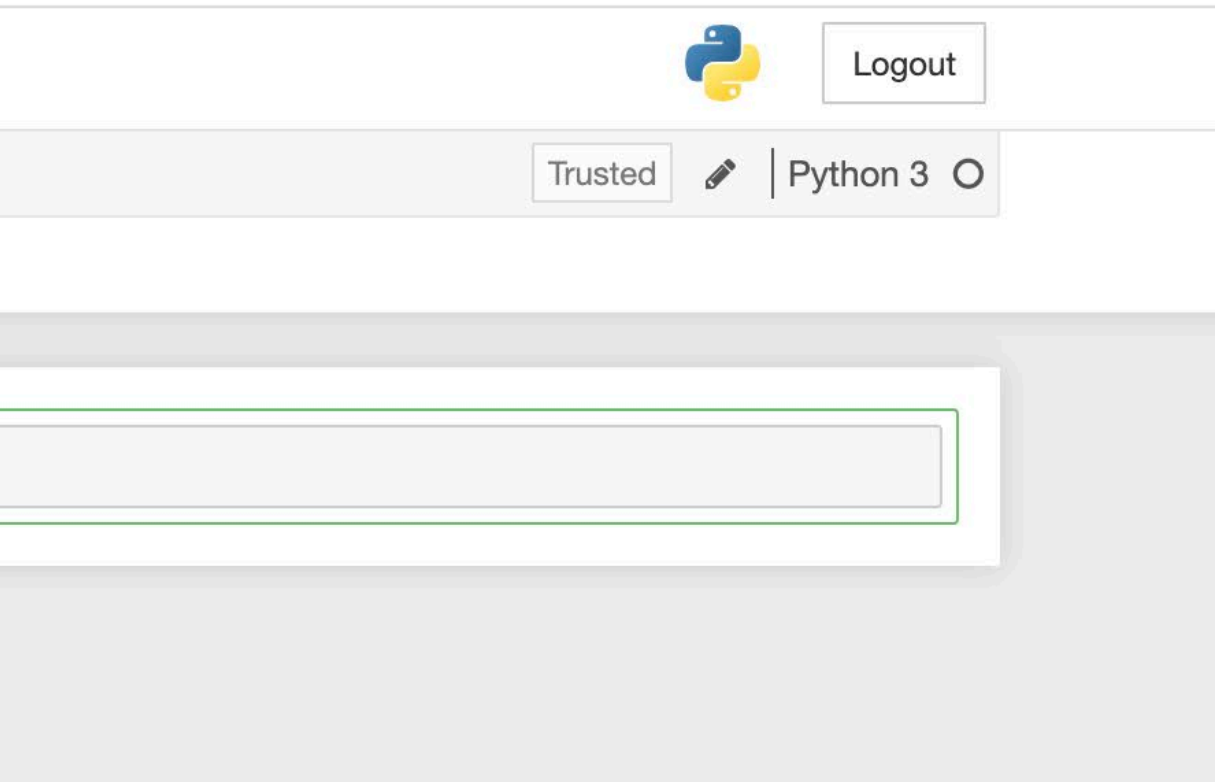

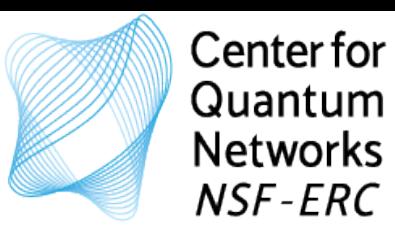

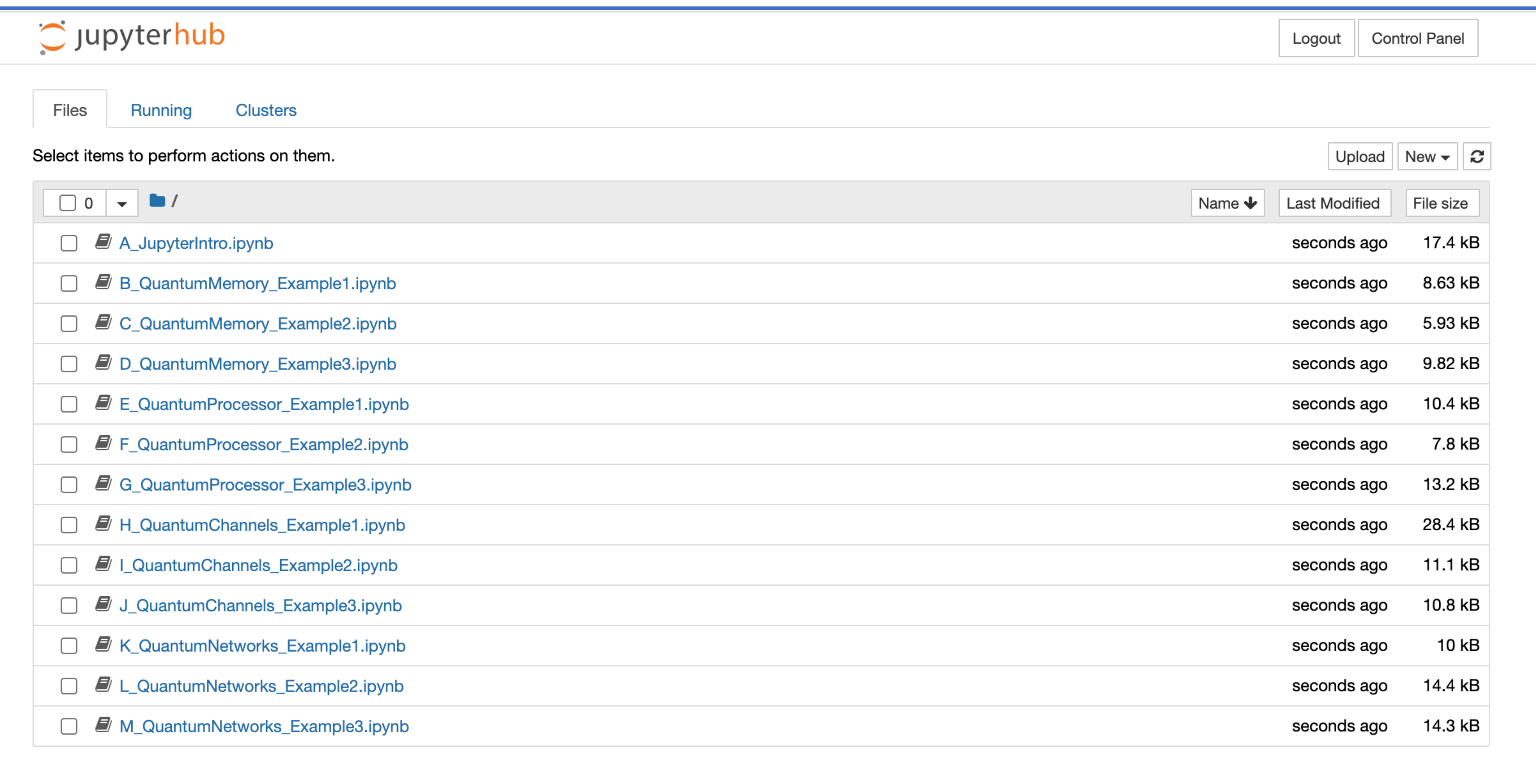

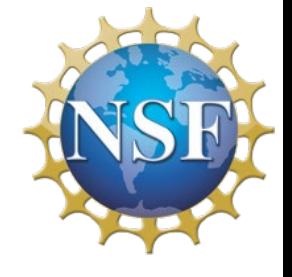

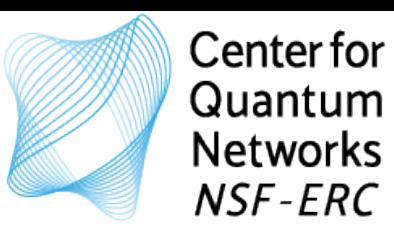

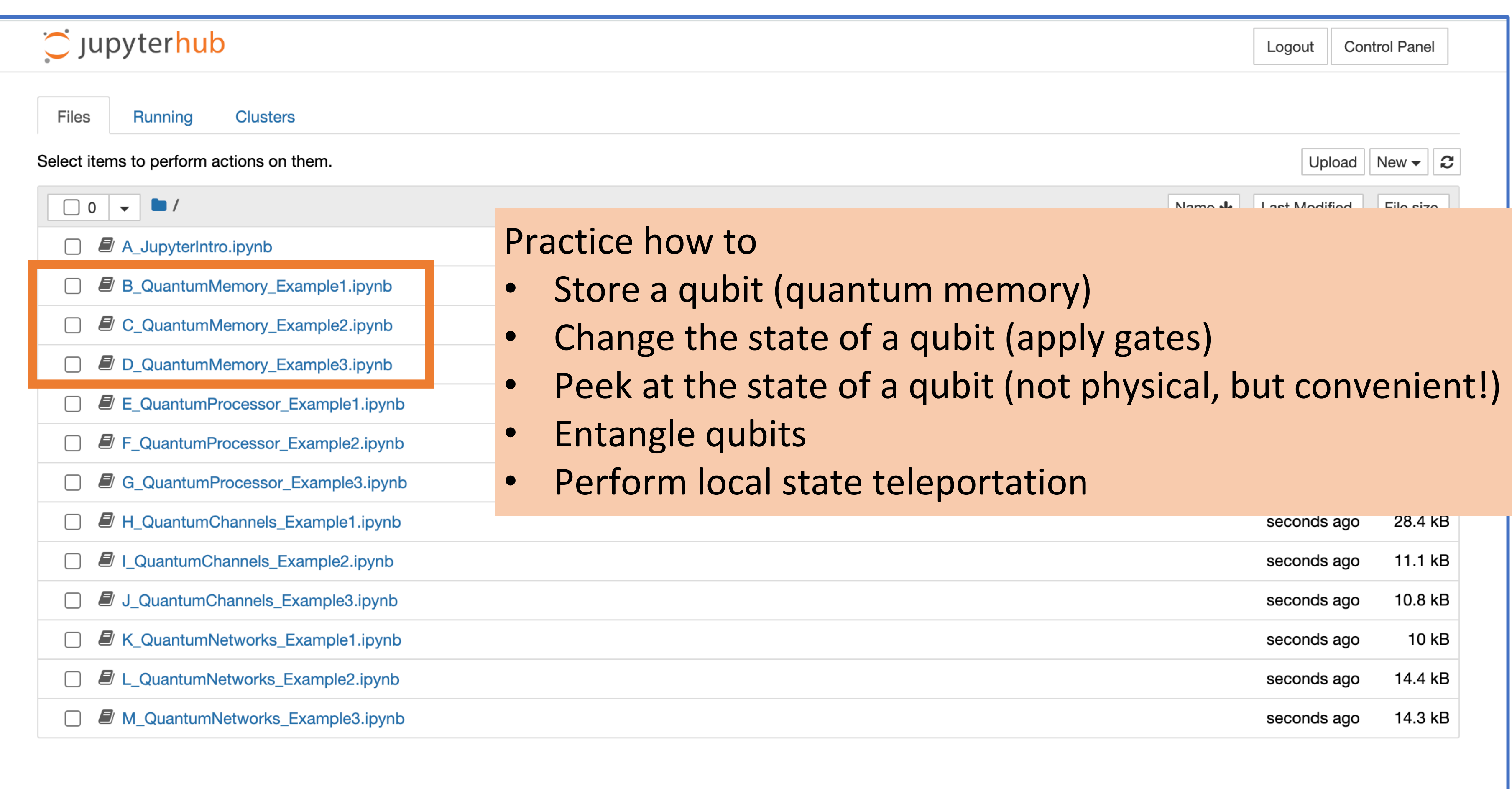

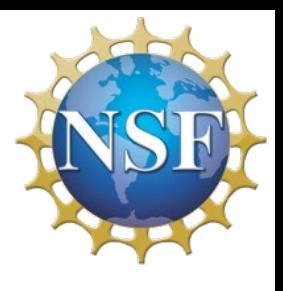

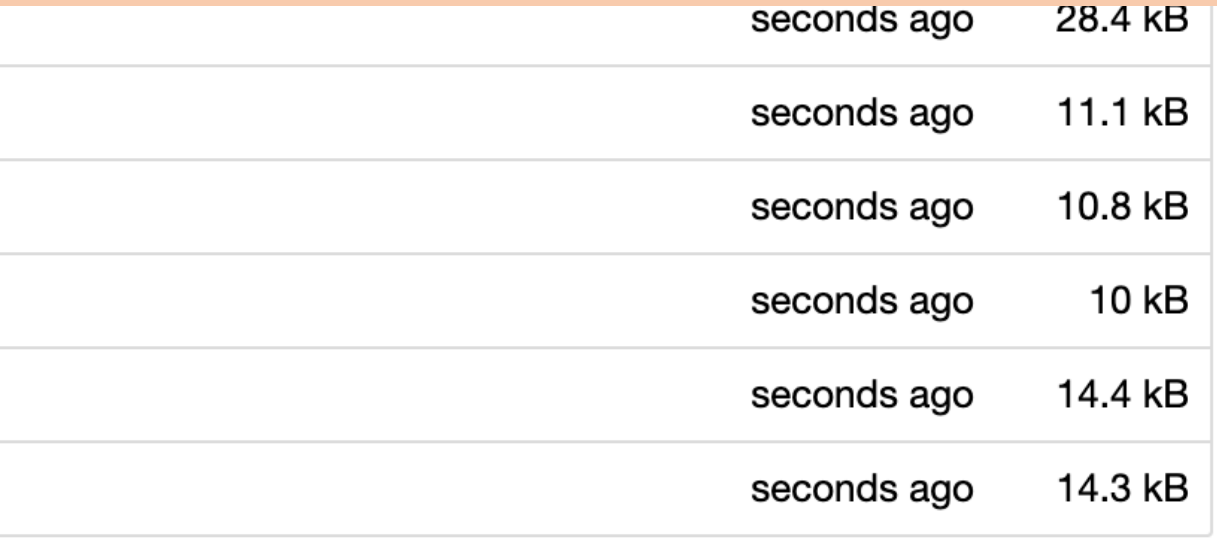

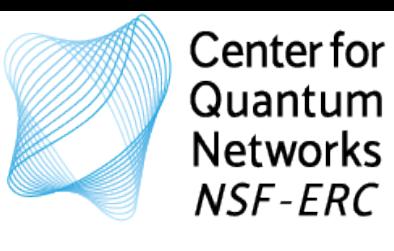

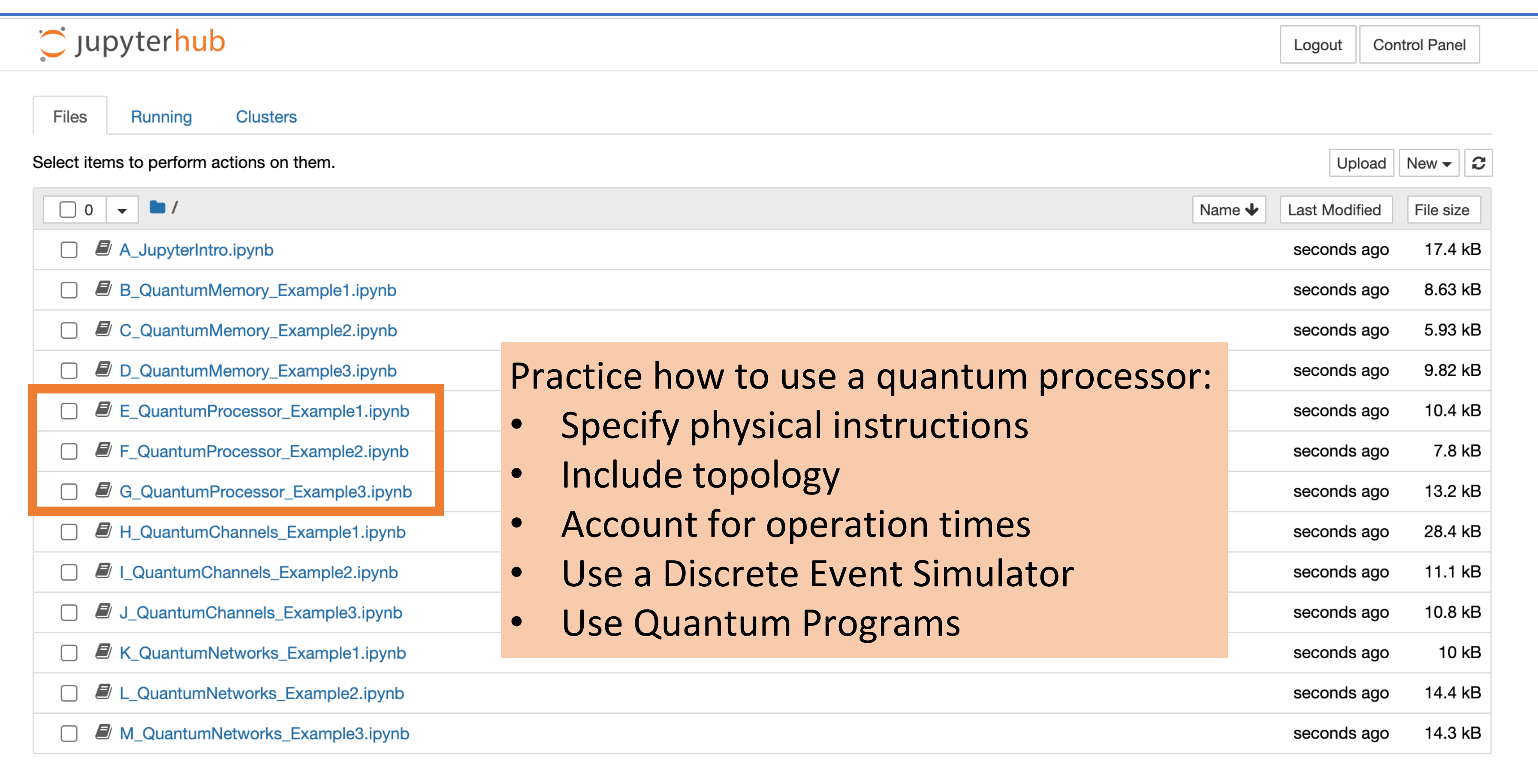

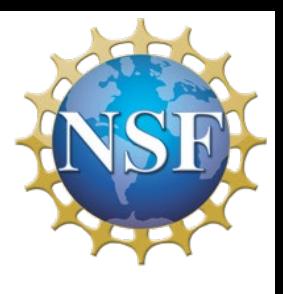

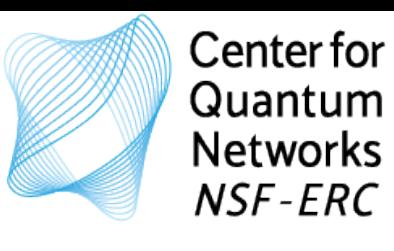

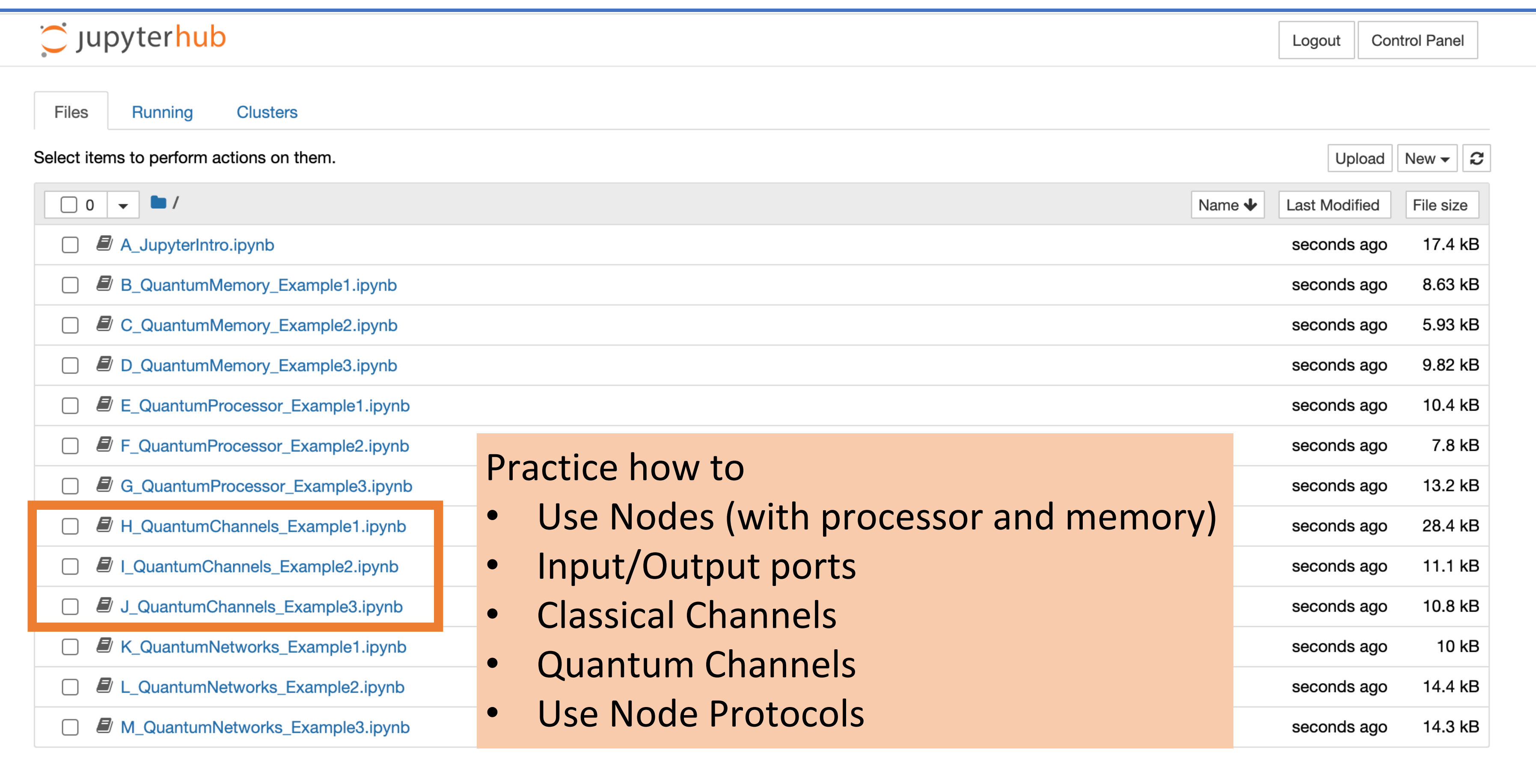

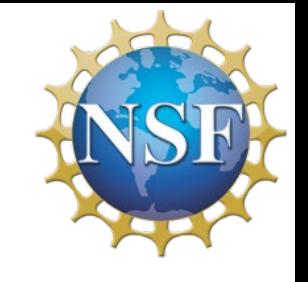

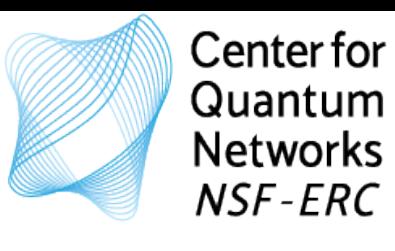

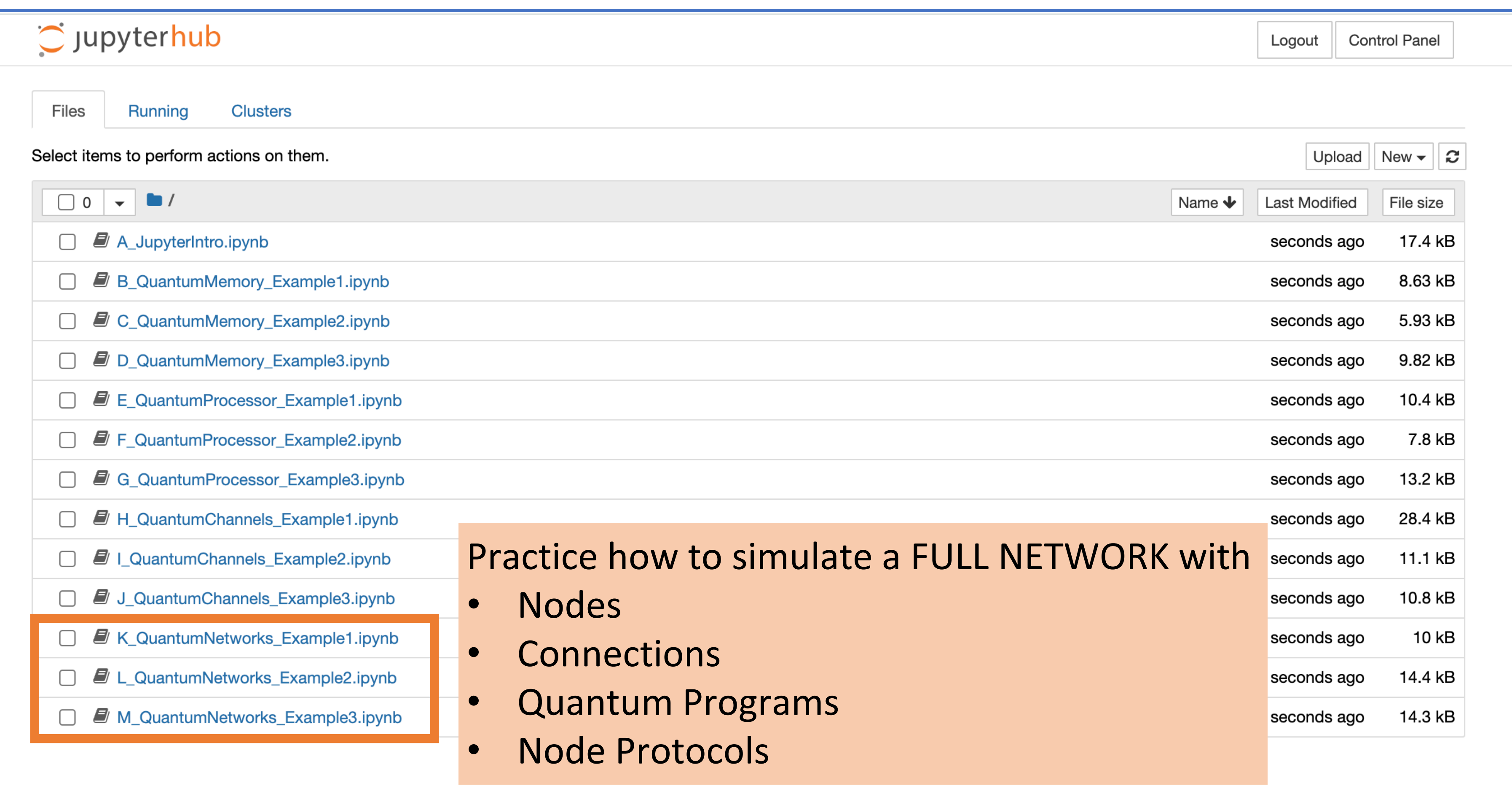

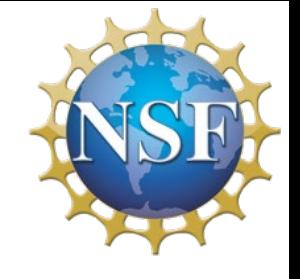

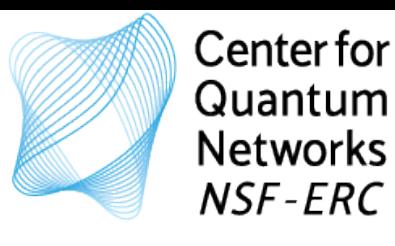

## Quantum Network Simulators - Example application:

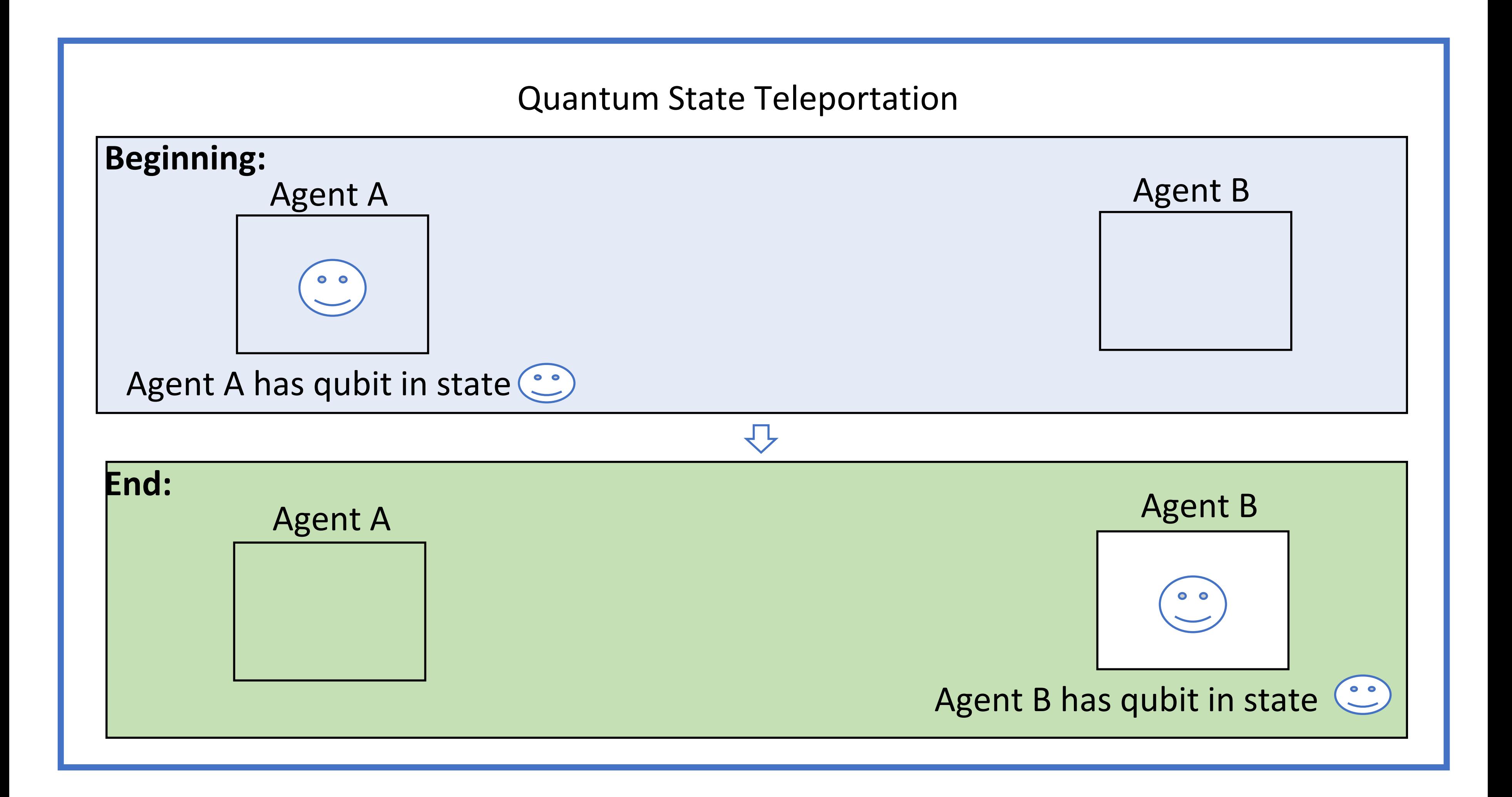

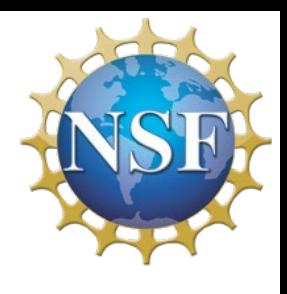

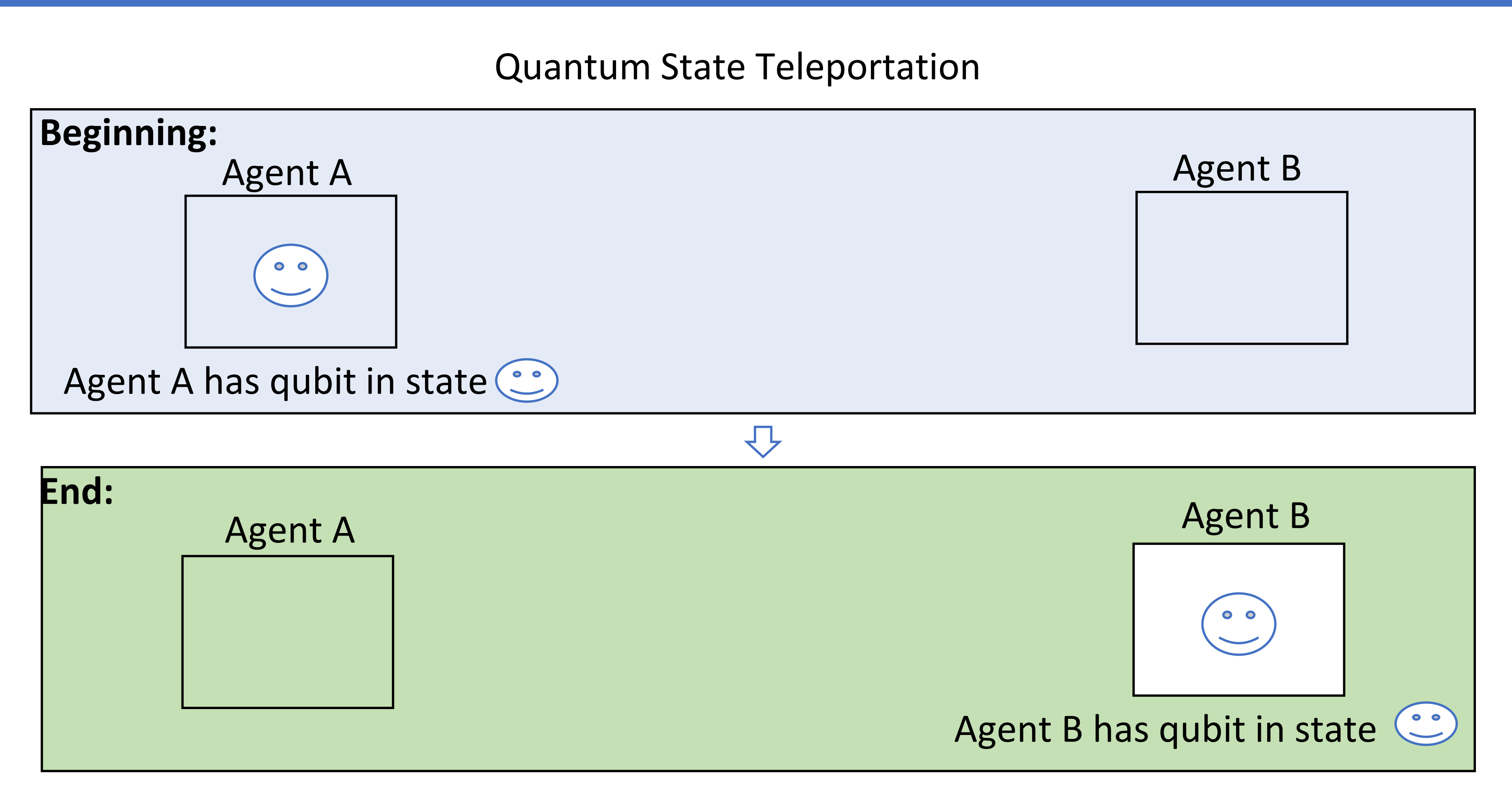

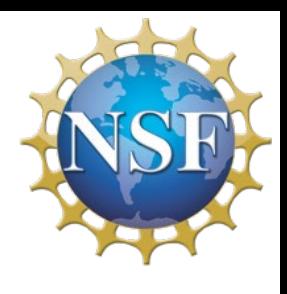

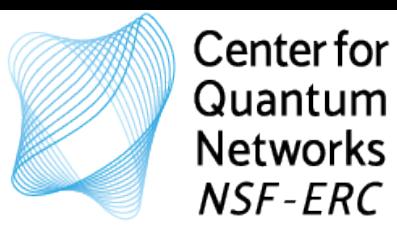

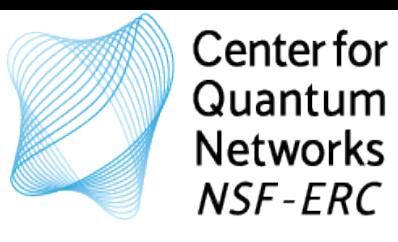

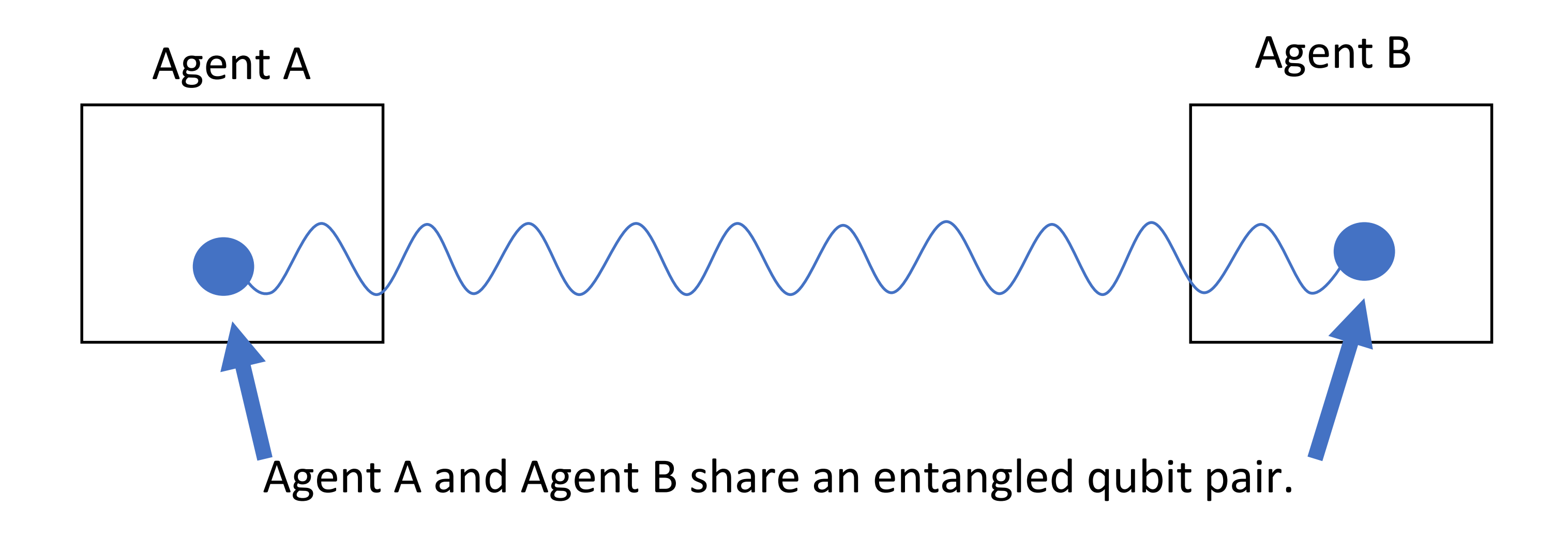

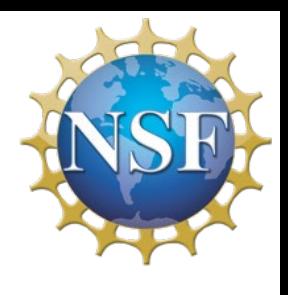

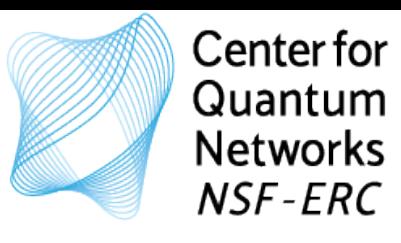

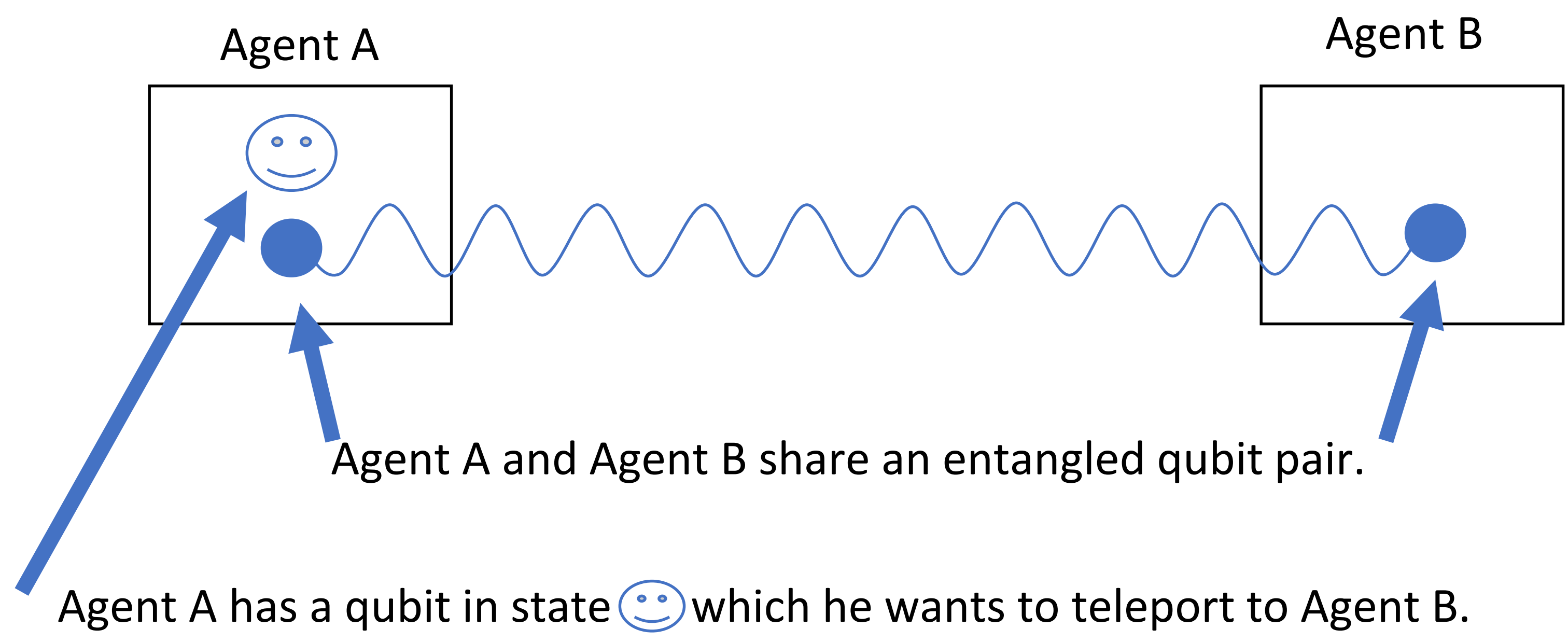

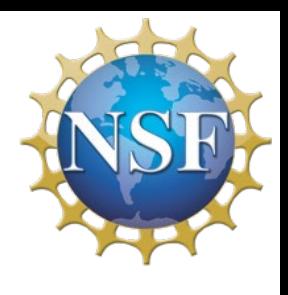

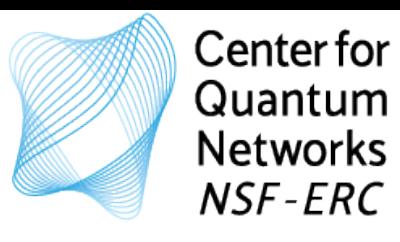

Goal: Teleport state of qubit from Agent A to Agent B

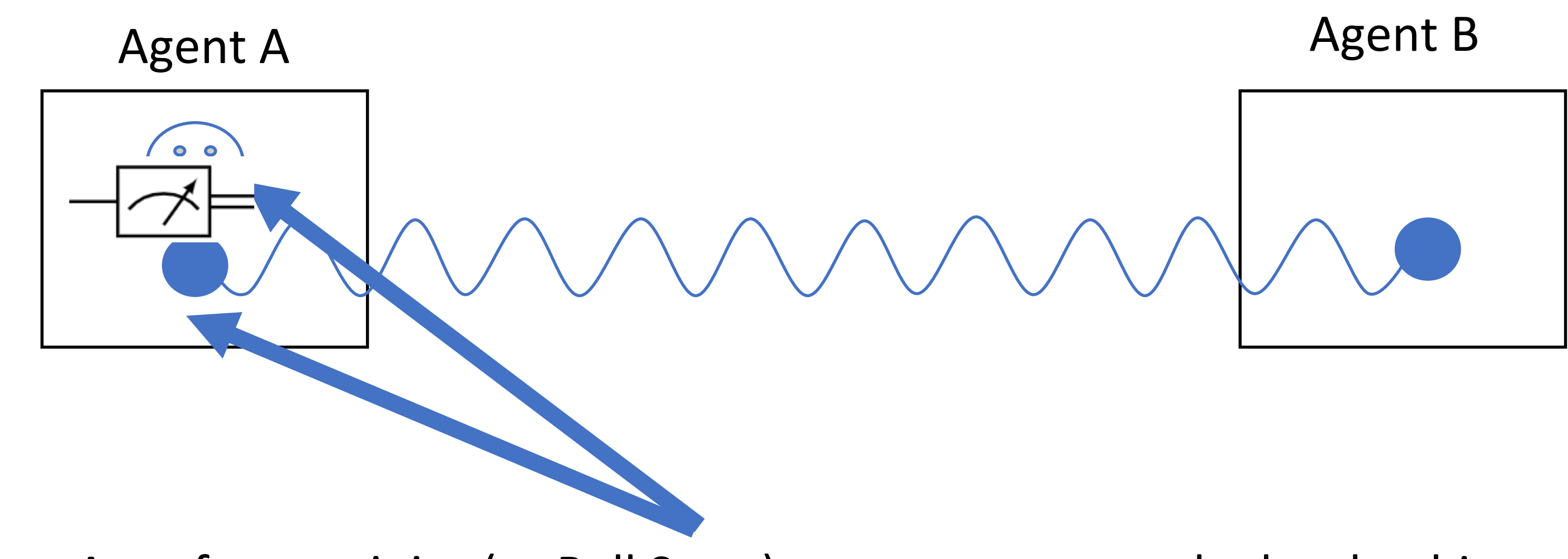

Step 1: Agent A performs a joint (or Bell State) measurement on the local qubits.

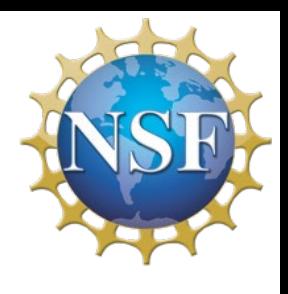

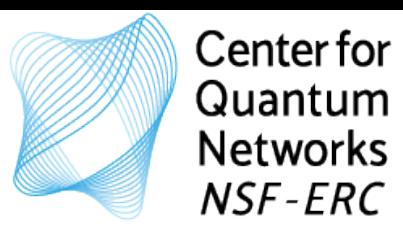

Step 2: Agent A send the measurement outcomes to Agent B (classical bits). Step 1: Agent A performs a joint (or Bell State) measurement on the local qubits.

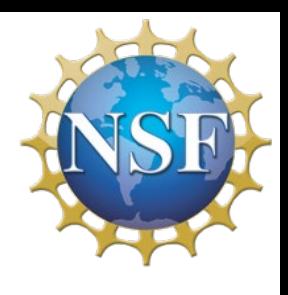

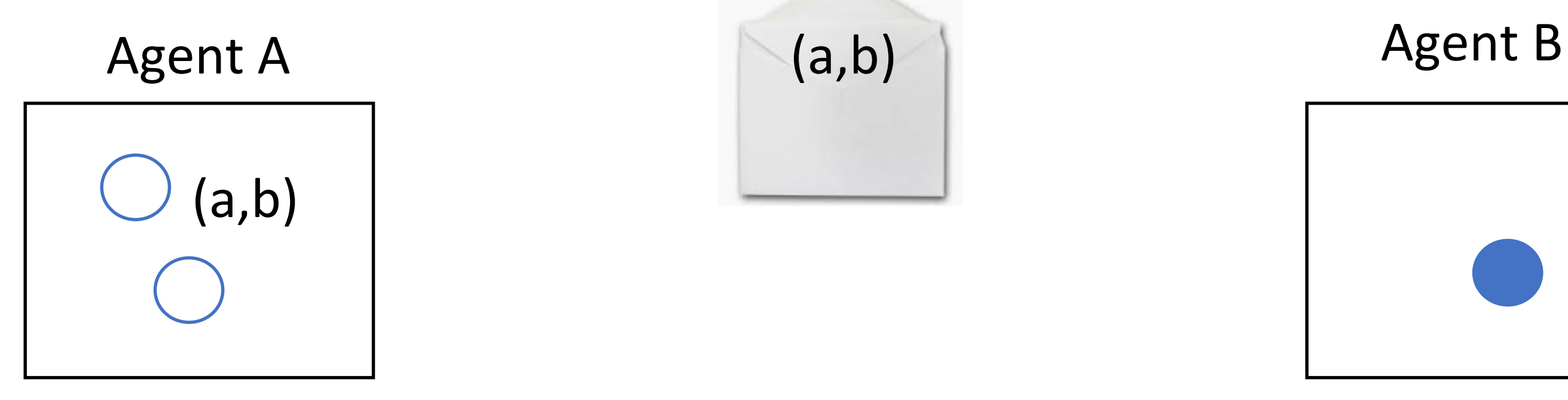

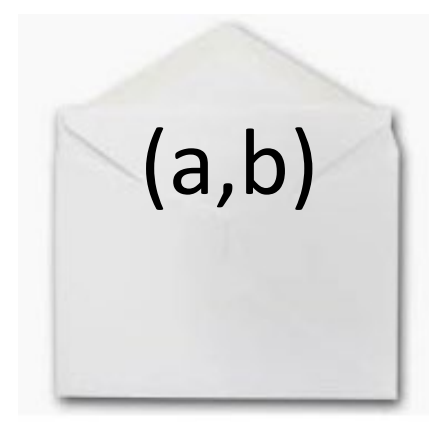

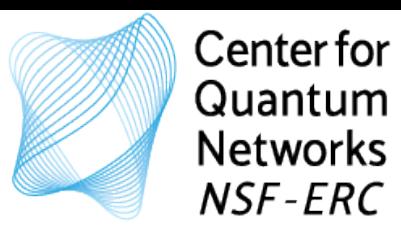

Step 3: Agent B uses the classical bits to correct state of local qubit. Step 2: Agent A send the measurement outcomes to Agent B (classical bits). Step 1: Agent A performs a joint (or Bell State) measurement on the local qubits.  $\blacktriangleright$ 

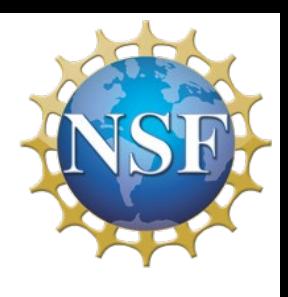

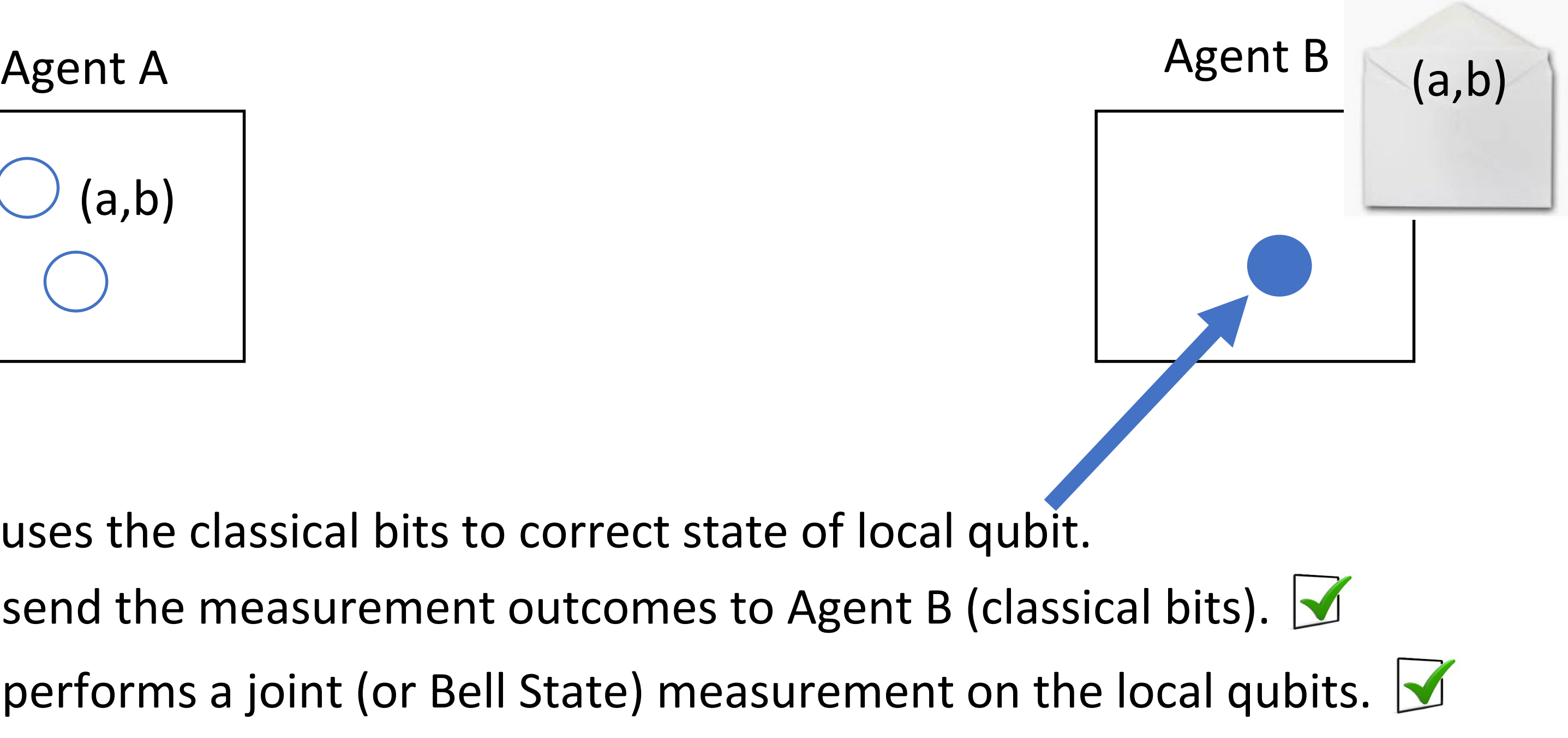

$$
\begin{array}{c}\n\text{Agent A} \\
\hline\n\begin{array}{c}\n\text{(a,b)} \\
\hline\n\end{array}\n\end{array}
$$

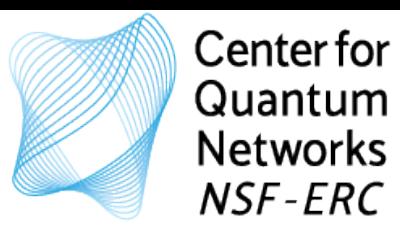

Goal: Teleport state of qubit from Agent A to Agent B

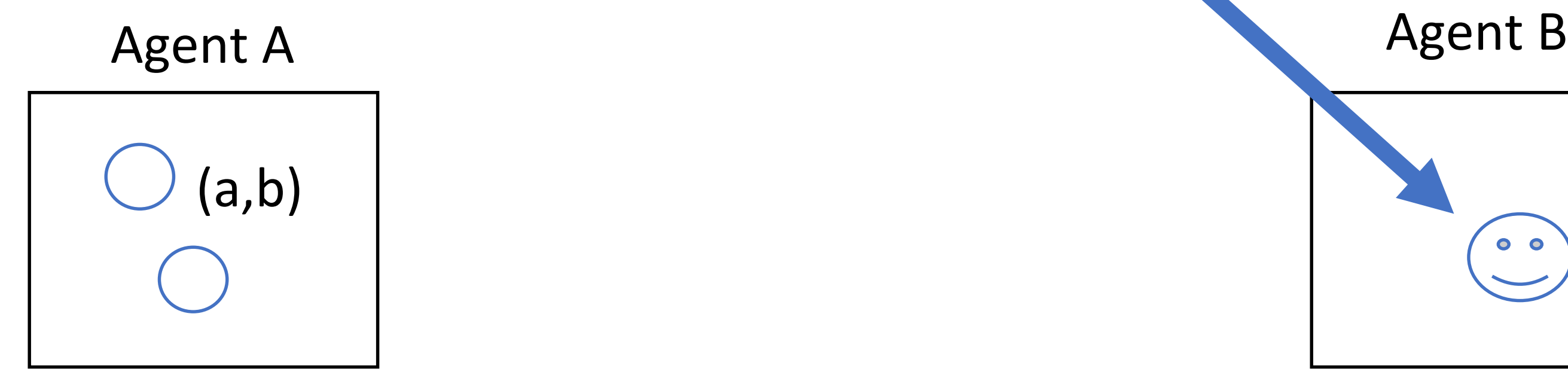

Step 3: Agent B uses the classical bits to correct state of local qubit.  $\blacksquare$ Step 2: Agent A send the measurement outcomes to Agent B (classical bits). Step 1: Agent A performs a joint (or Bell State) measurement on the local qubits.

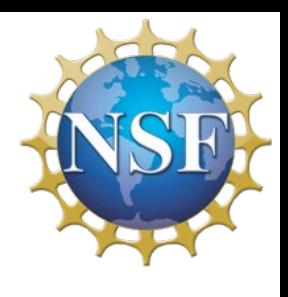

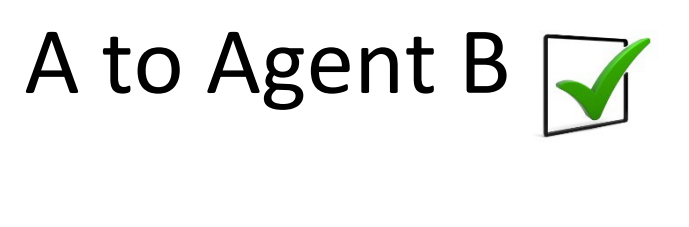

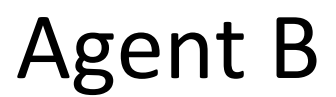

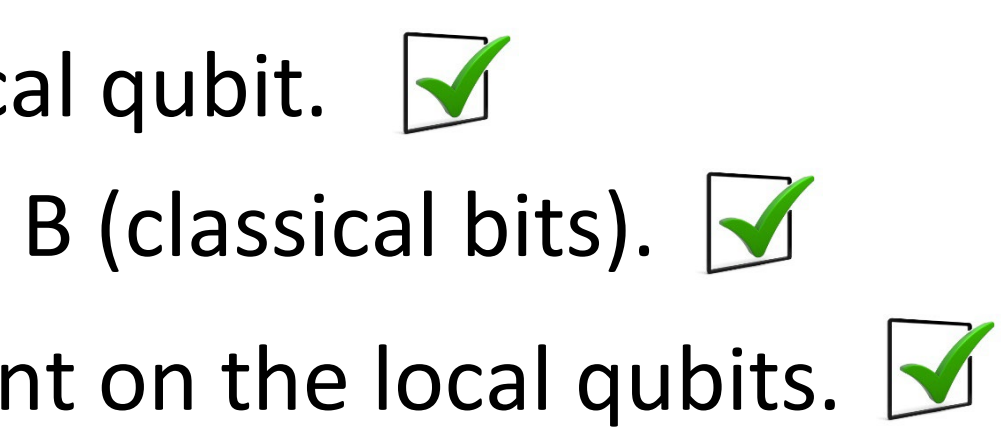

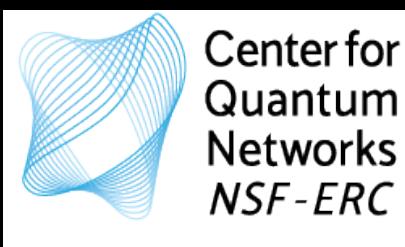

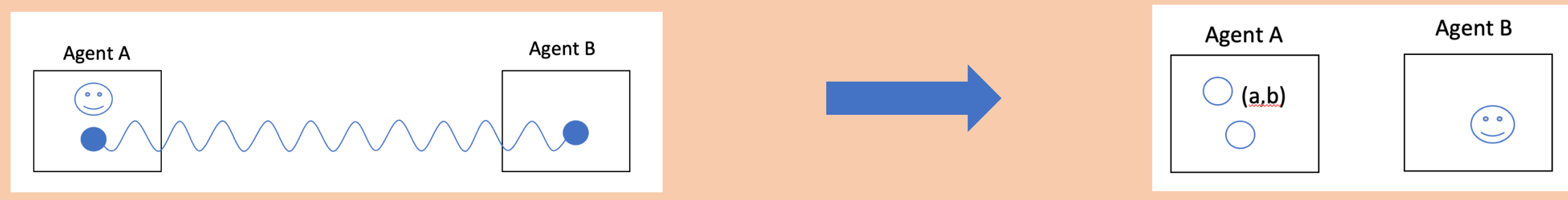

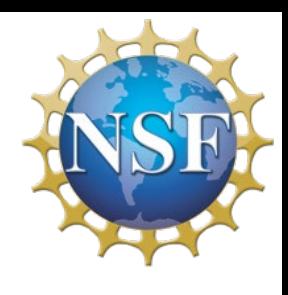

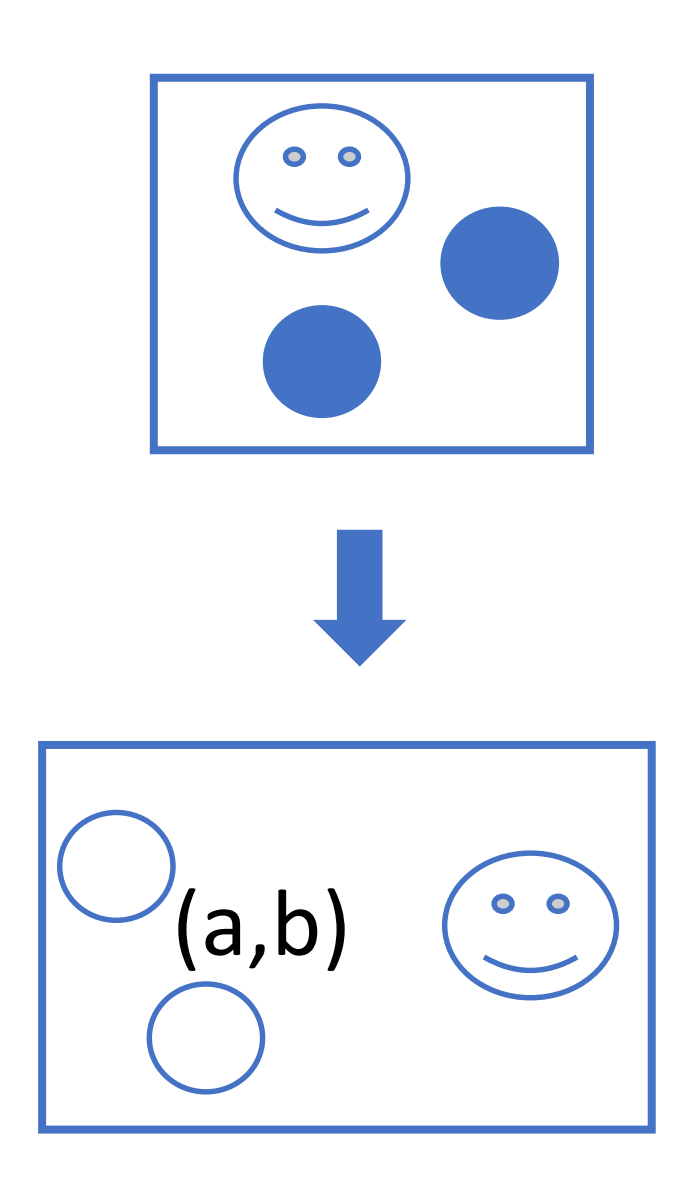

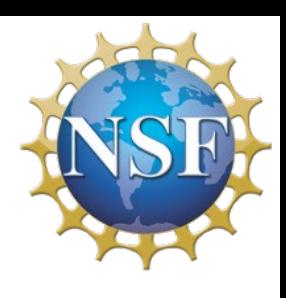

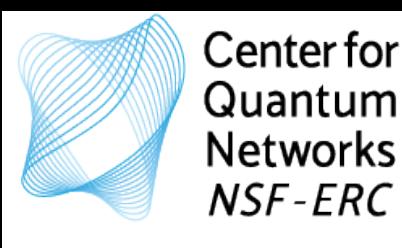

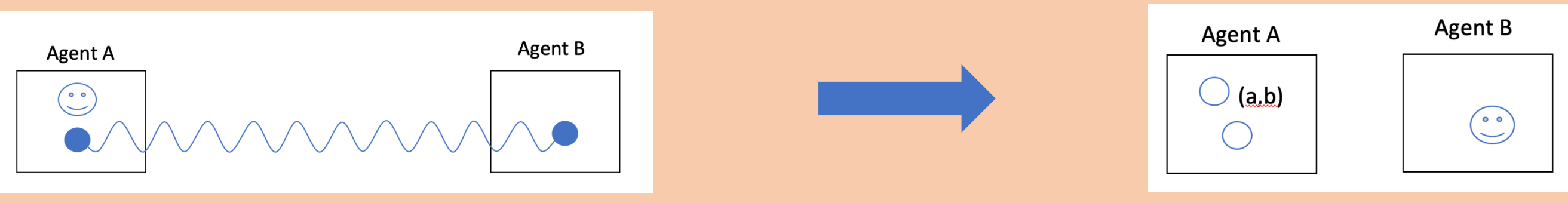

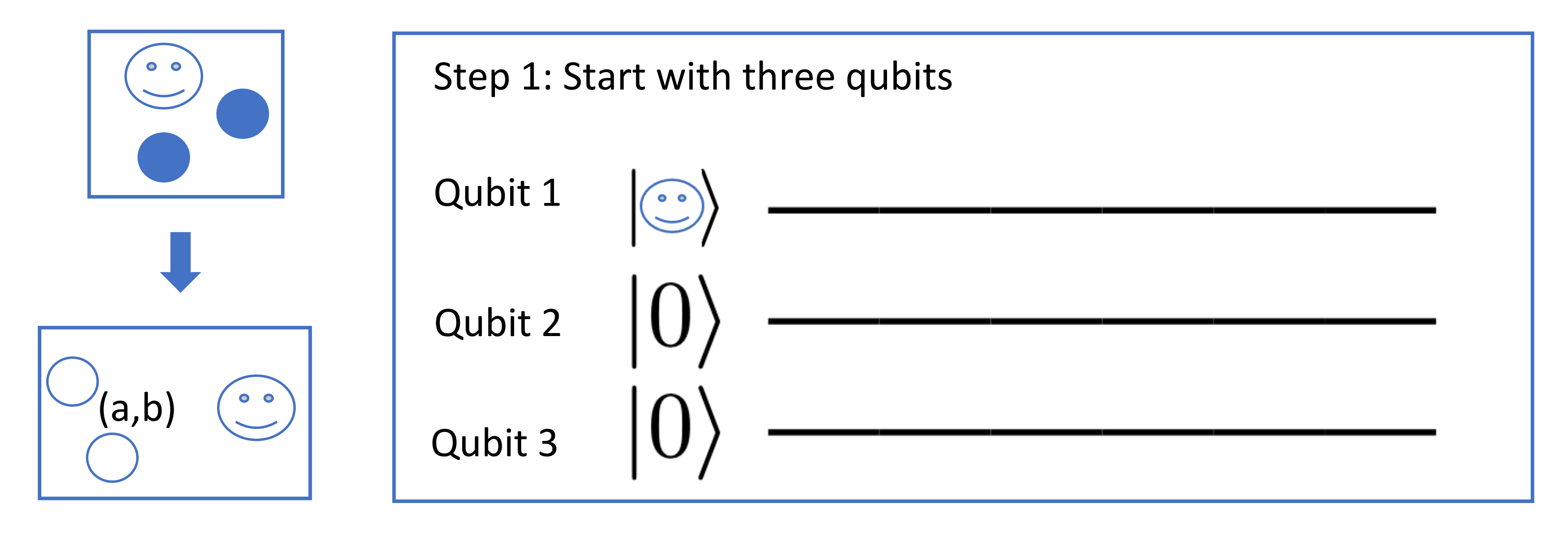

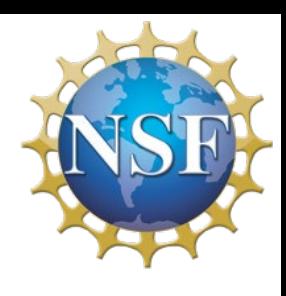

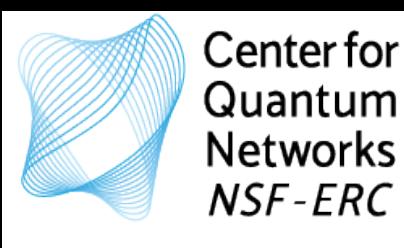

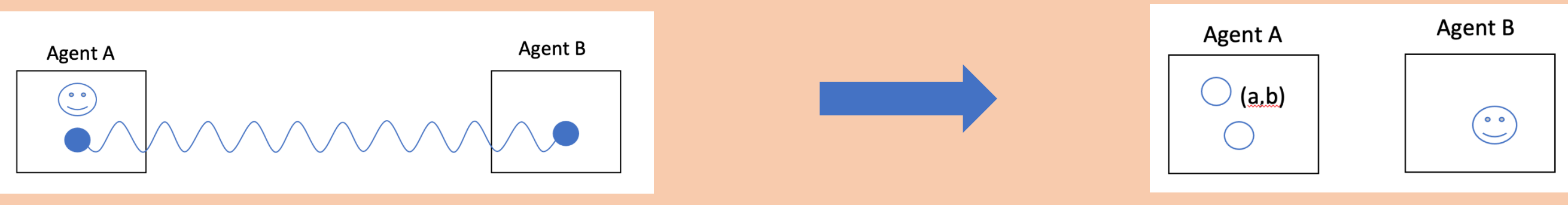

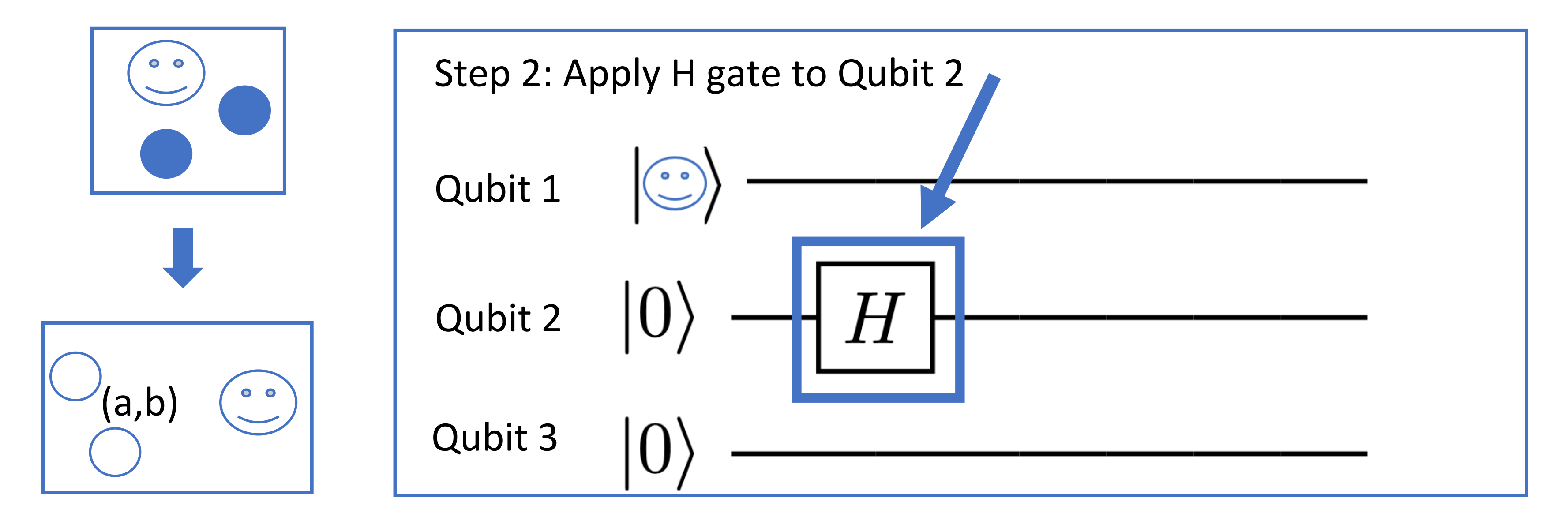

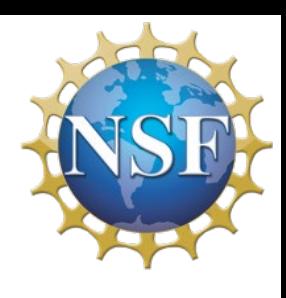

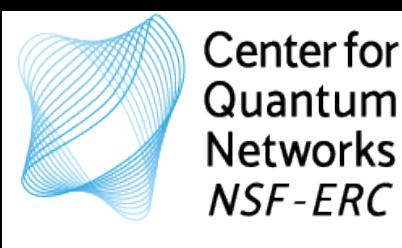

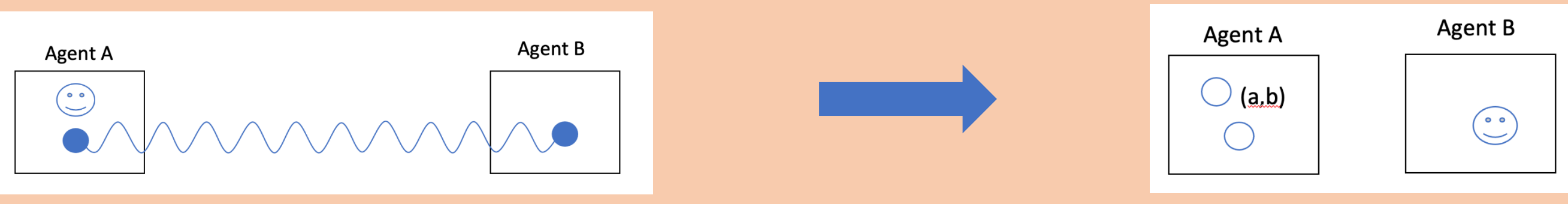

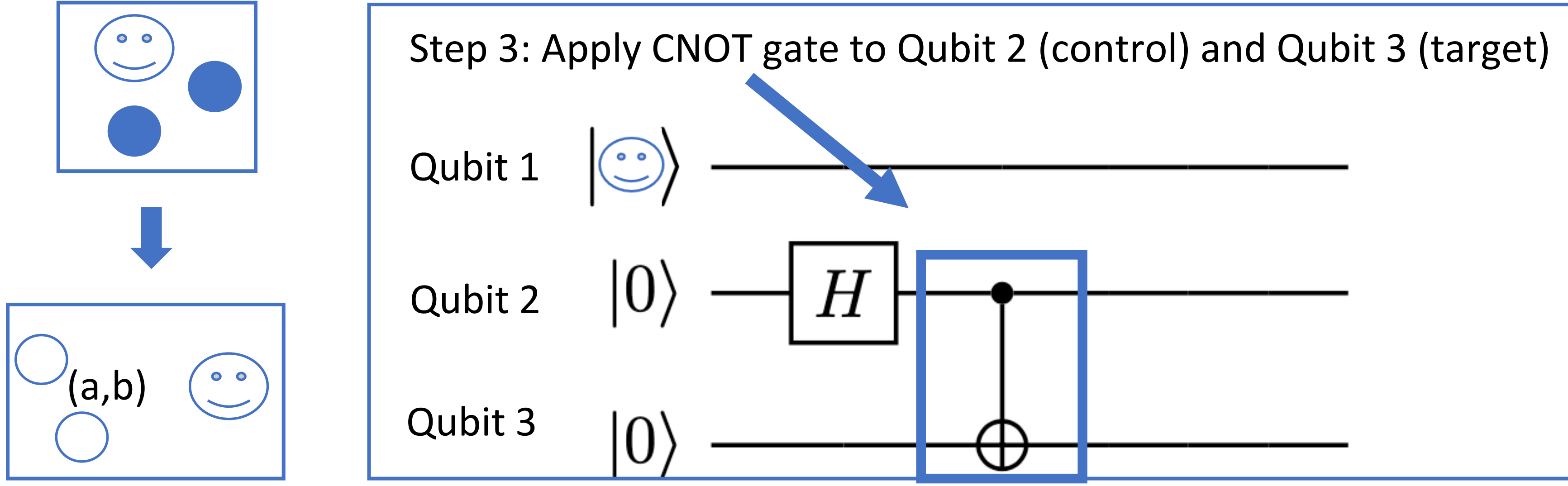

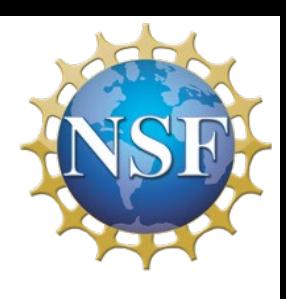

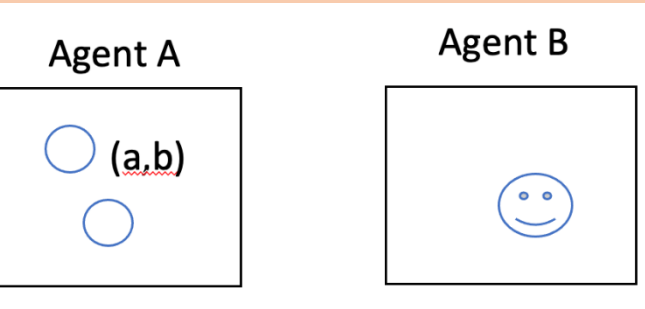

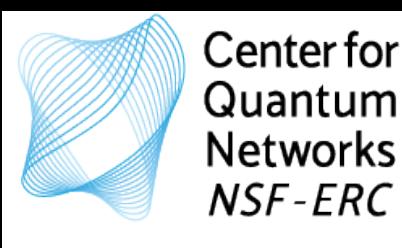

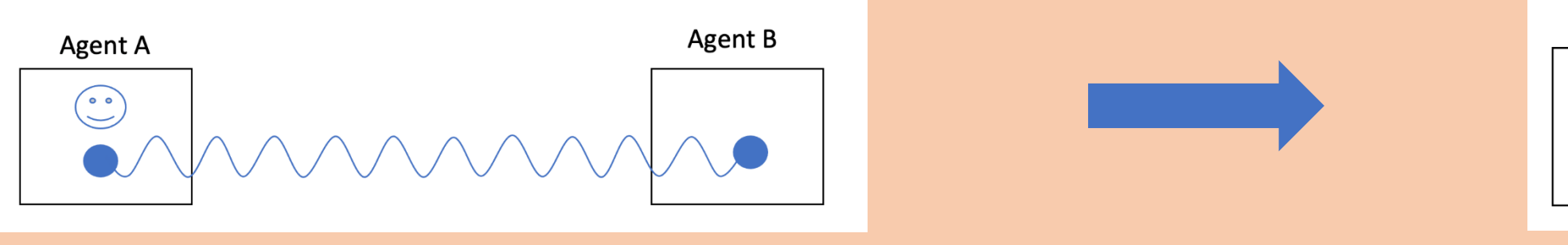

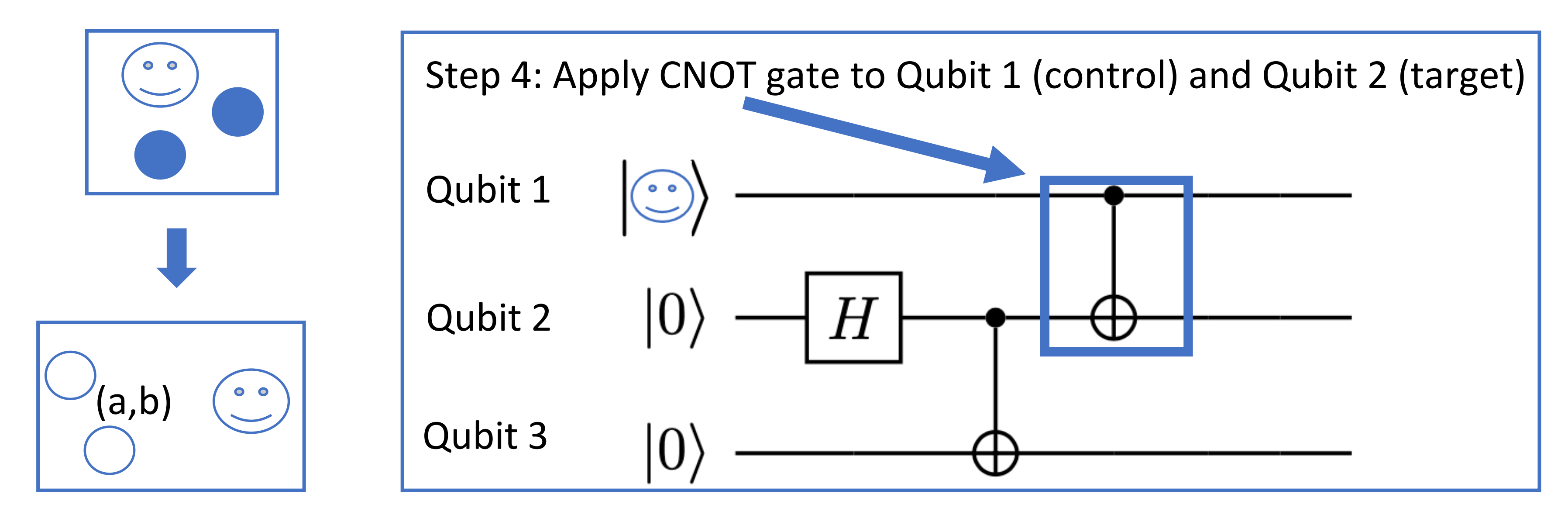

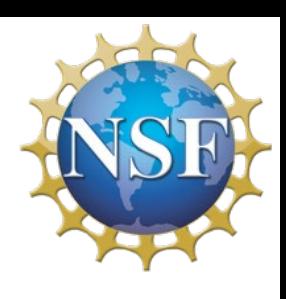

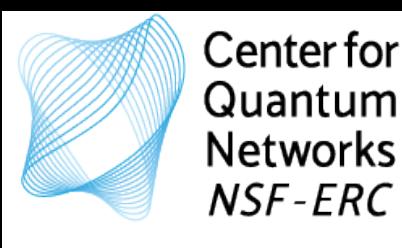

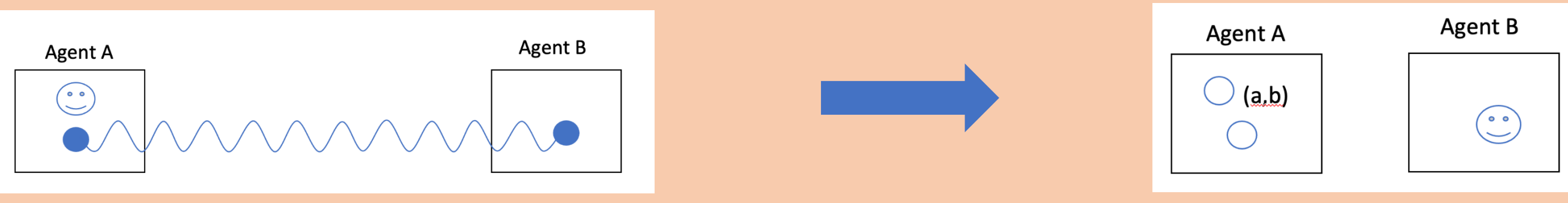

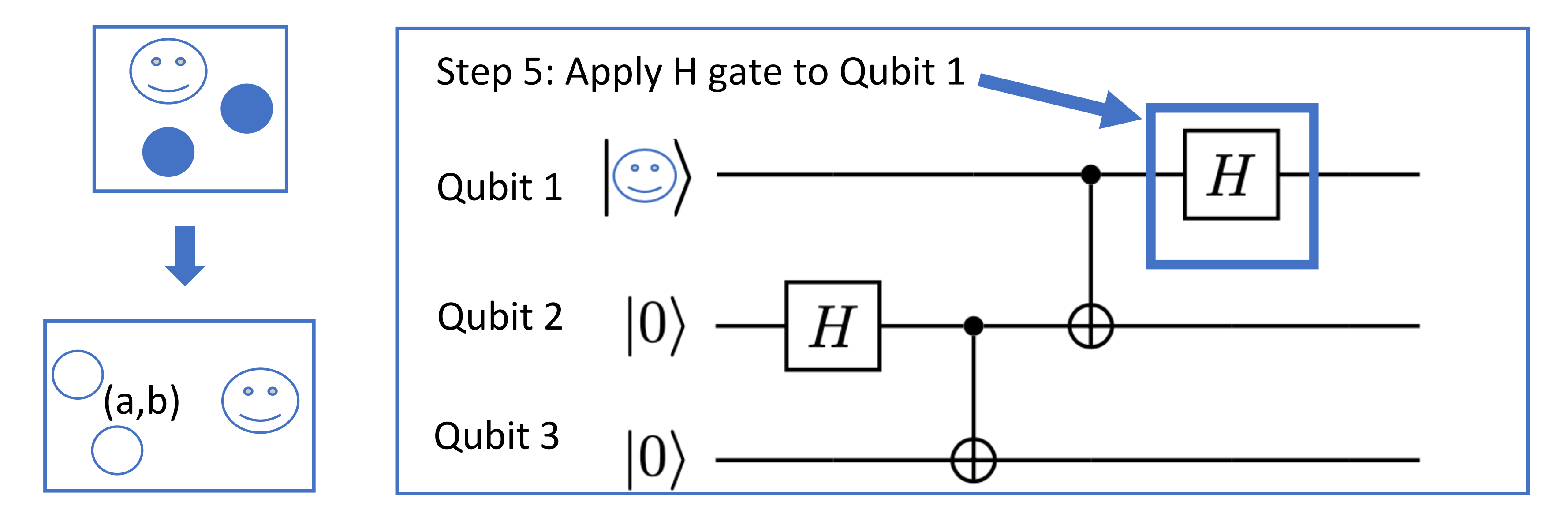

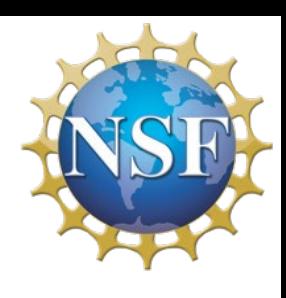

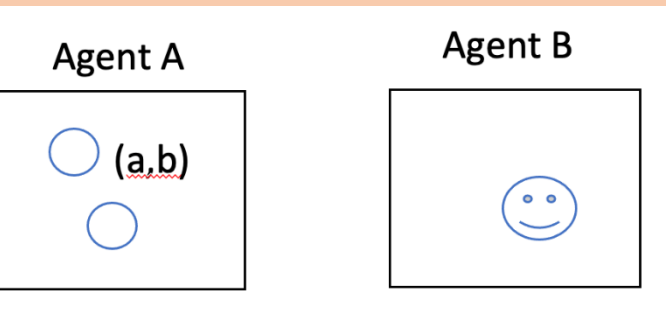

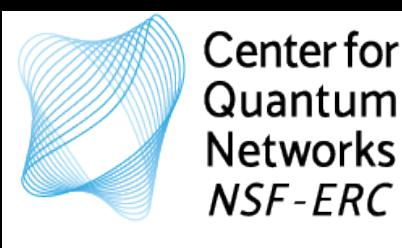

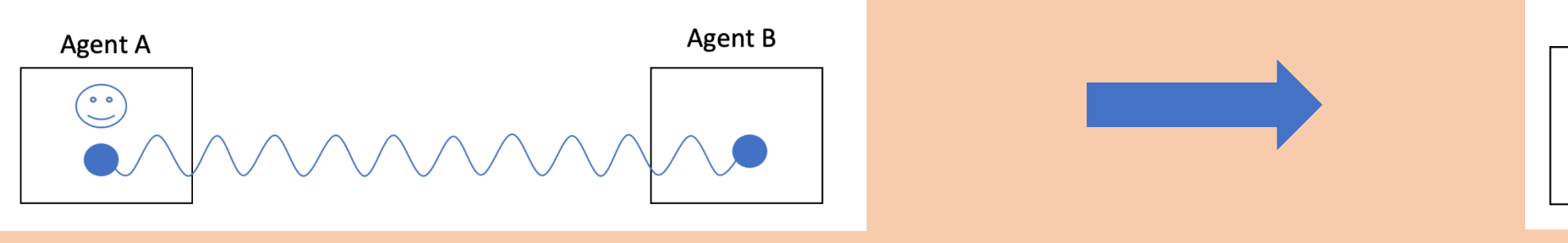

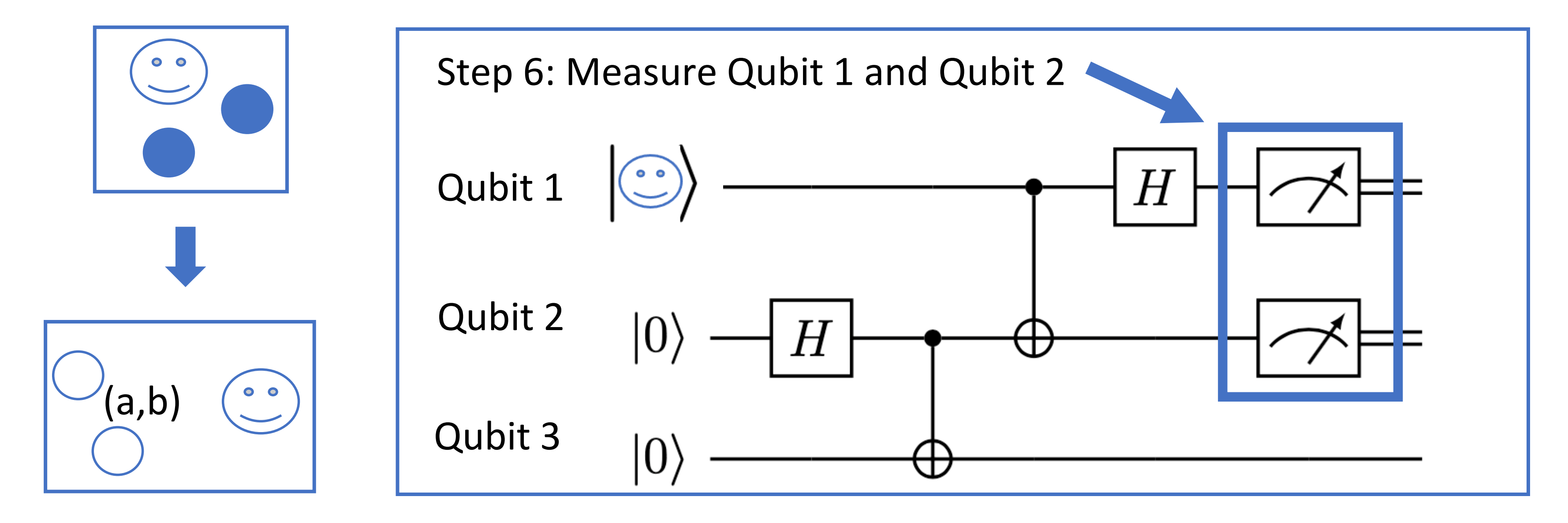

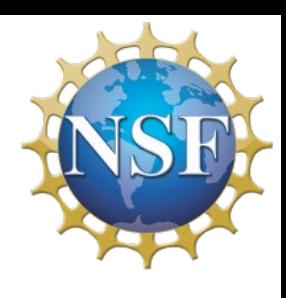

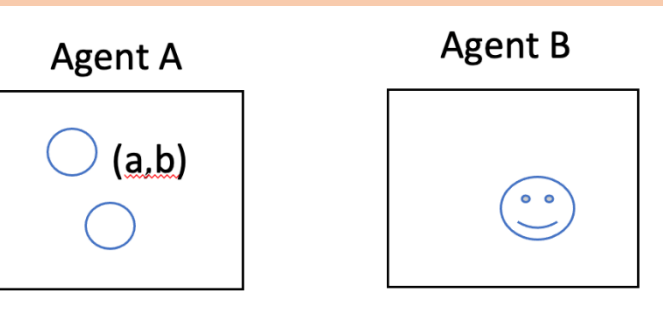

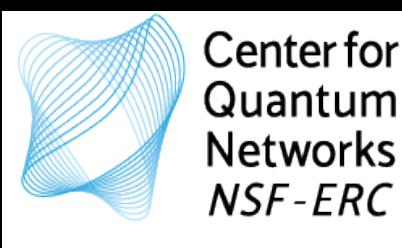

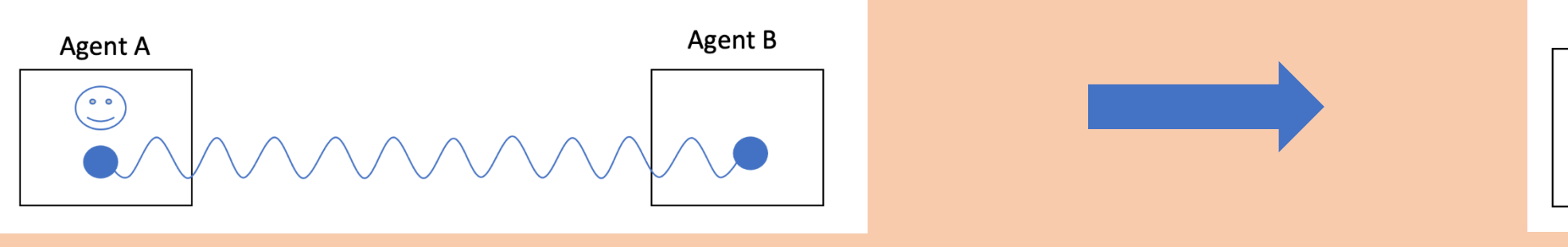

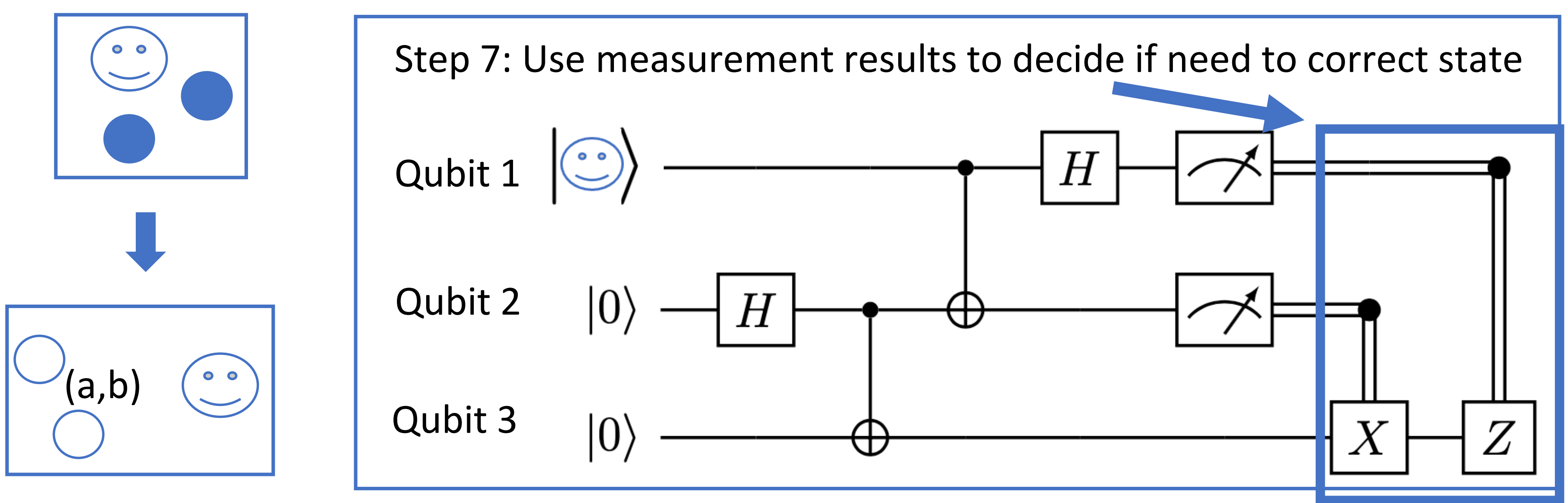

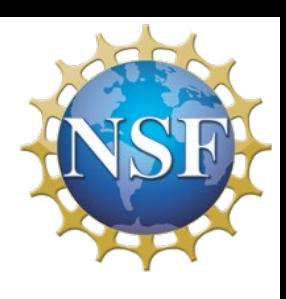

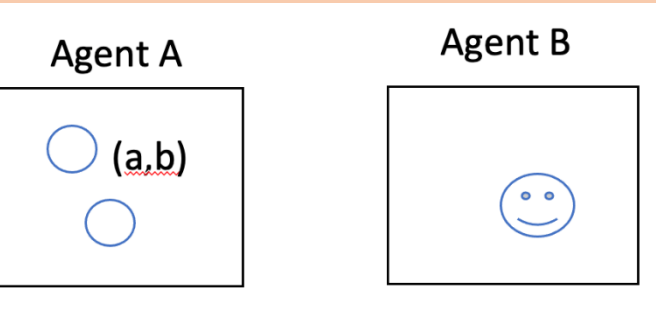

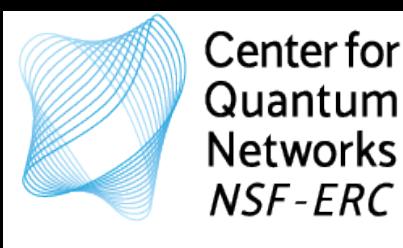

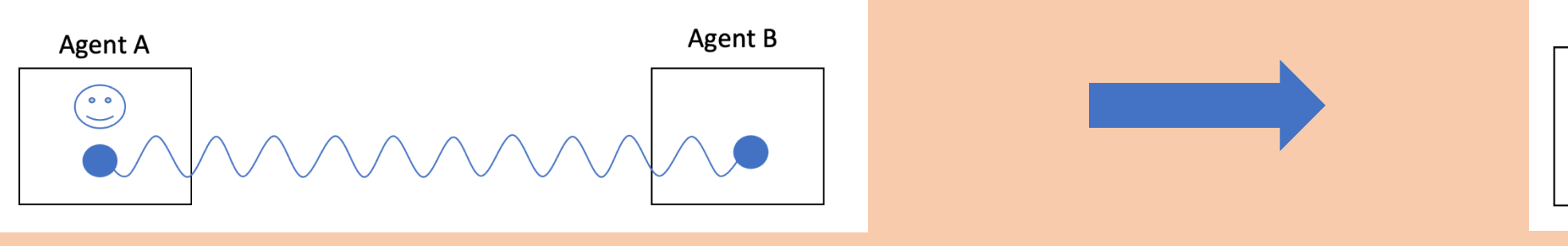

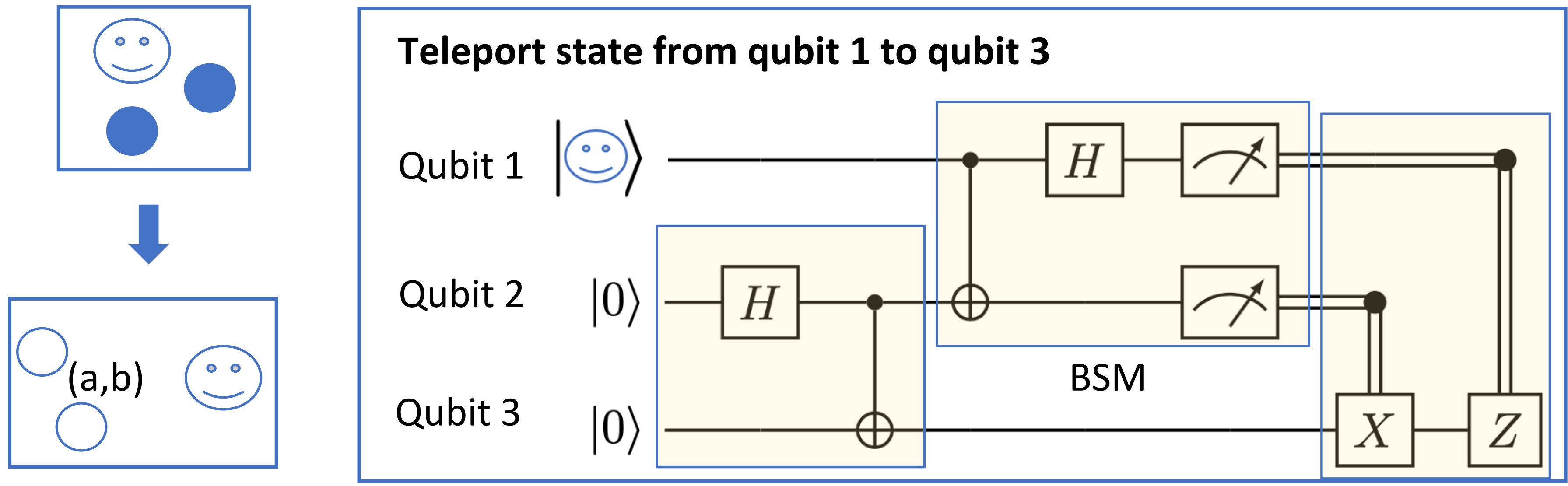

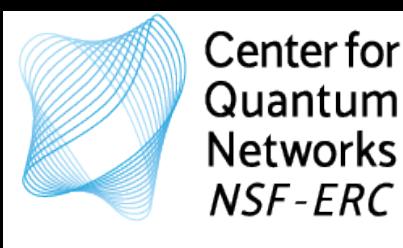

Step 0: Agent A and Agent B share an entangled qubit pair. Step 3: Agent B uses the classical bits to correct state of local qubit. Step 2: Agent A send the measurement outcomes to Agent B (classical bits). Step 1: Agent A performs a joint (or Bell State) measurement on the local qubits.

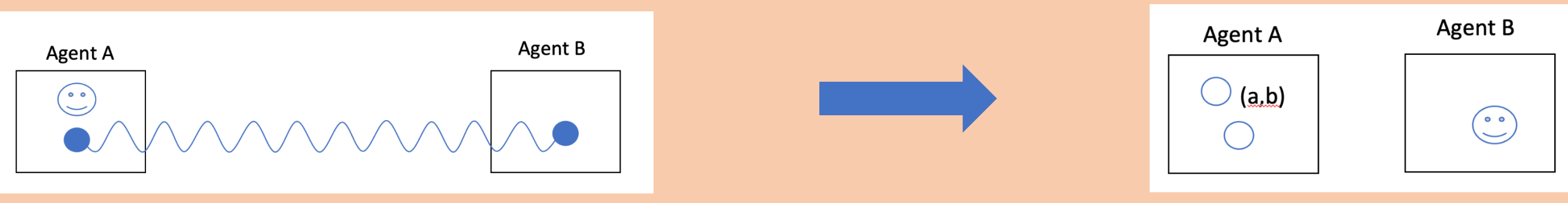

entangling

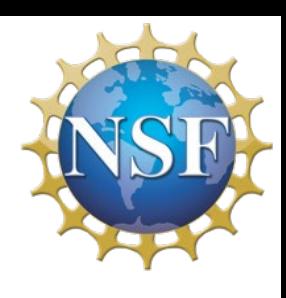

### correction

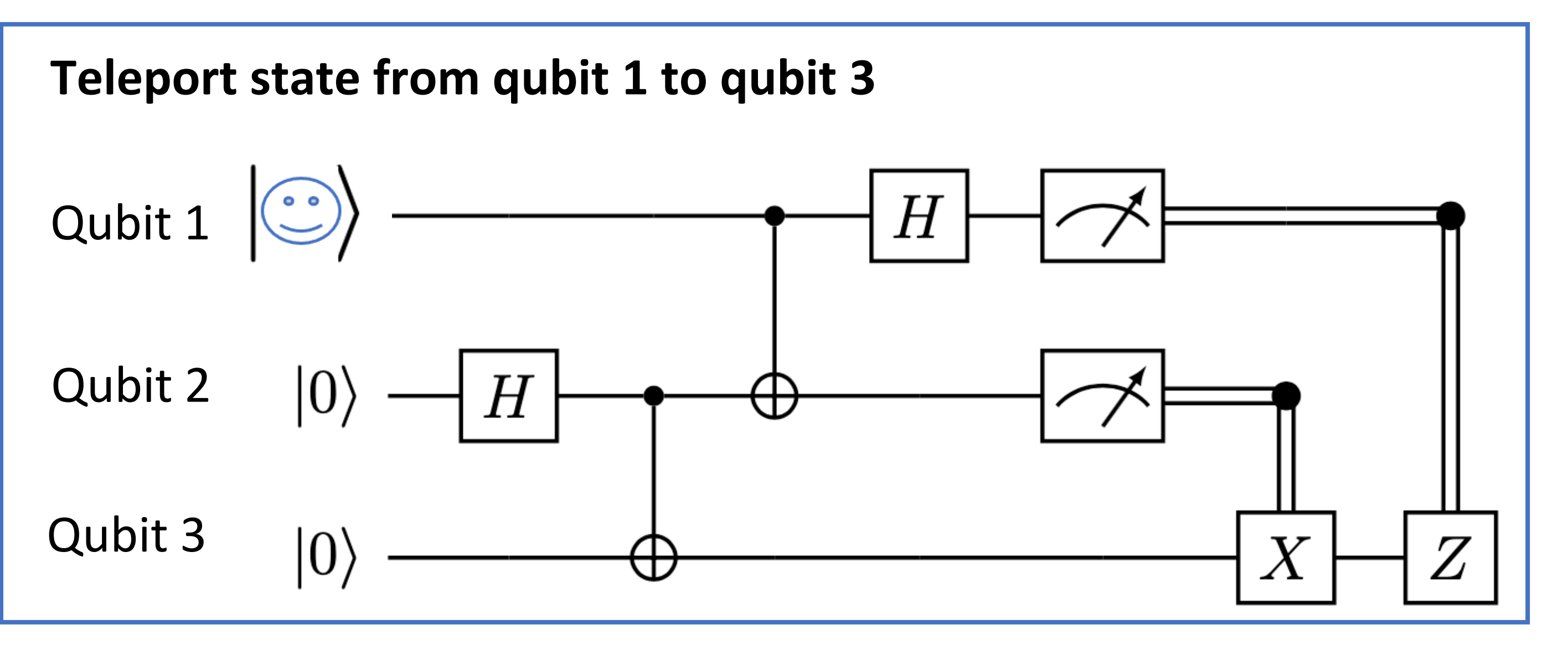

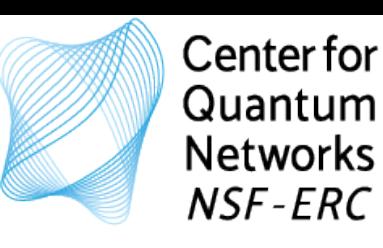

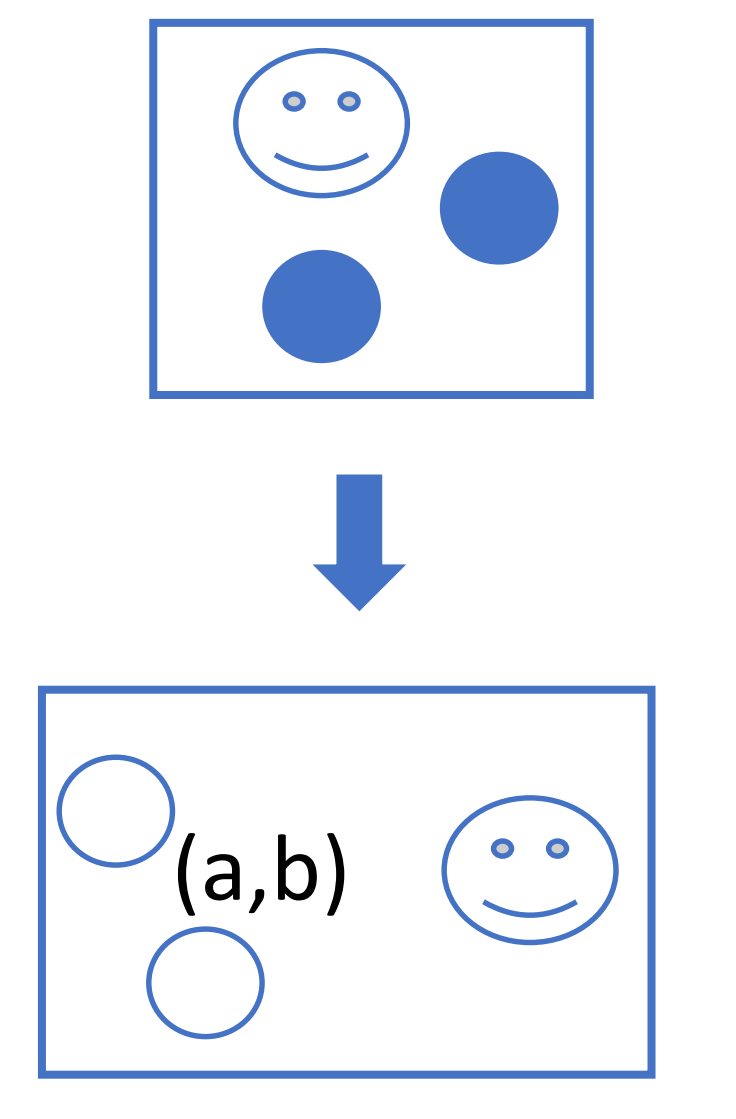

- Quantum memory (way to store qubits)
- Manipulate state of qubits (apply gates)
- Measure qubits

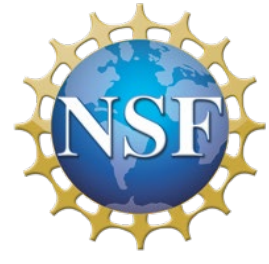

# What do we need?

Self-contained notebooks

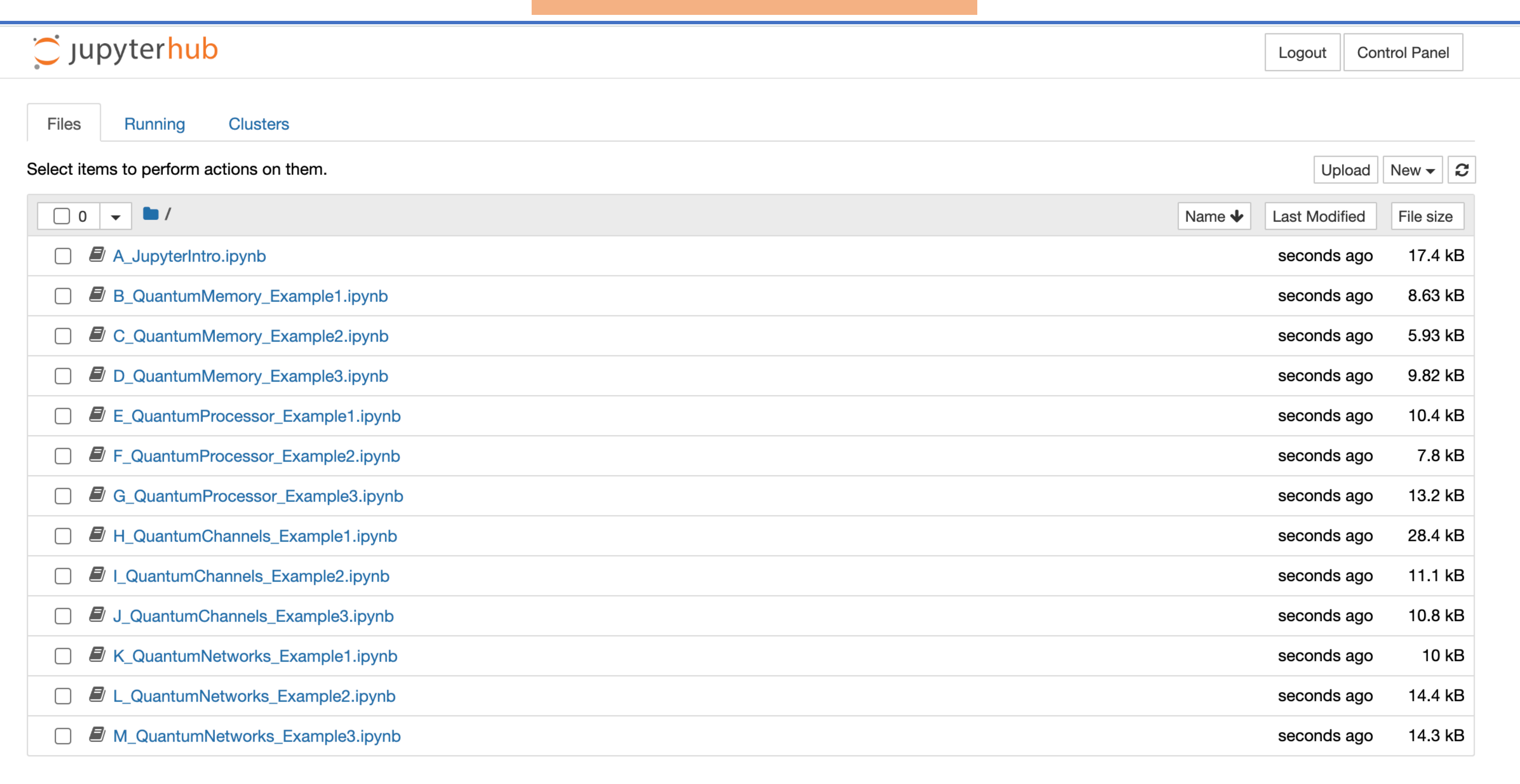

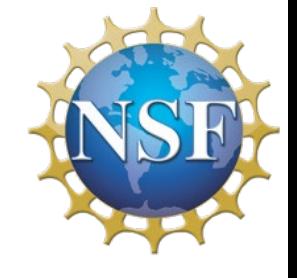

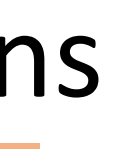

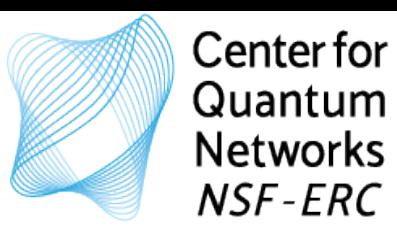

# Simulation Deep Dive: Learning by Doing

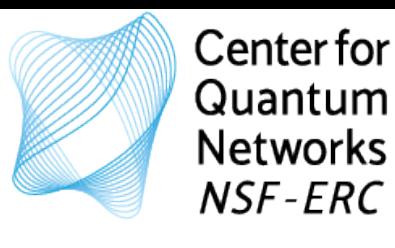

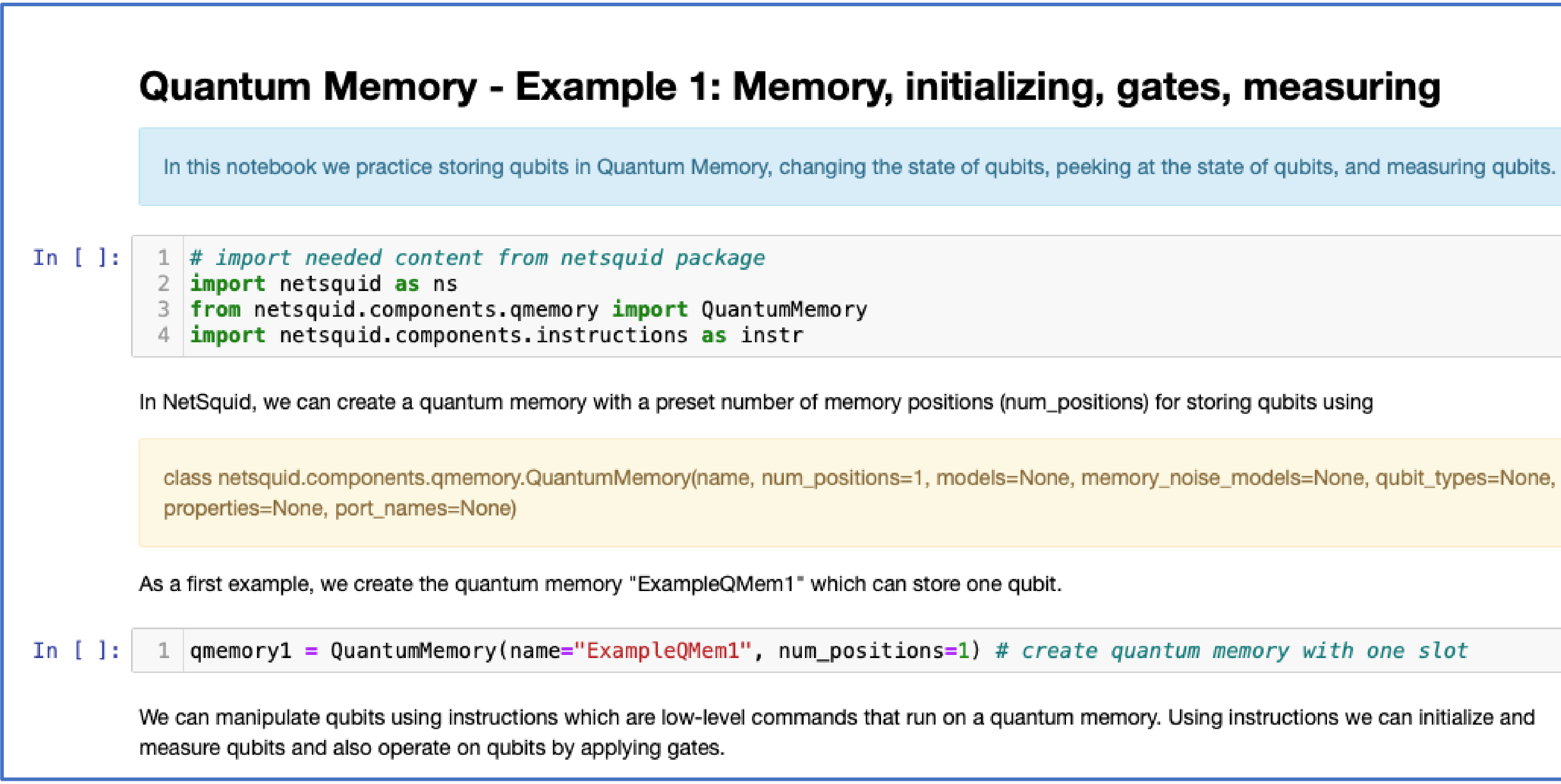

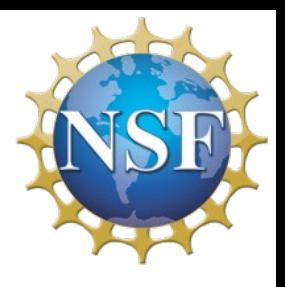

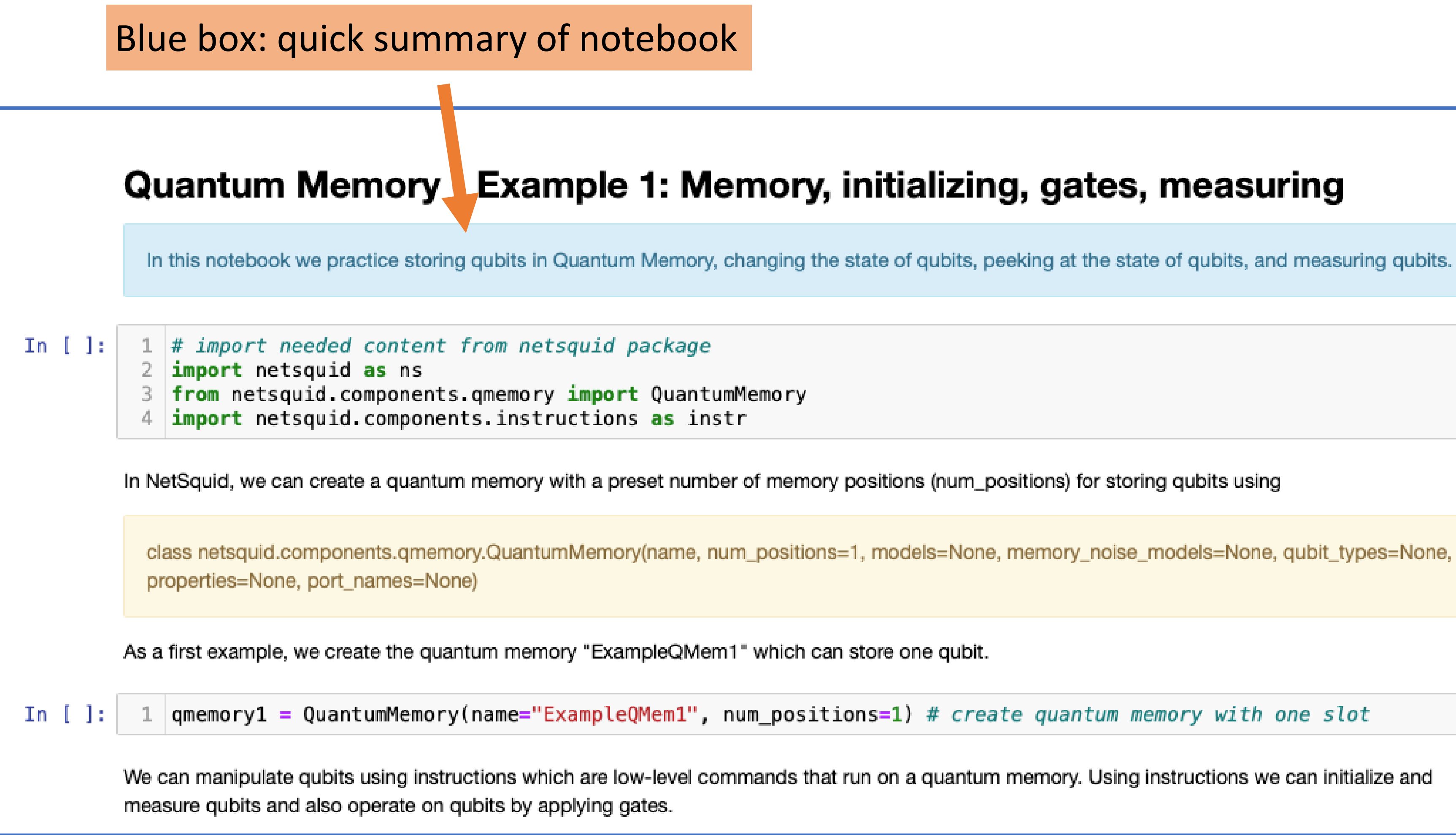

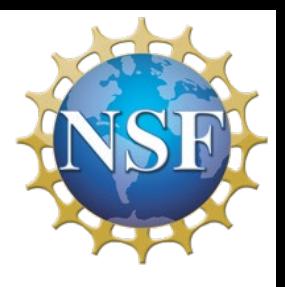

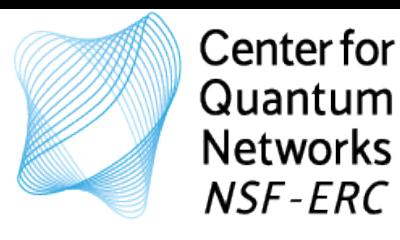

Yellow boxes: new definitions with default settings (for future reference)

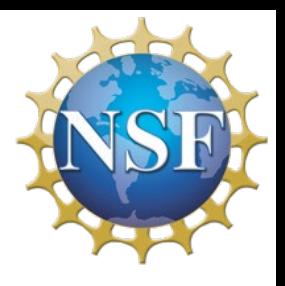

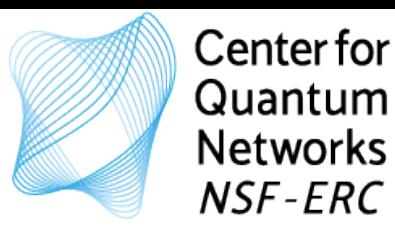

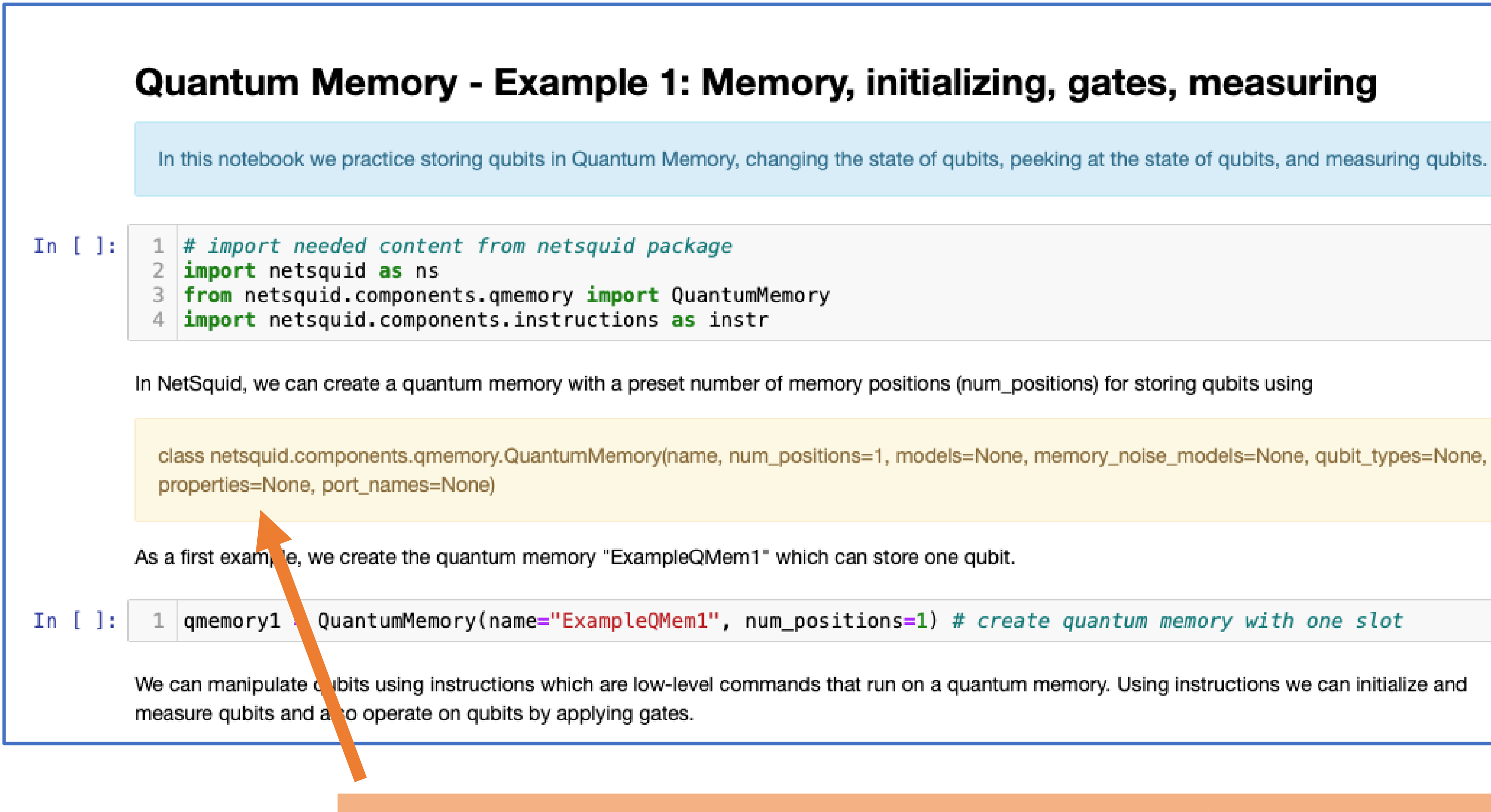

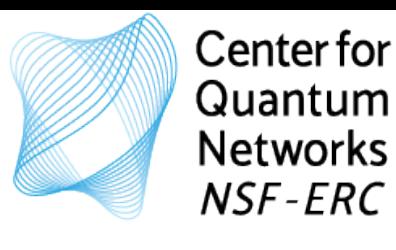

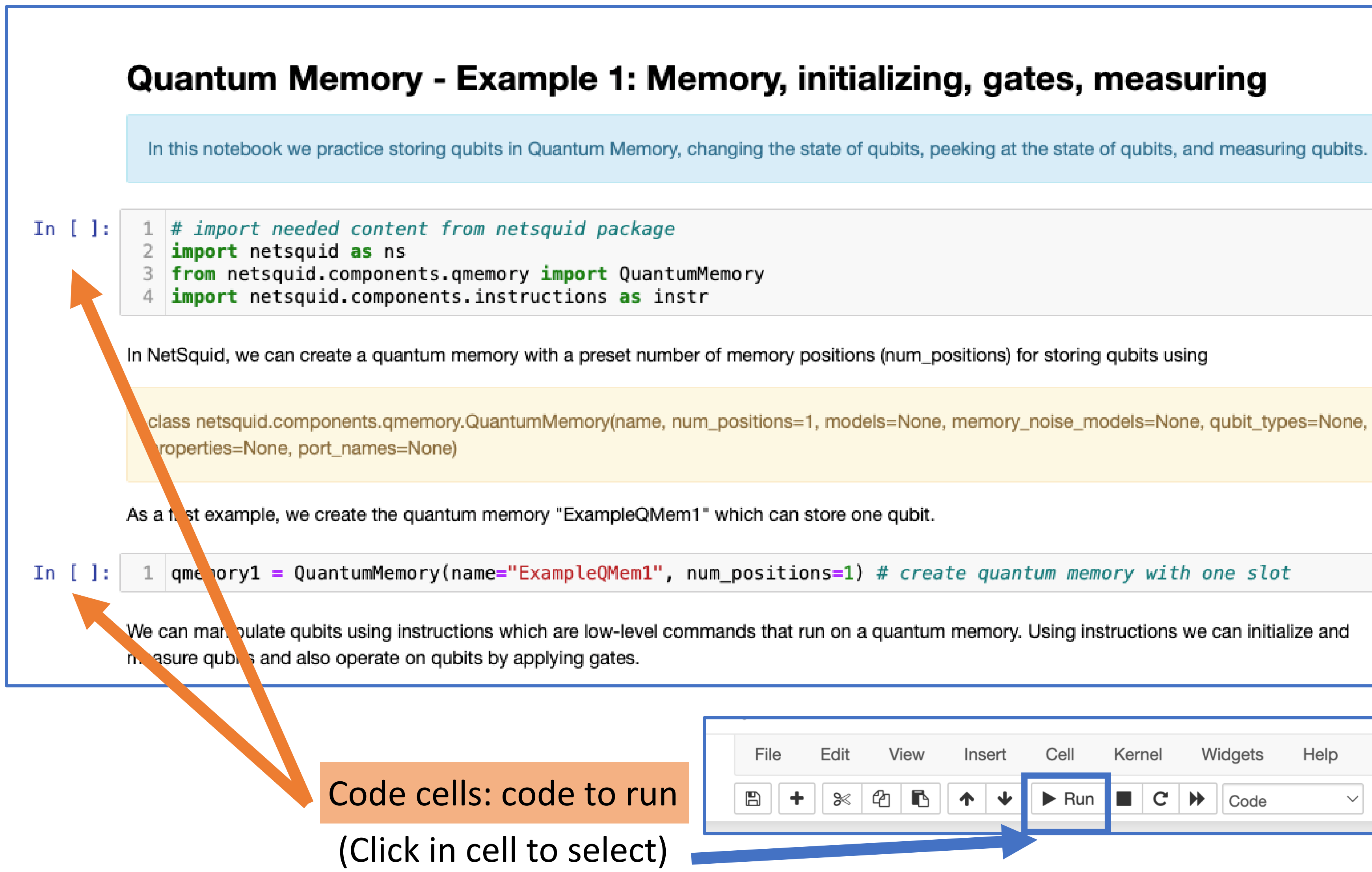

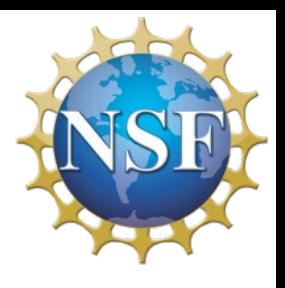

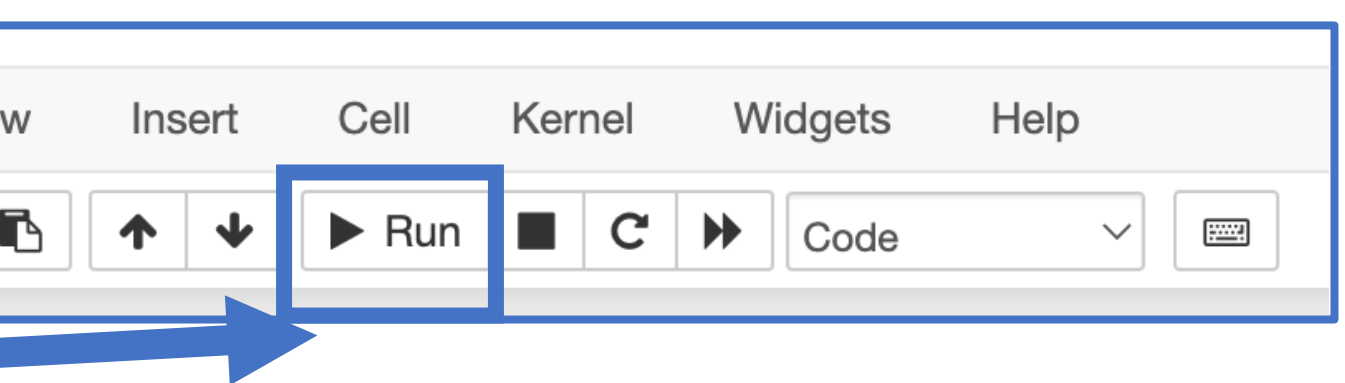

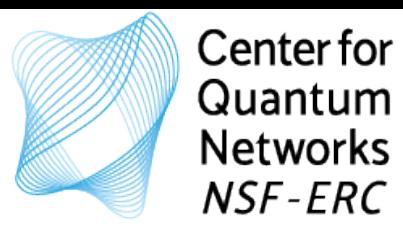

In  $[ ]:$ 

### Before code has been run:

Let's apply the X gate to the qubit.

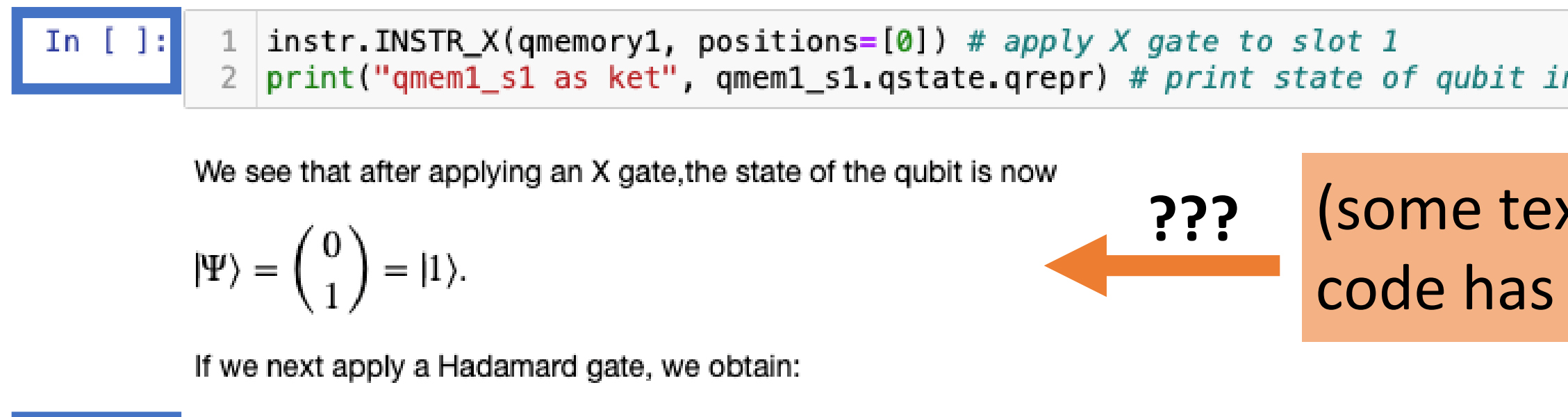

1 | instr.INSTR\_H(qmemory1, positions= $[0]$ ) # apply H gate to slot 1 2 print ("qmem1\_s1 as ket", qmem1\_s1.qstate.qrepr) # print state of qubit in slot 1

We see that after applying an H gate, the state of the qubit is now

$$
|\Psi\rangle = \frac{1}{\sqrt{2}} \begin{pmatrix} -1 \\ 1 \end{pmatrix} = \frac{1}{\sqrt{2}} \left( |0\rangle - |1\rangle \right).
$$

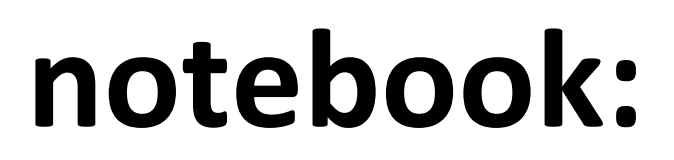

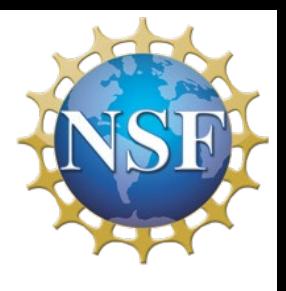

n slot 1

## xt might not make sense before been run)

### After code has been run:

Let's apply the X gate to the qubit.

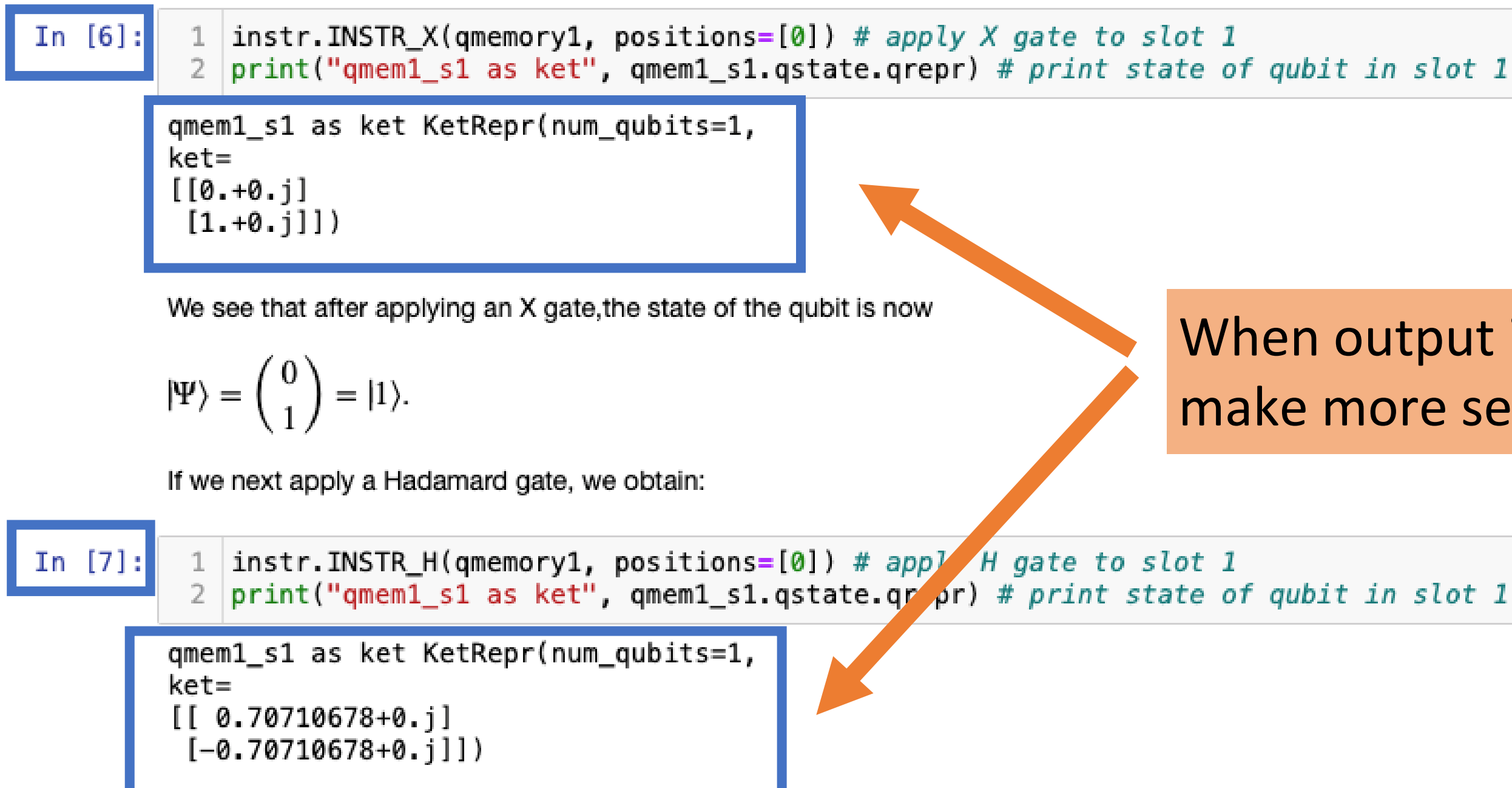

We see that after applying an H gate, the state of the qubit is now

$$
|\Psi\rangle = \frac{1}{\sqrt{2}} \begin{pmatrix} -1 \\ 1 \end{pmatrix} = \frac{1}{\sqrt{2}} \left( |0\rangle - |1\rangle \right).
$$

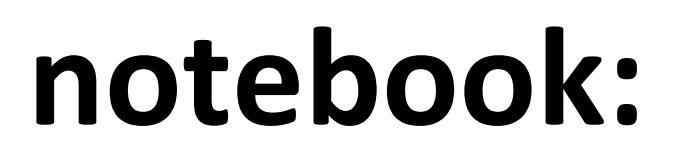

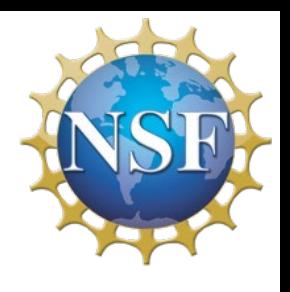

### When output is shown text might make more sense

(if you see  $\text{In}$   $\mathbb{R}$ ): then code is not done running yet)

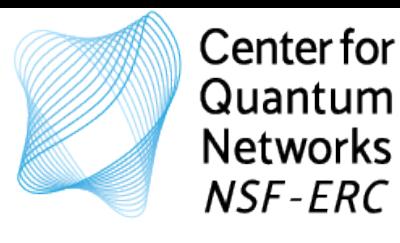

### Practice suggestions:

## **Practice Suggestions:**

- Create a new Quantum Memory which can store one qubits.
- Initialize the qubit.
- Apply the Y gate (or a different gate) to the qubit.
- Peek at the state of the qubit.
- Measure the qubit.

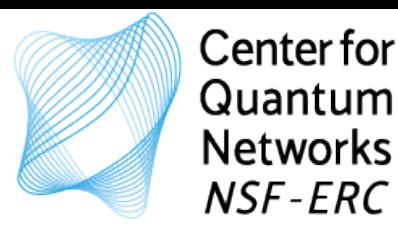

# **What you will find in each notebook:**

- Be engaged!
- Work with the provided notebooks
- **Try to apply the material** Try to apply the material
- 

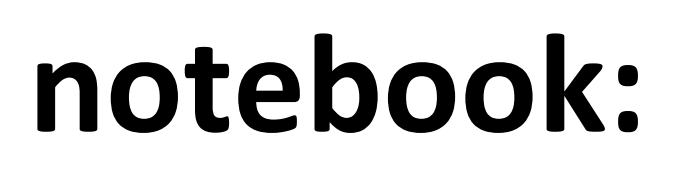

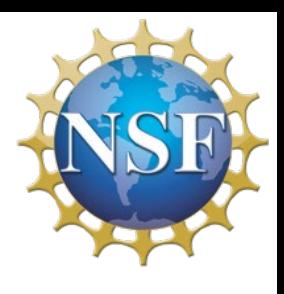

Ideally: work with others, discuss your questions etc.

How to get the most out of this short course:

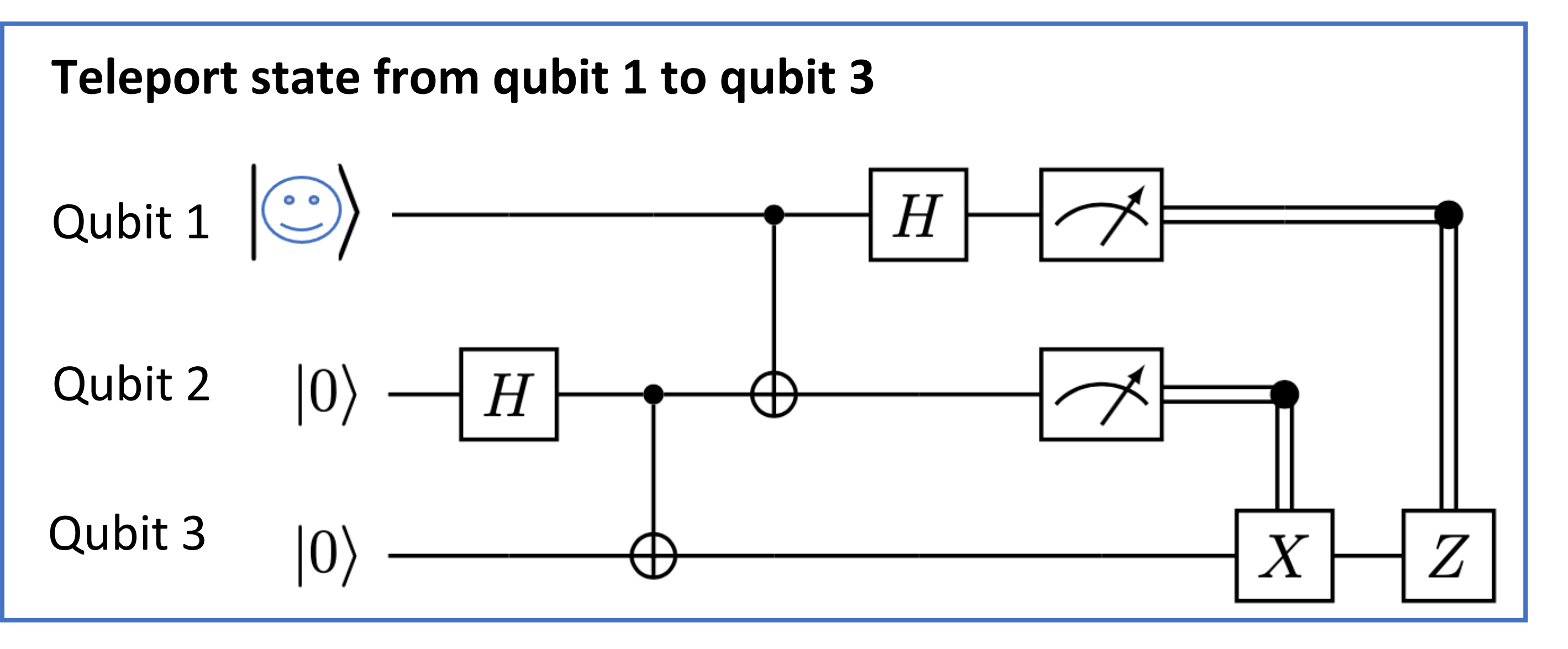

![](_page_70_Figure_0.jpeg)

![](_page_70_Figure_1.jpeg)

# What do we need?

- Quantum memory (way to store qubits)
- Manipulate state of qubits (apply gates)
- Measure qubits

![](_page_70_Picture_7.jpeg)

# Let's simulate it!

![](_page_71_Picture_0.jpeg)

## Notebook: B\_QuantumMemory\_Example1.ipyn

![](_page_71_Picture_7.jpeg)

![](_page_71_Picture_3.jpeg)
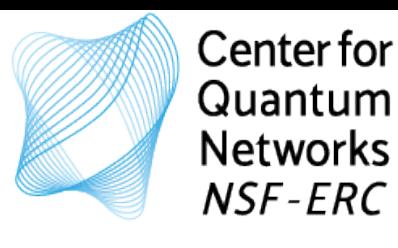

Notebook: B\_QuantumMemory\_Example1.ipyn

## Quantum Memory - Example 1: Memory, initializing, gates, measuring

In this notebook we practice storing qubits in Quantum Memory, changing the state of qubits, peeking at the state of qubits, and measuring qubits.

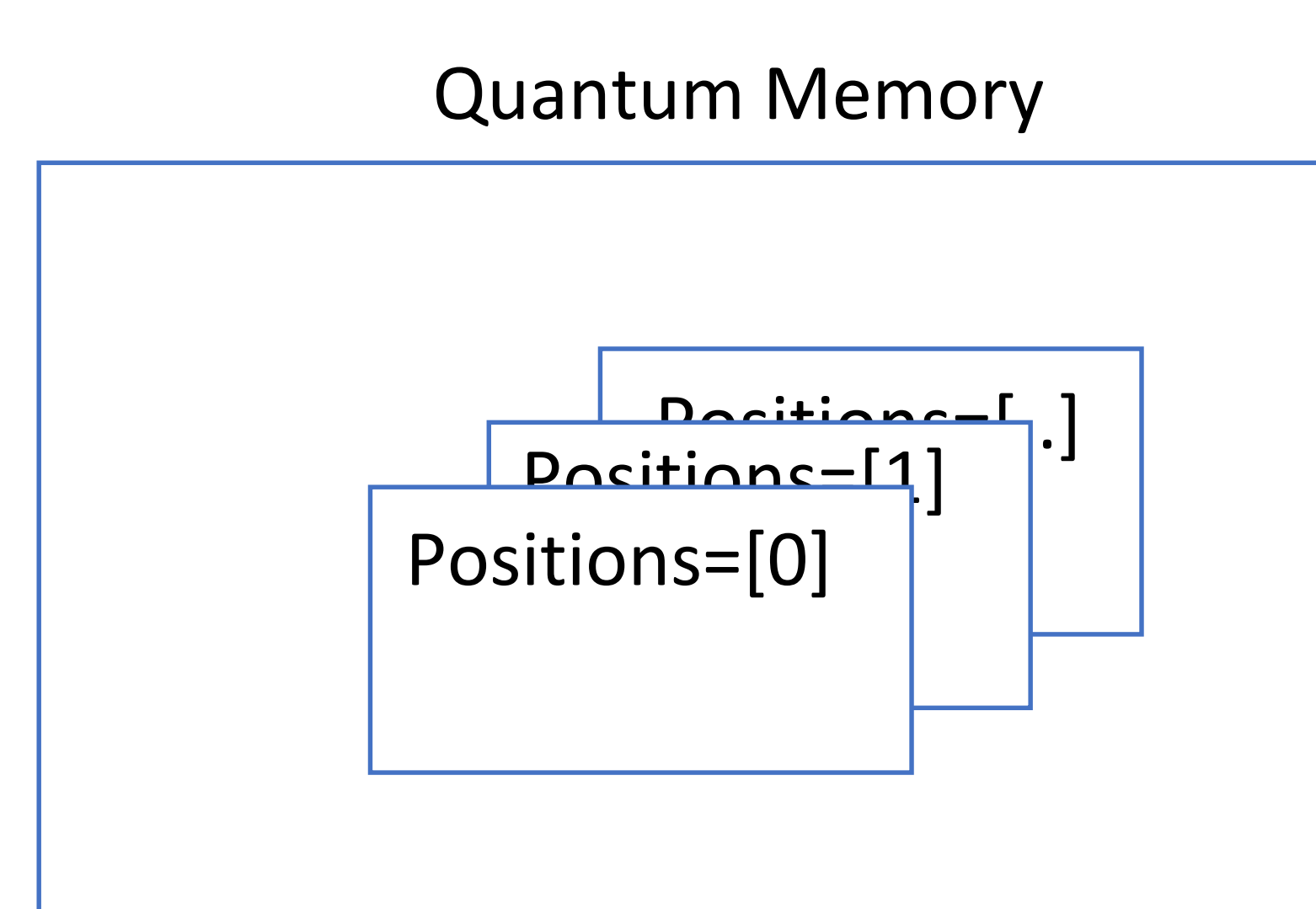

- Place a qubit in a memory
- Apply gates to change state
- Peek at a qubit (not physically possible but so convenient..)
- measure

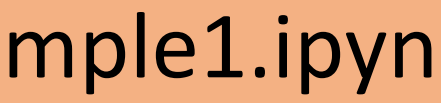

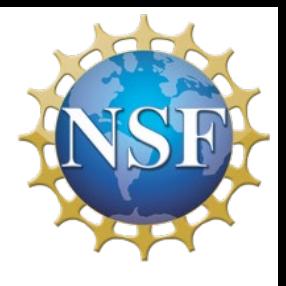

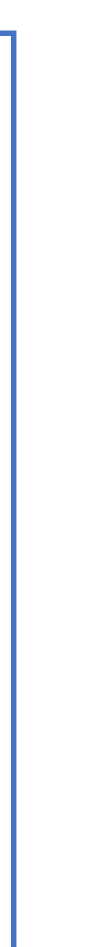

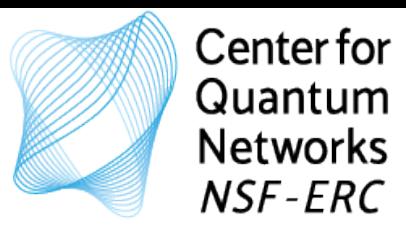

# Notebook: C\_QuantumMemory\_Example2.ipyn

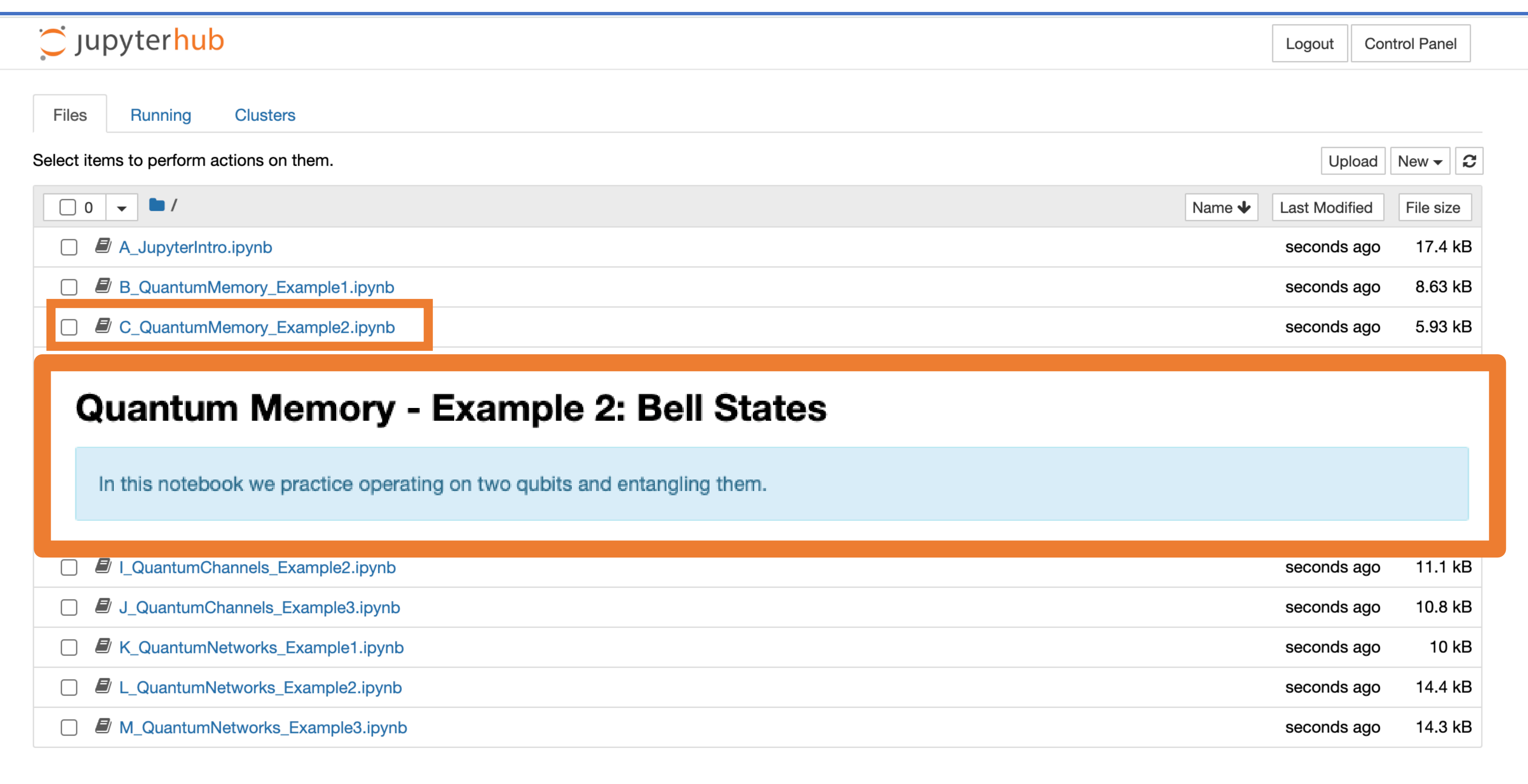

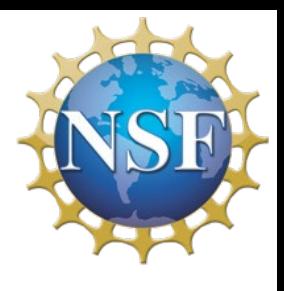

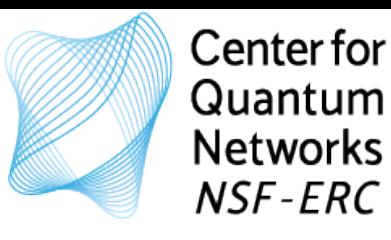

- Place two qubits in a quantum memory
- Entangle the two qubits
- Measure the two qubits

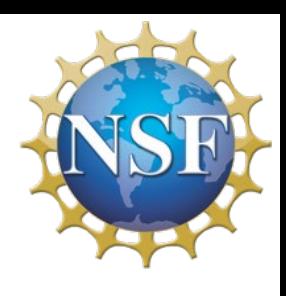

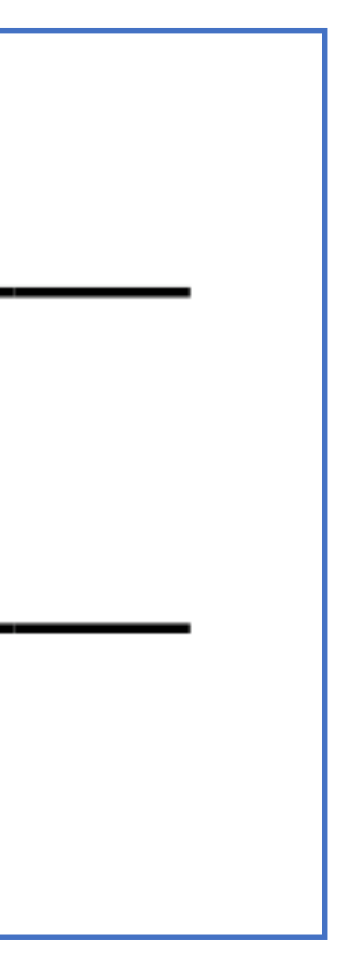

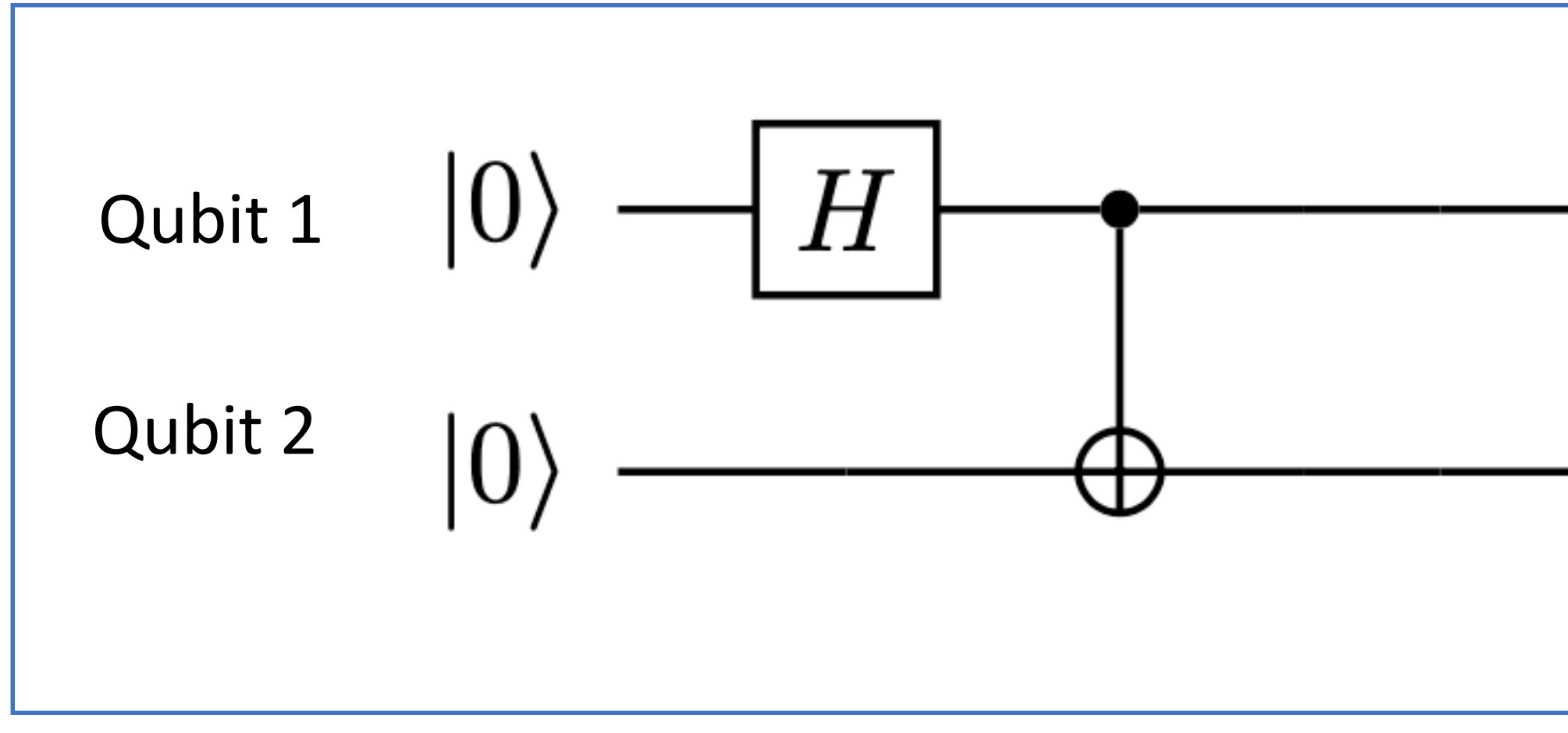

### Quantum Memory

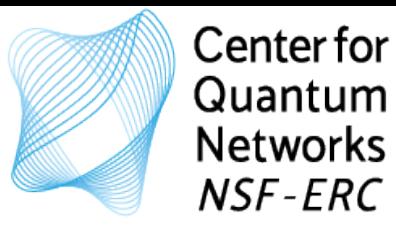

## Notebook: D\_QuantumMemory\_Example3.ipyn

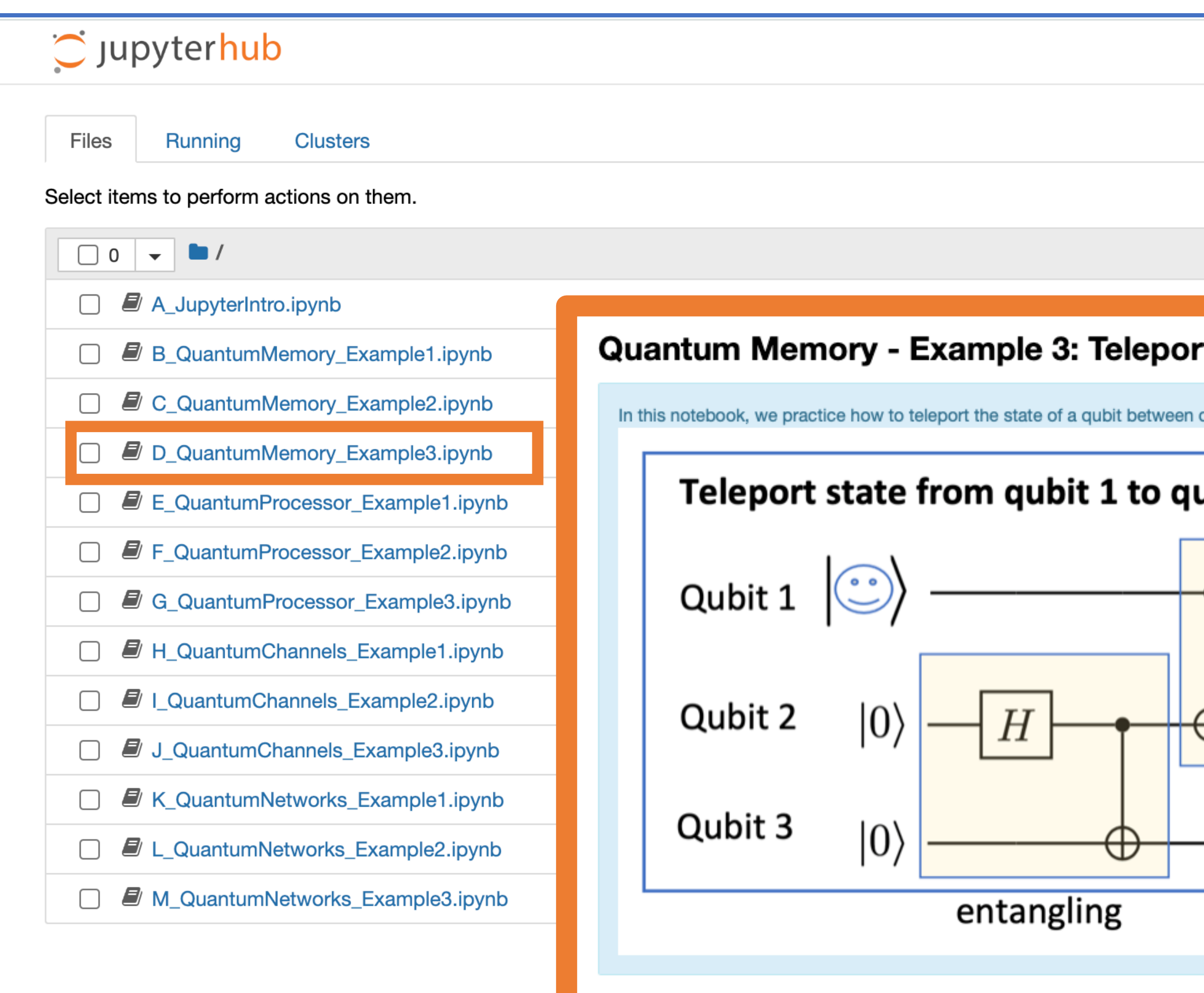

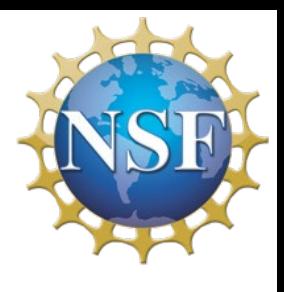

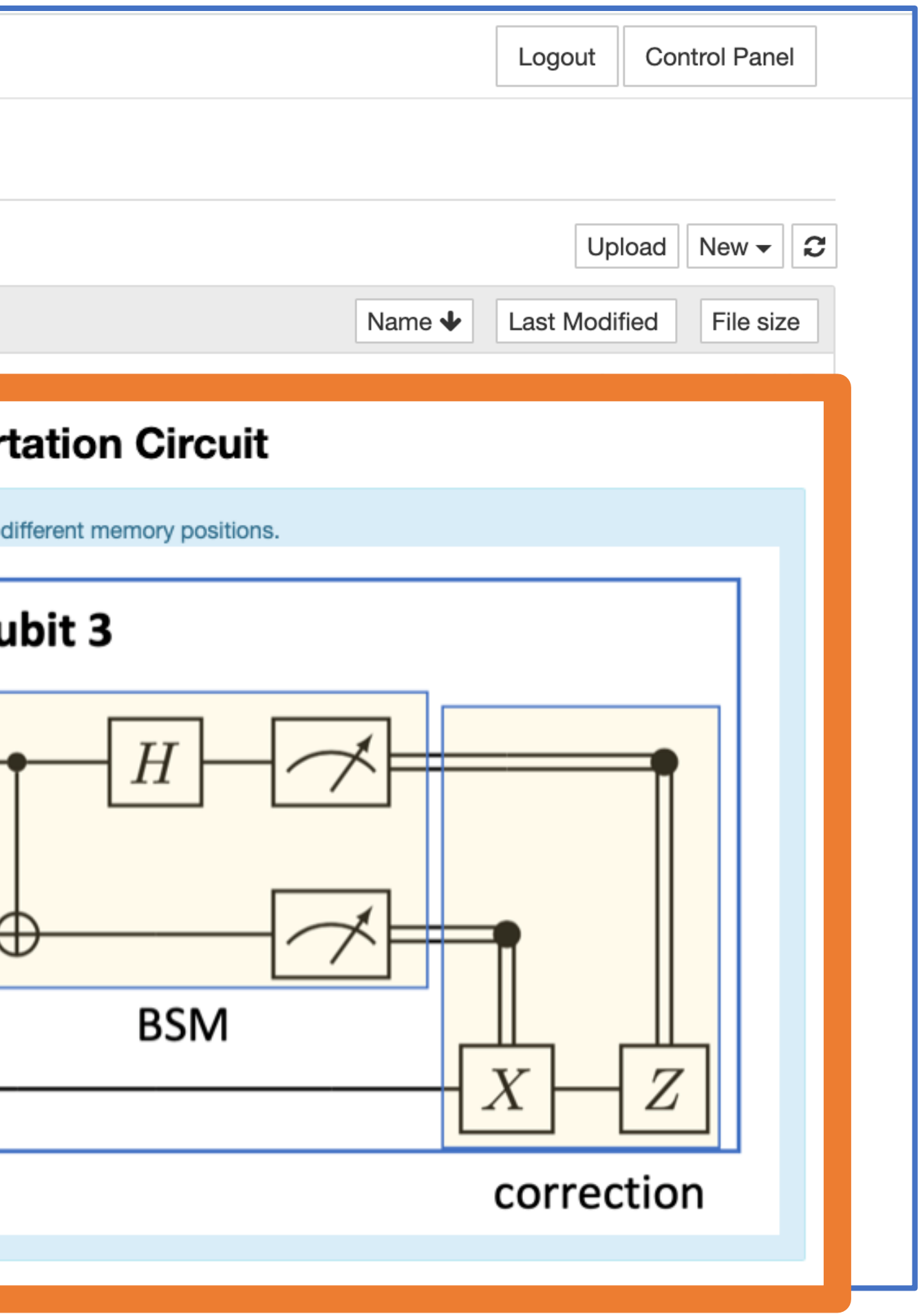

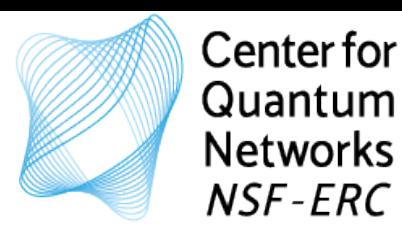

## Notebook: D\_QuantumMemory\_Example3.ipyn

### Quantum Memory

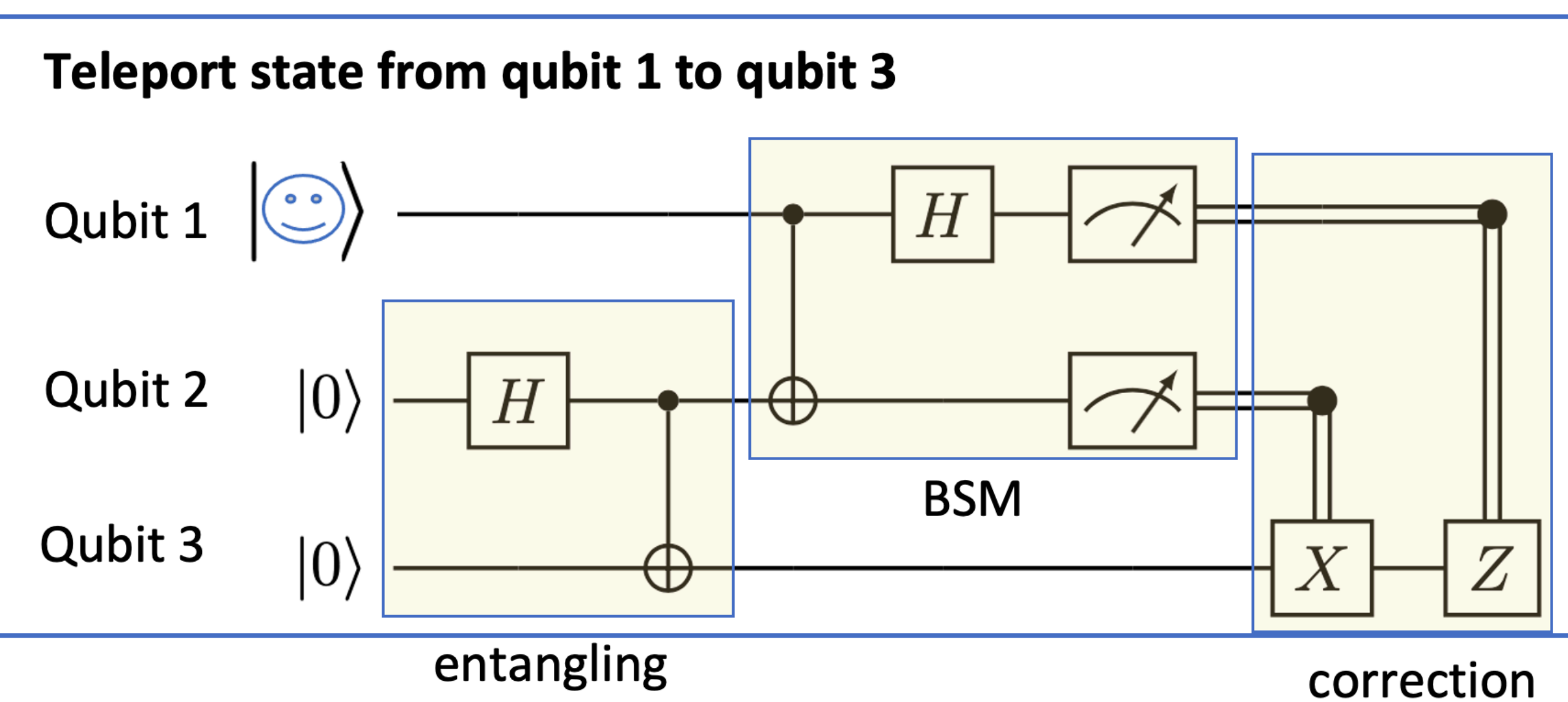

- Place three qubits in a quantum memory
- Entangle two qubits
- Perform a BSM on two qubits
- Perform corrections
- Calculate fidelity

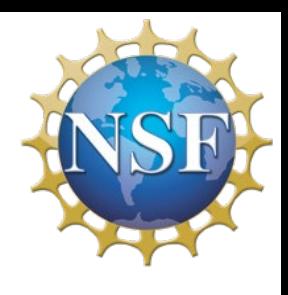

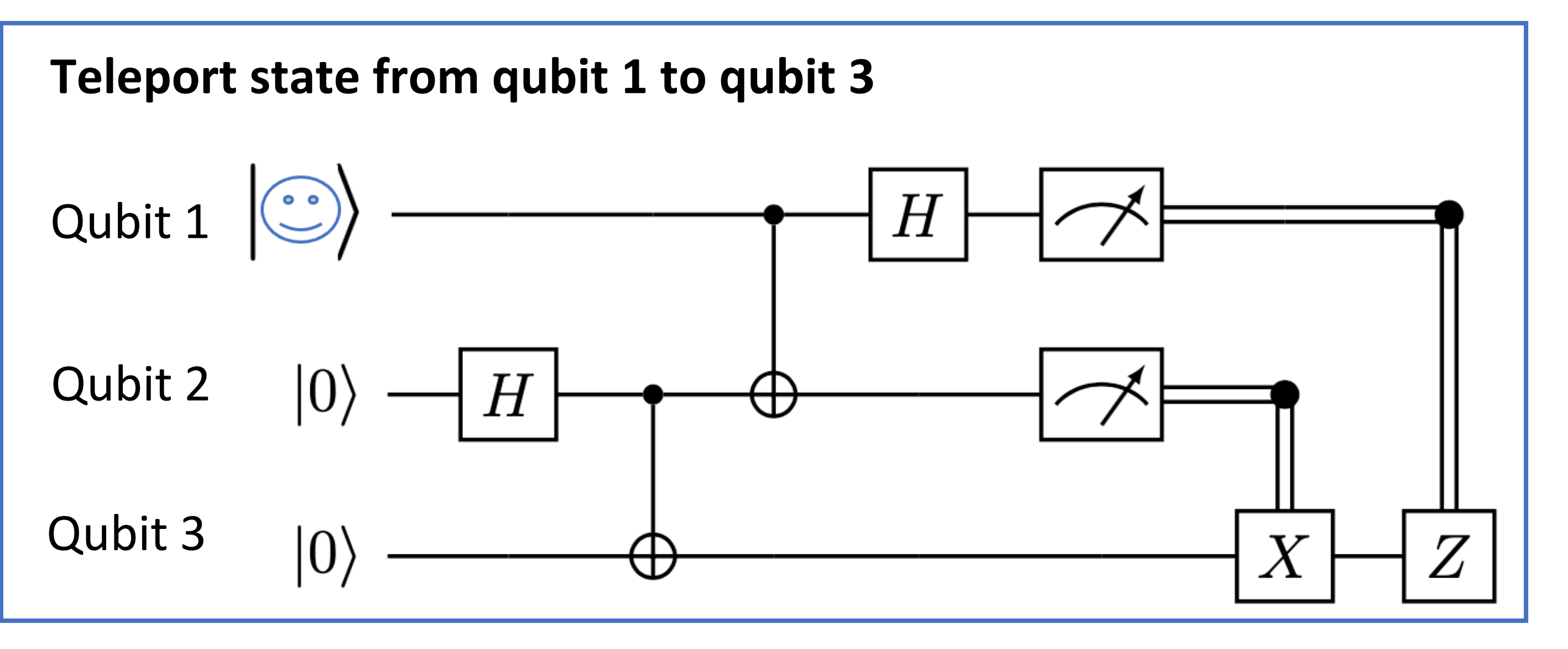

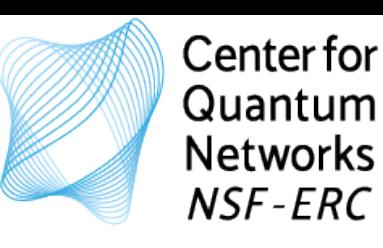

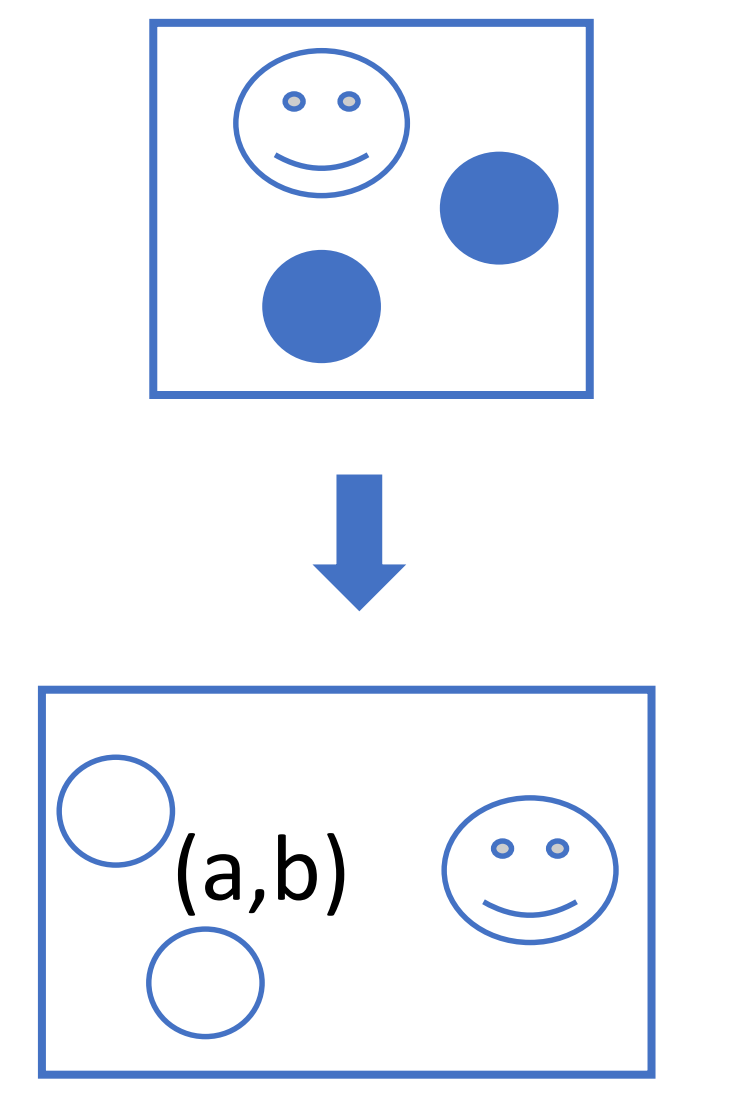

# What do we need?

- Quantum memory (way to store qubits)
- Manipulate state of qubits (apply gates)
- Measure qubits

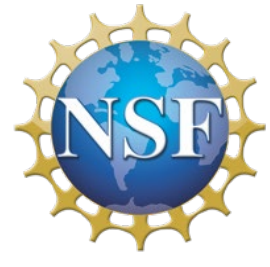

# Let's simulate it!

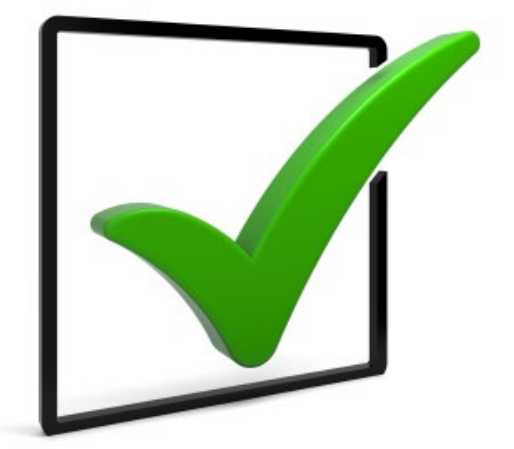

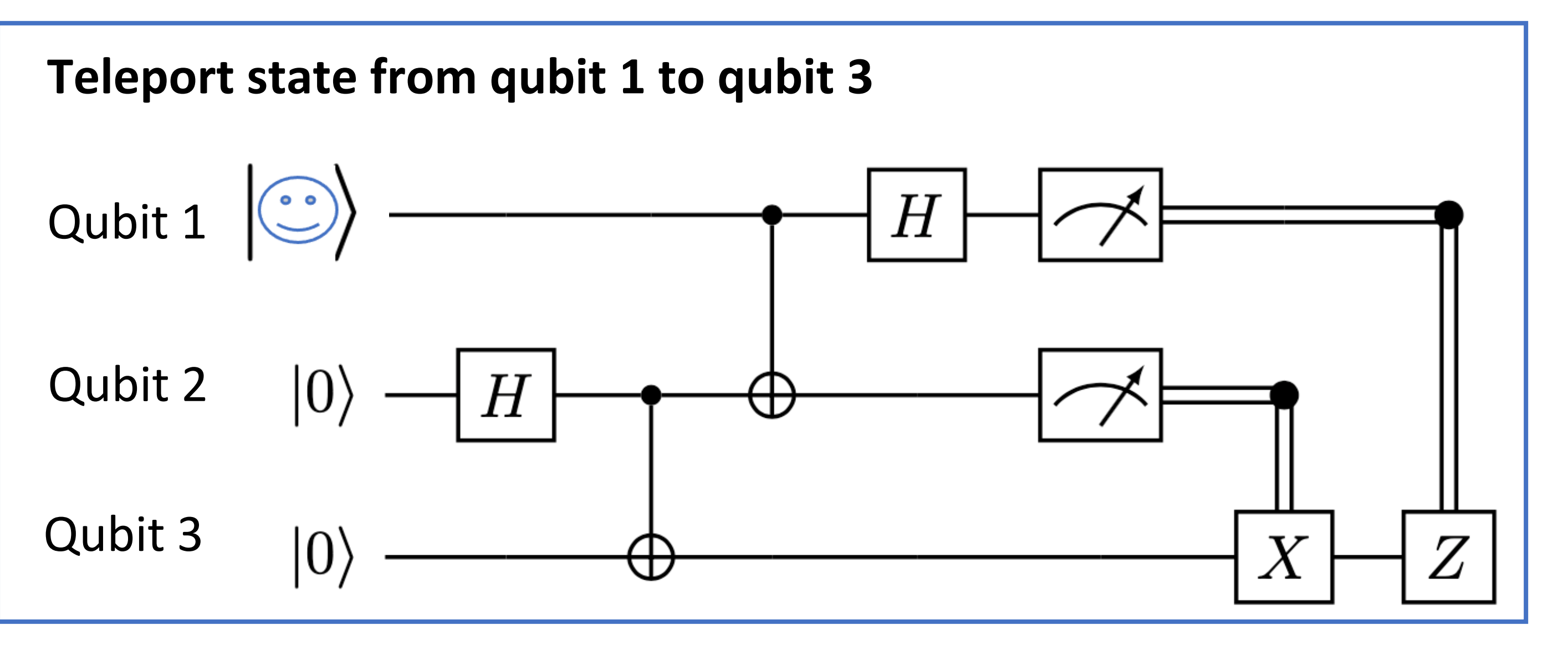

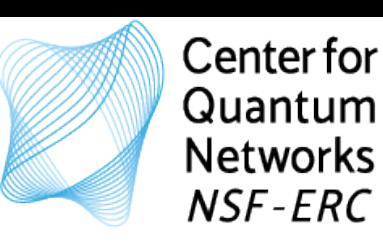

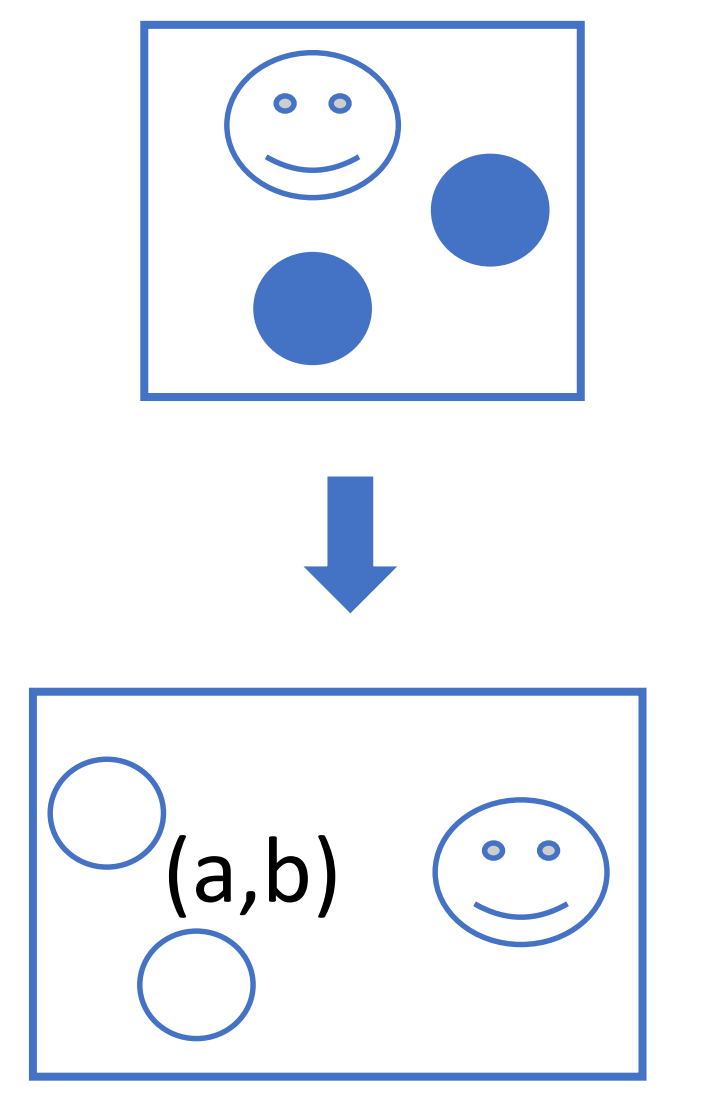

# What do we need?

- Quantum memory (way to store qubits)
- **Problem: No physical instructions** • Measure qubits
	- **(no execution times, no errors, just abstract circuit)**

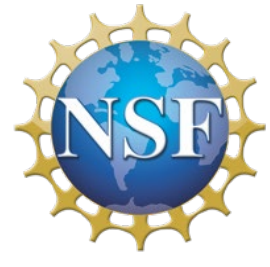

# Let's simulate it!

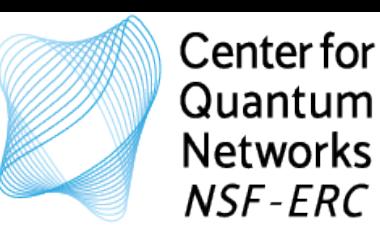

### Notebook: E\_QuantumProcessor\_Example1.ipyn

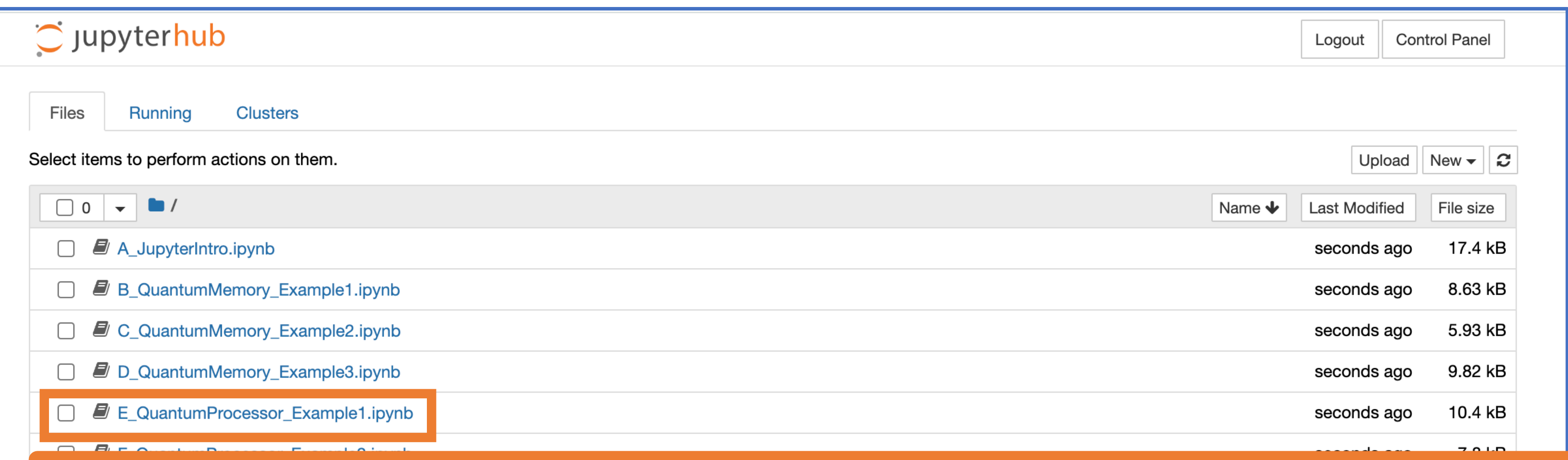

### Quantum Processor - Example 1: Processor, specifying instructions, executing events

In this notebook we practice how to use a Quantum Processor with specified physical instructions. This allows us to take into account the physical duration of a process and include potential errors. We will also start using discrete event simulation where the operation of the system is modeled as a discrete sequence of events in time. Each event occurs at a specified instant and changes the state of the system. Between events the system is assumed to not change.

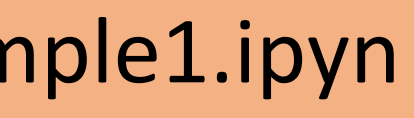

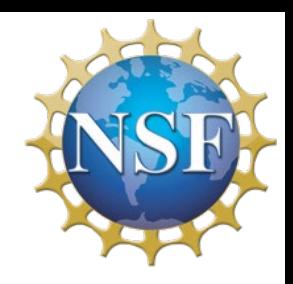

- Quantum processor
- Physical instructions (time duration)
- Discrete event simulation
- Operate on qubits in a quantum processor

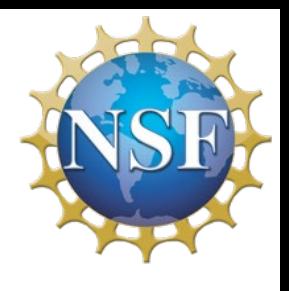

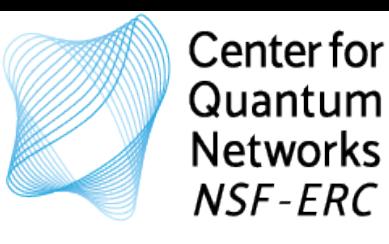

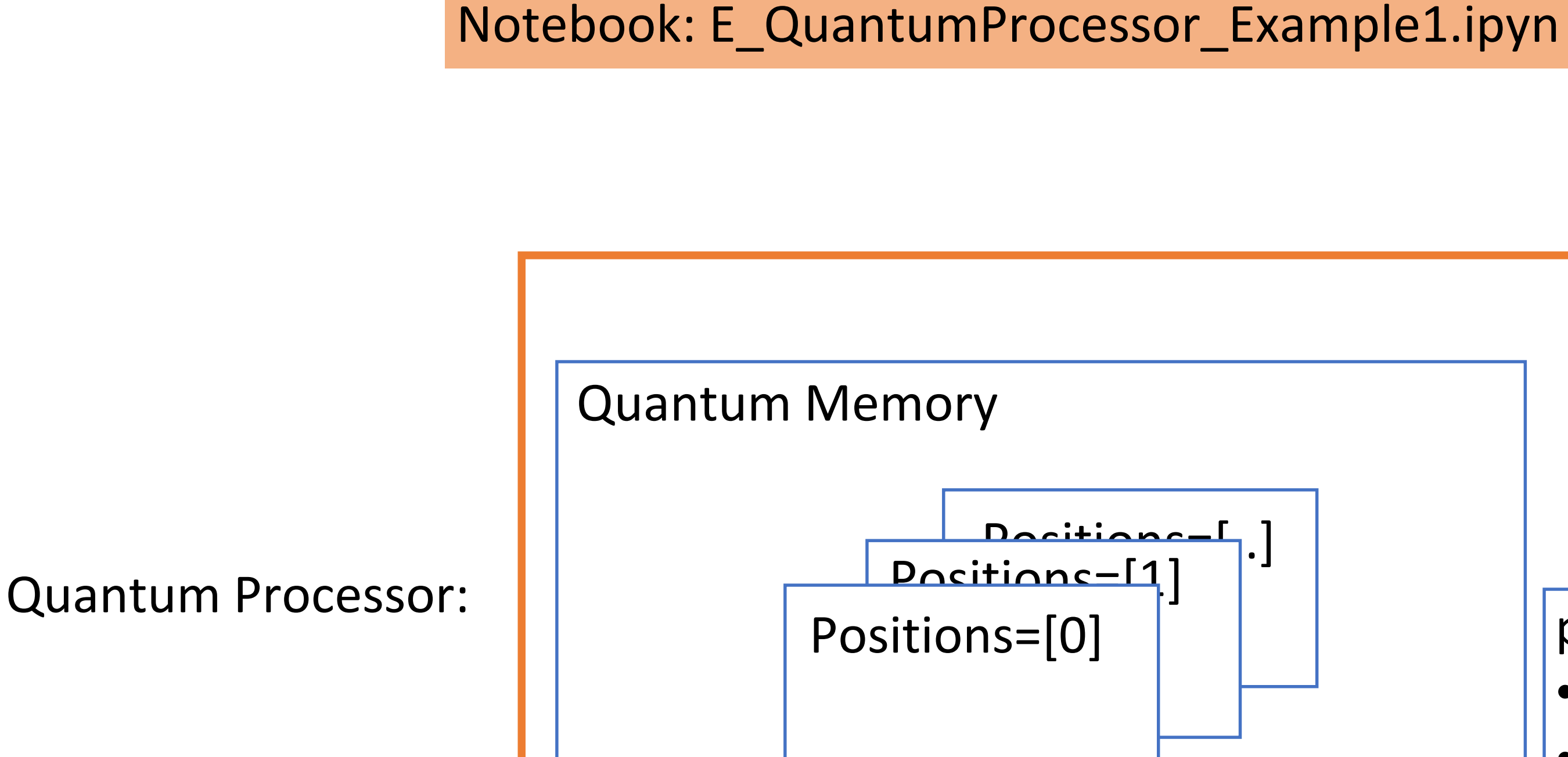

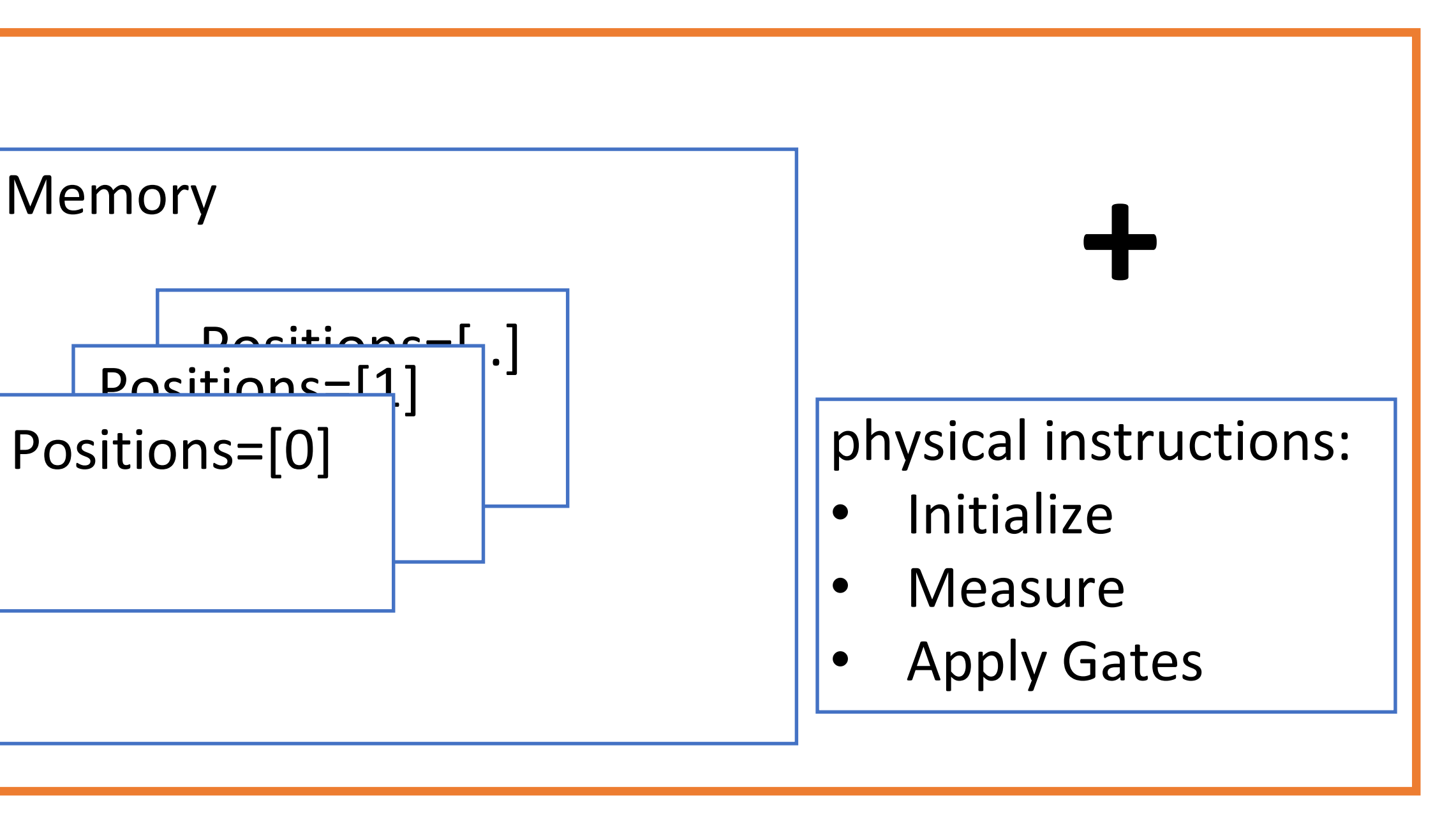

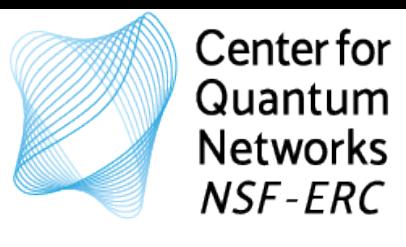

# Notebook: F\_QuantumProcessor\_Example2.ipyn

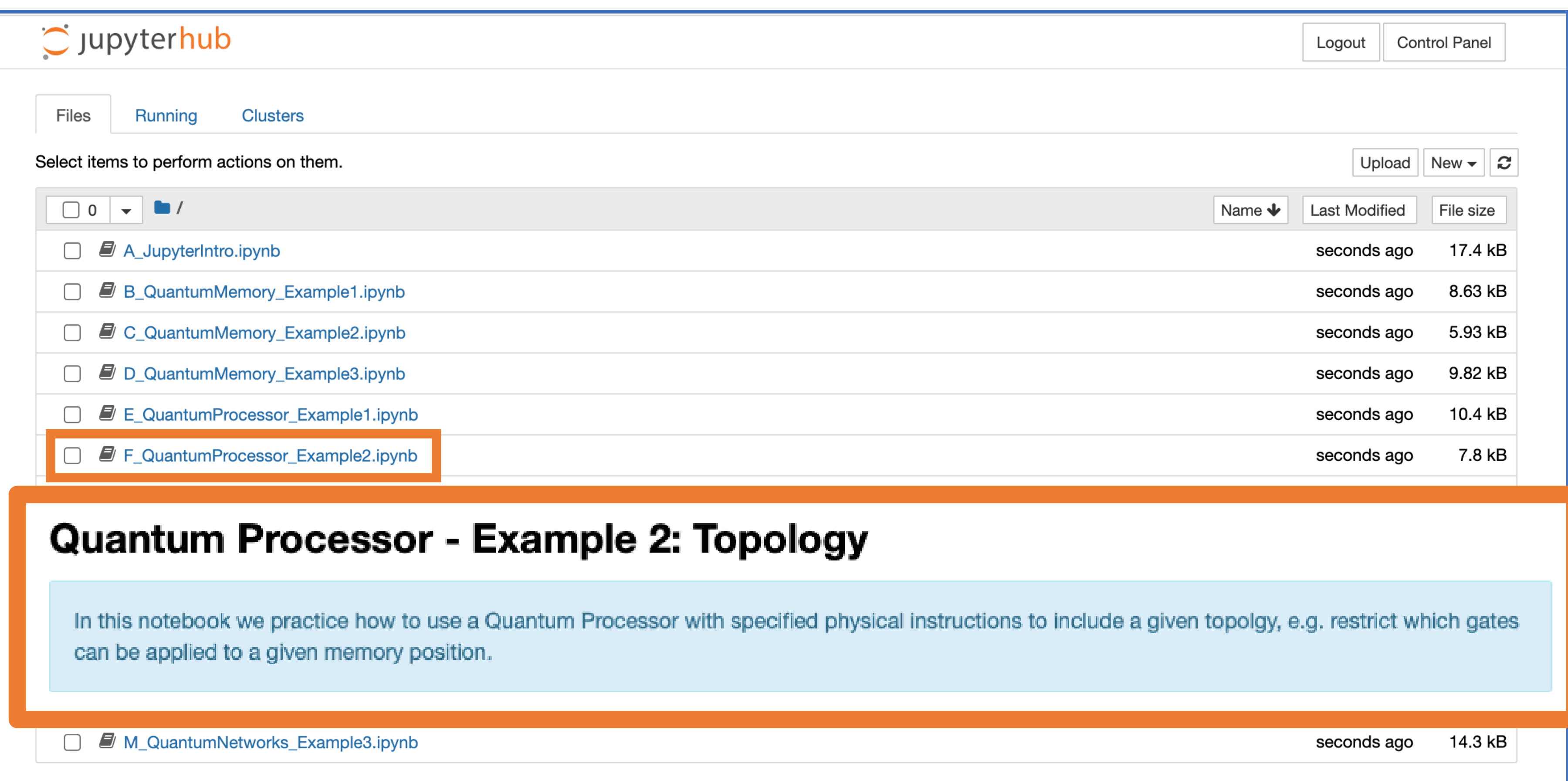

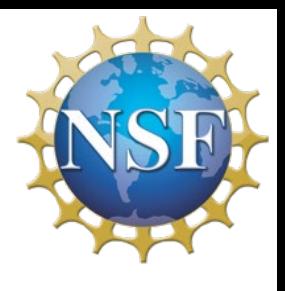

### Quantum Processor:

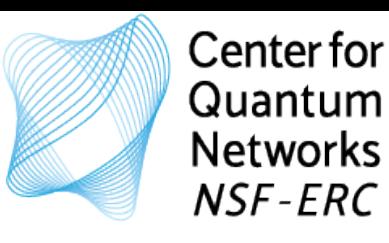

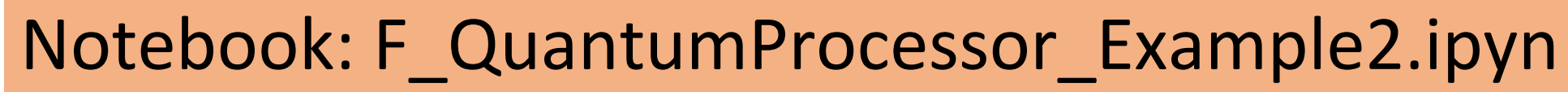

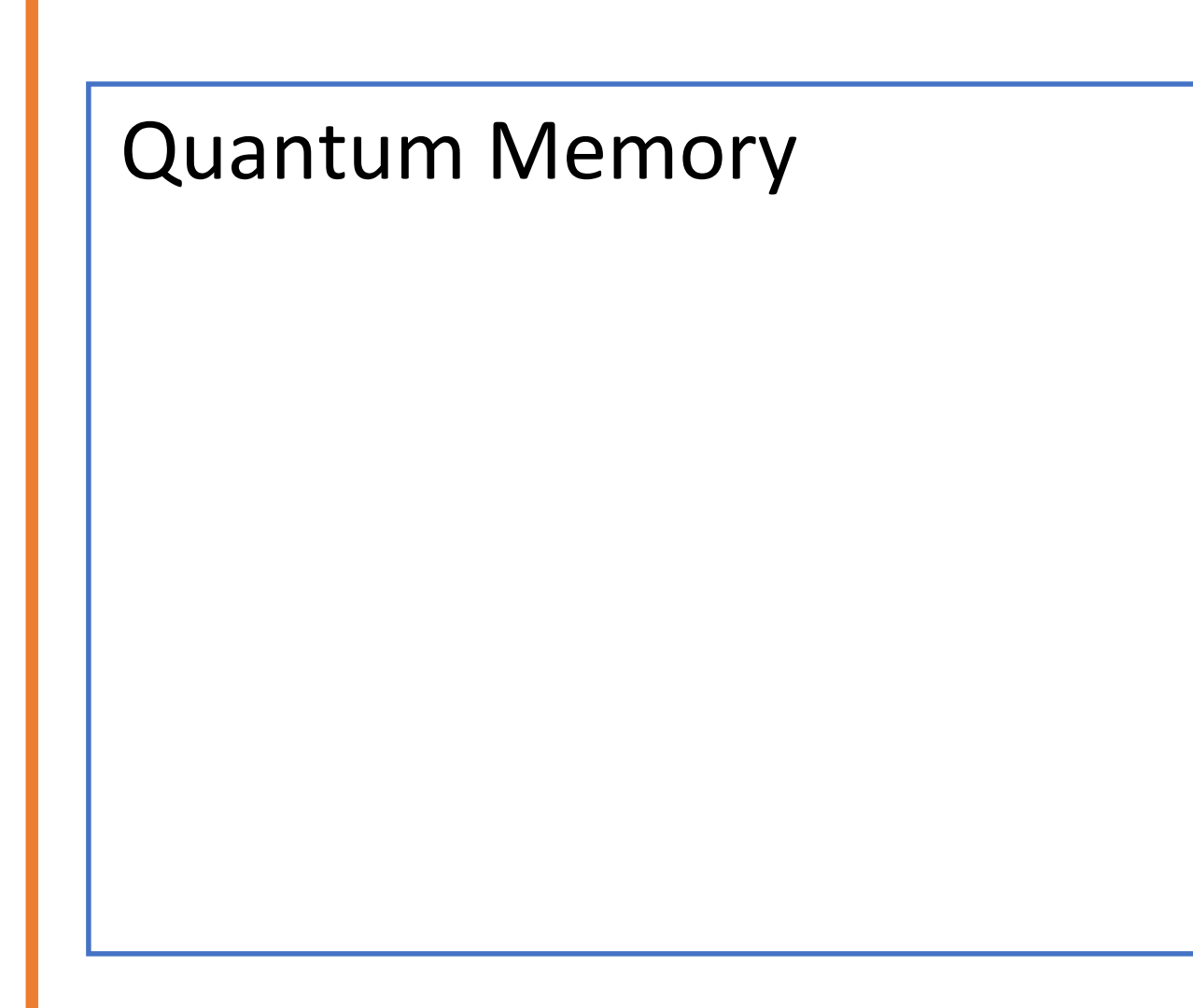

- Quantum processor
- Physical instructions **(topology)**
- Discrete event simulation
- Operate on qubits in a quantum processor

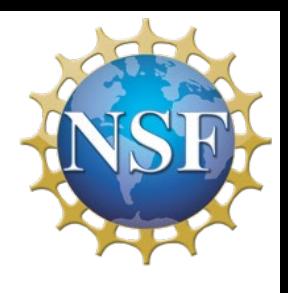

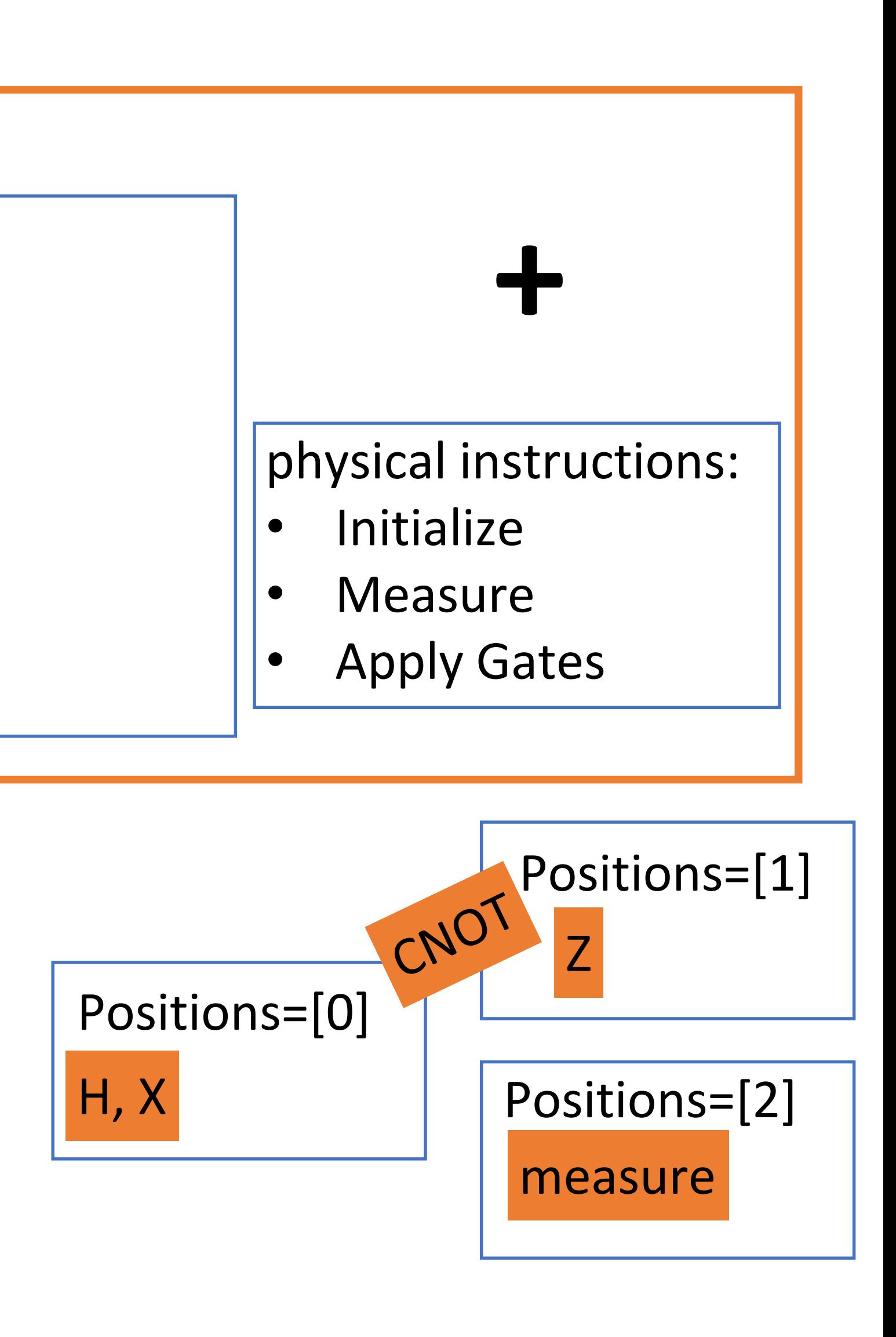

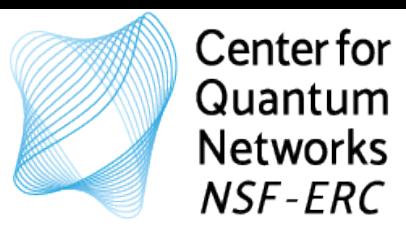

# Notebook: G\_QuantumProcessor\_Example3.ipyn

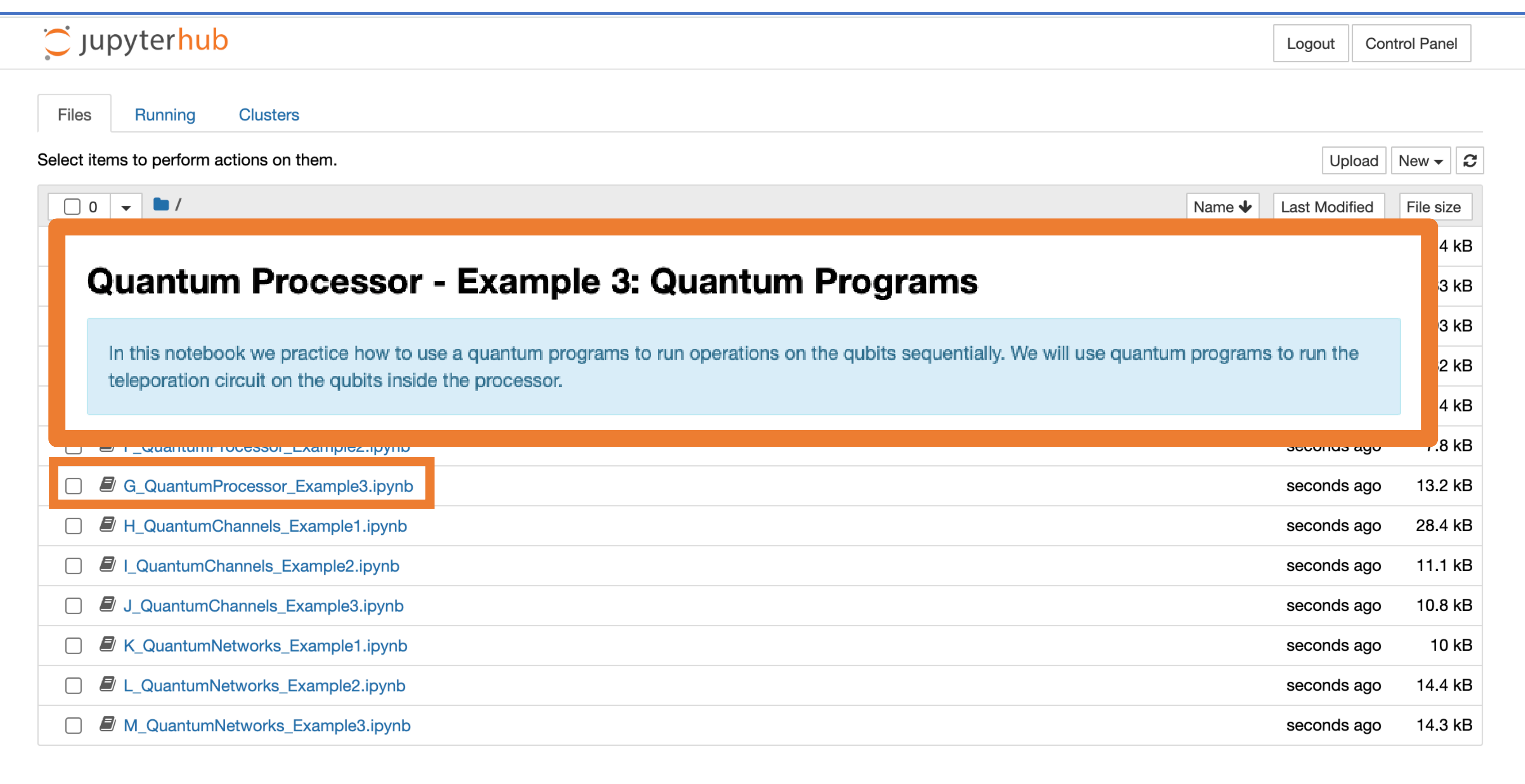

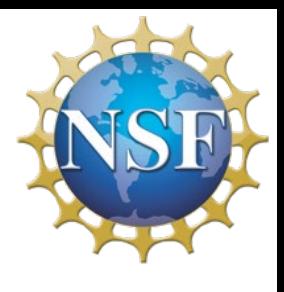

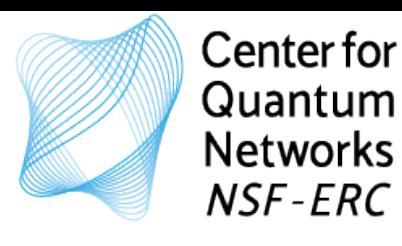

## Notebook: G\_QuantumProcessor\_Example3.ipyn

- Quantum program for teleportation circuit
- Physical instructions (time duration, topology)

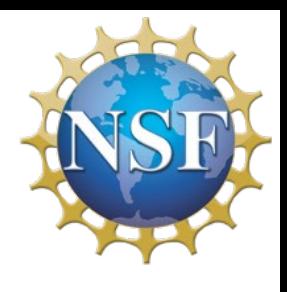

### Quantum Memory

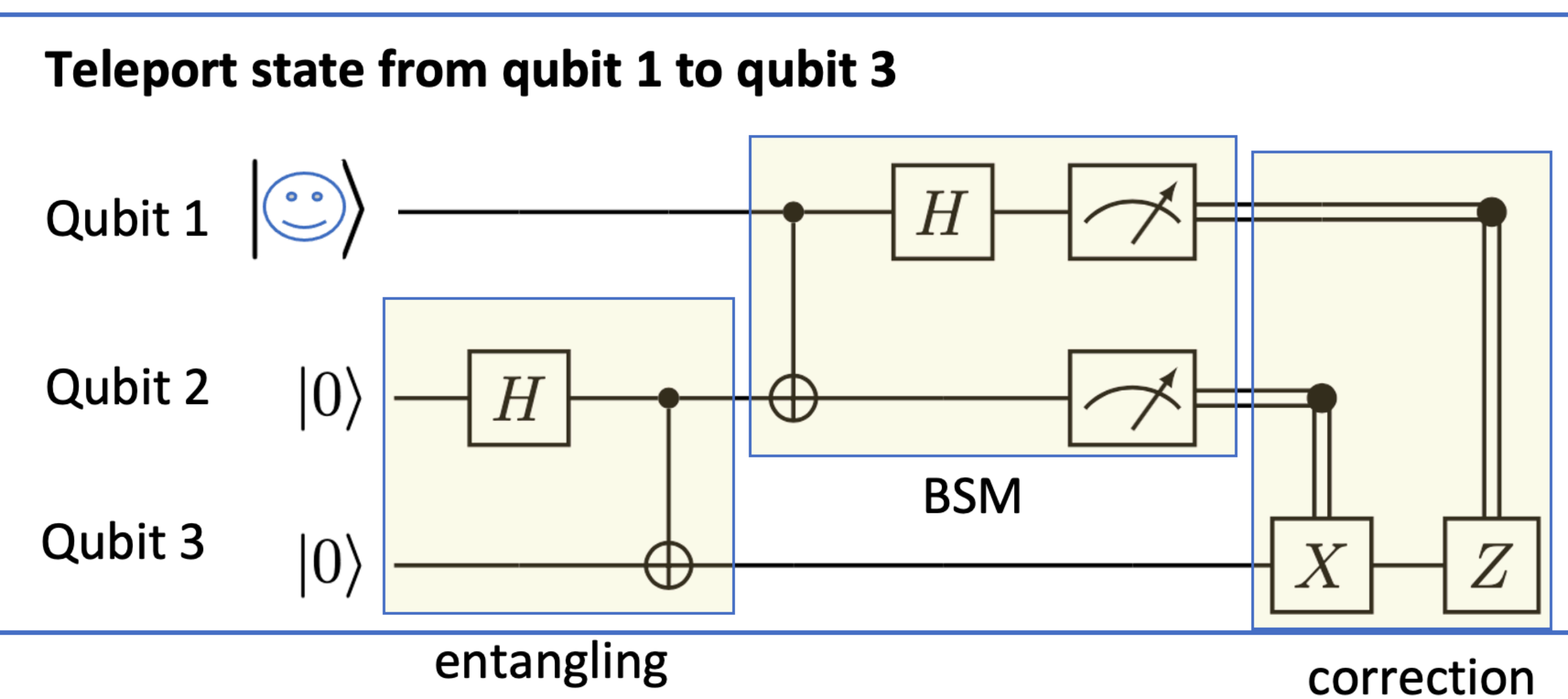

Or: Goal: Teleport state of one qubit to another qubit

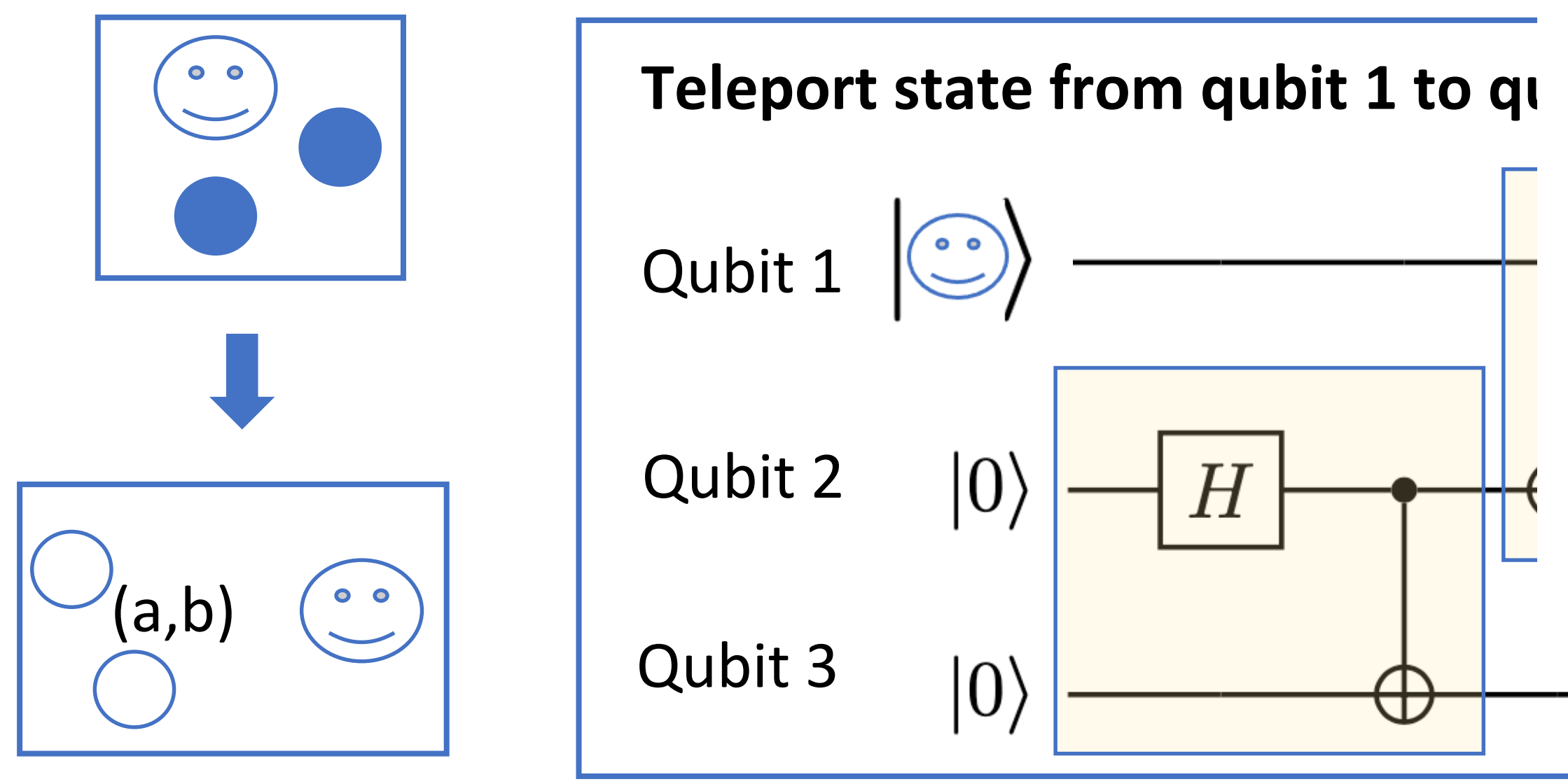

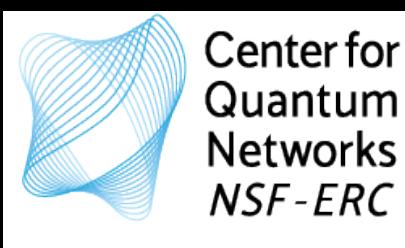

Step 0: Agent A and Agent B share an entangled qubit pair. Step 3: Agent B uses the classical bits to correct state of local qubit. Step 2: Agent A send the measurement outcomes to Agent B (classical bits). Step 1: Agent A performs a joint (or Bell State) measurement on the local qubits.

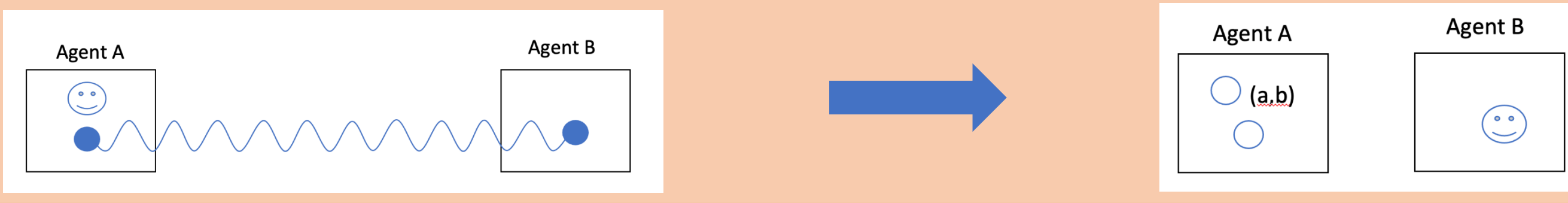

entangling

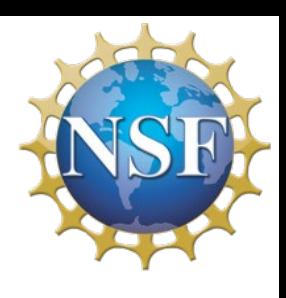

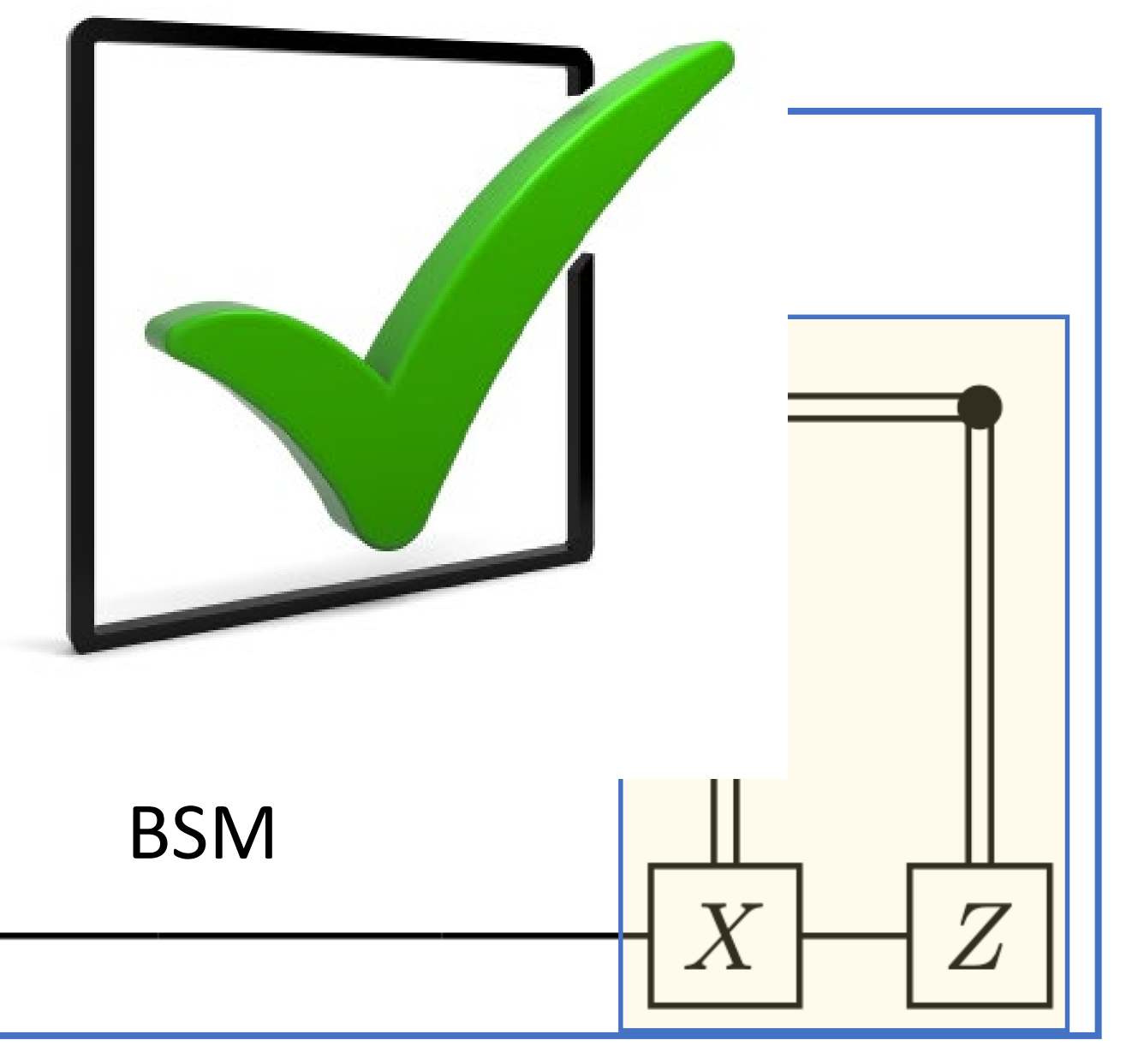

### correction

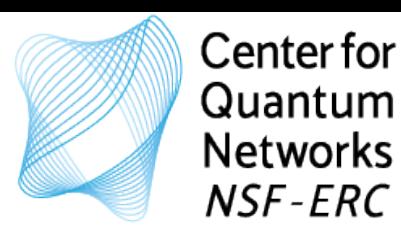

Step 0: Agent A and Agent B share an entangled qubit pair. Step 3: Agent B uses the classical bits to correct state of local qubit. Step 2: Agent A send the measurement outcomes to Agent B (classical bits). Step 1: Agent A performs a joint (or Bell State) measurement on the local qubits.

- 
- Everything we covered so far
- **Channels**
- **Connections**
- Node Protocols

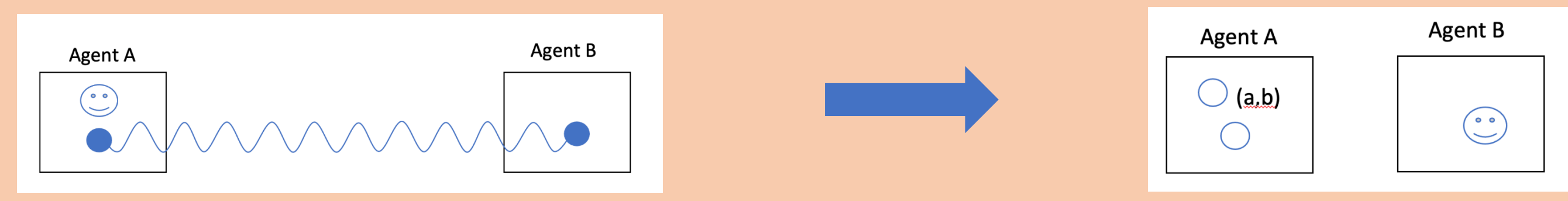

# What do we need?

# Let's simulate it!

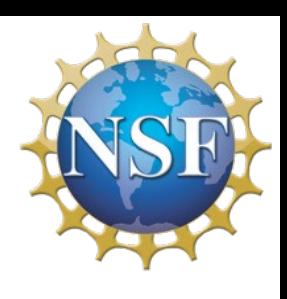

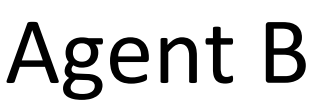

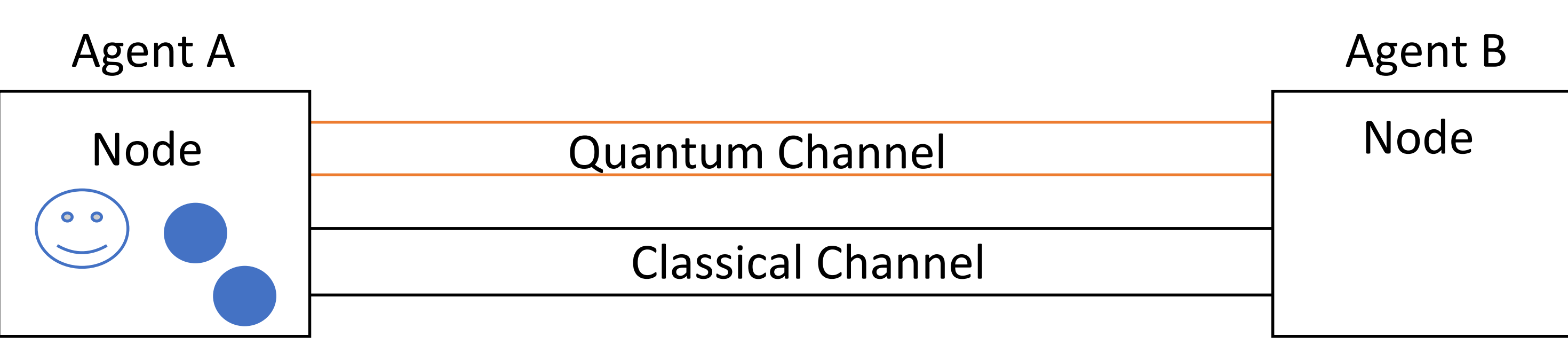

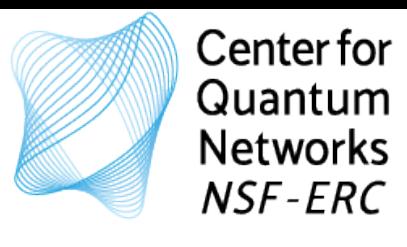

# Notebook: H\_QuantumChannels\_Example1.ipyn

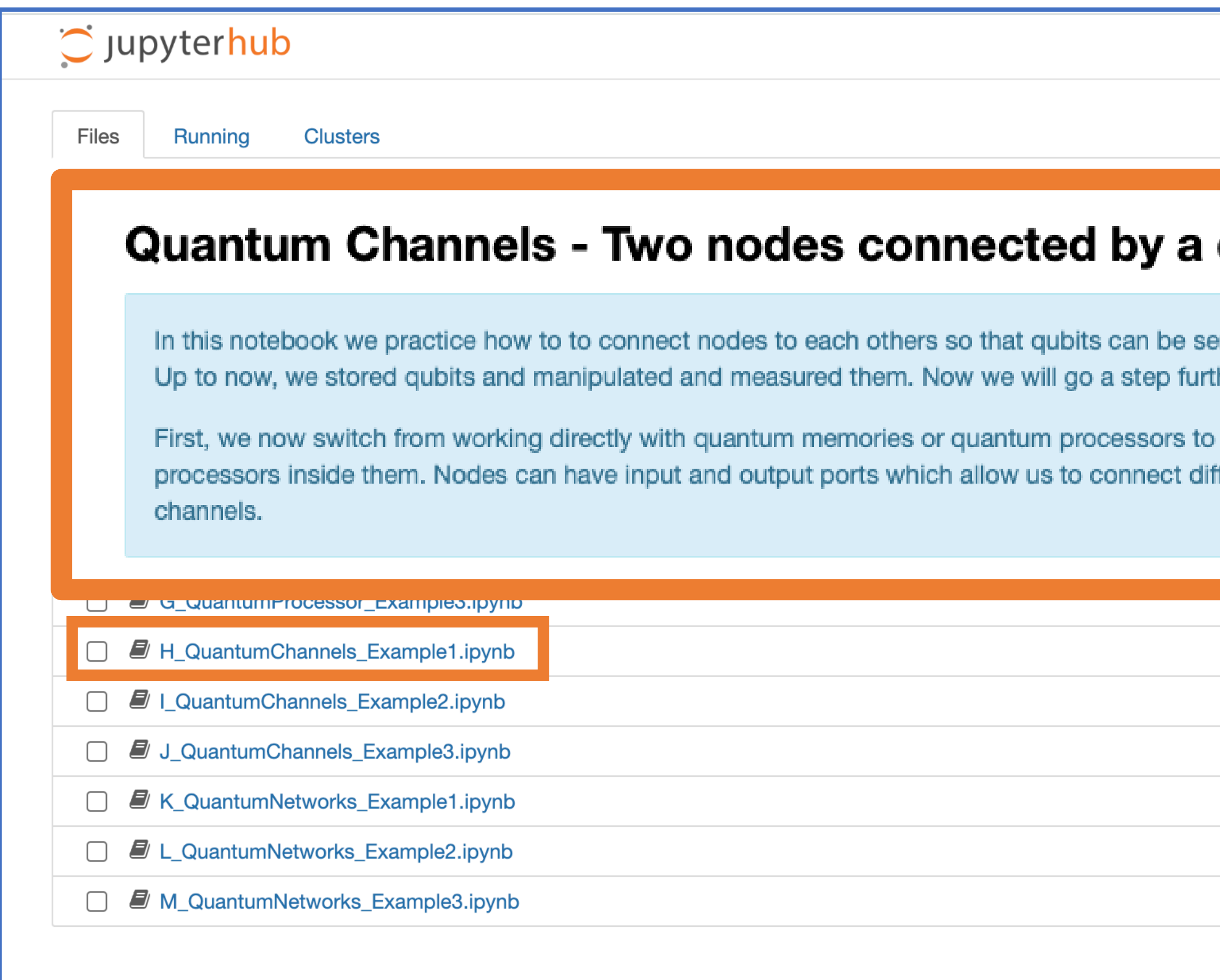

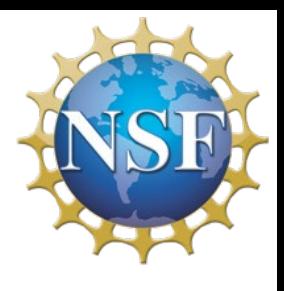

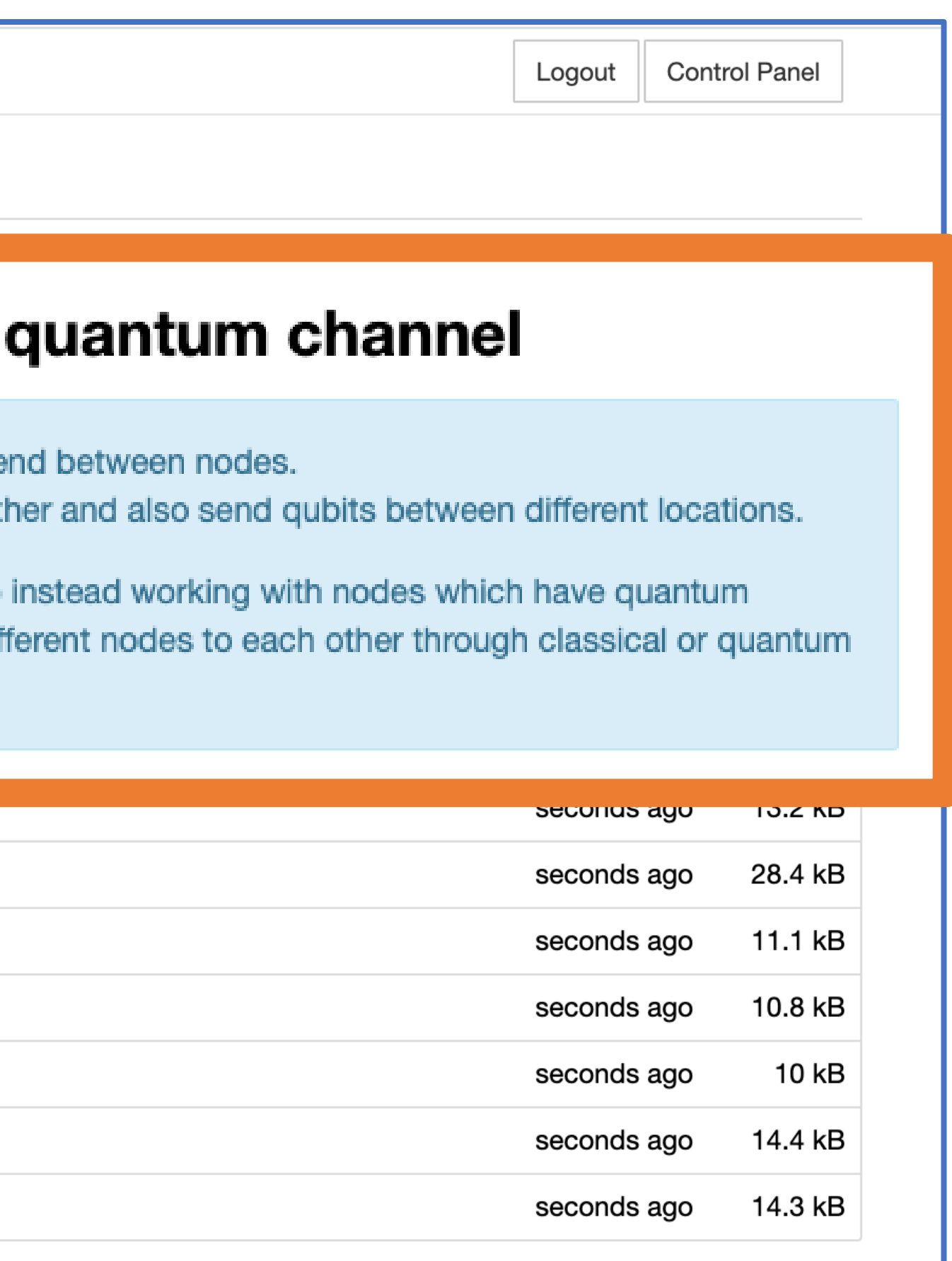

- Nodes (with processor and memory)
- Input/Output ports
- Quantum Channel

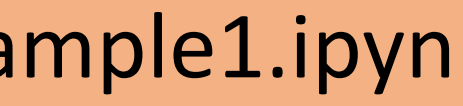

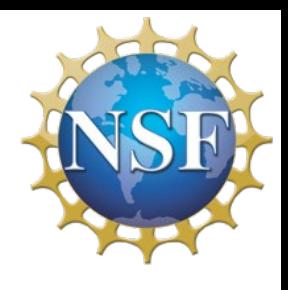

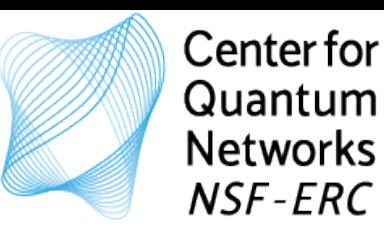

### Notebook: H\_QuantumChannels\_Example1.ipyn

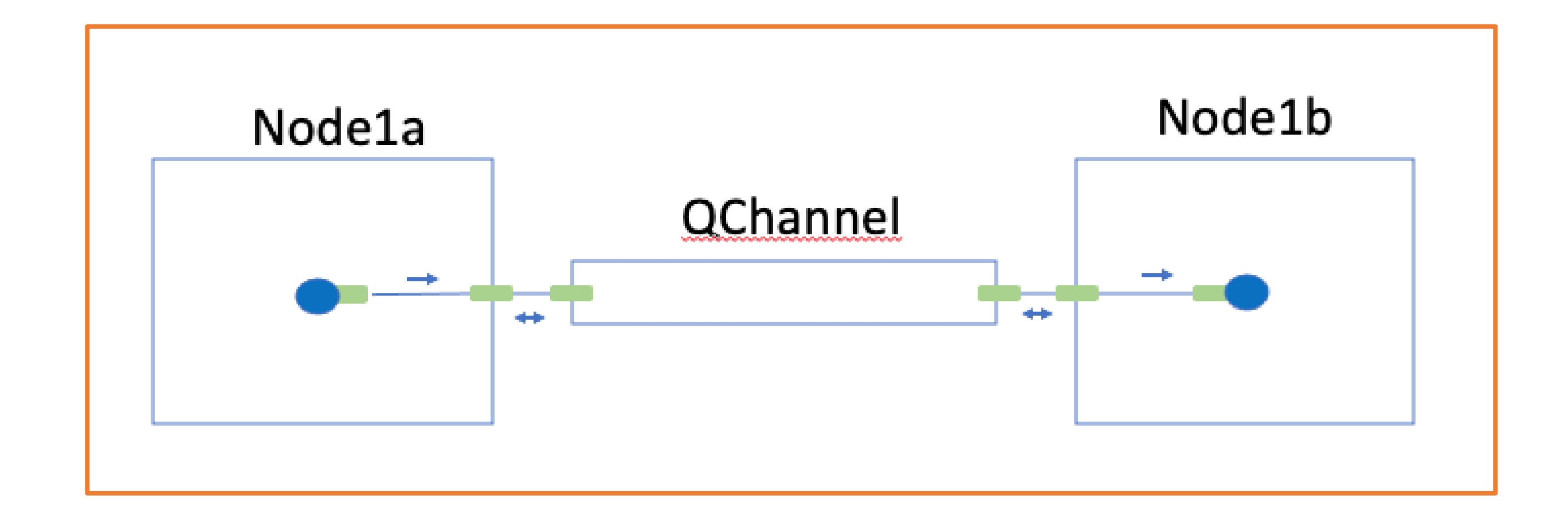

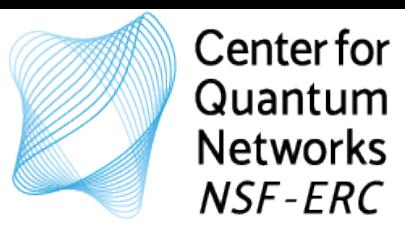

# Notebook: I\_QuantumChannels\_Example2.ipyn

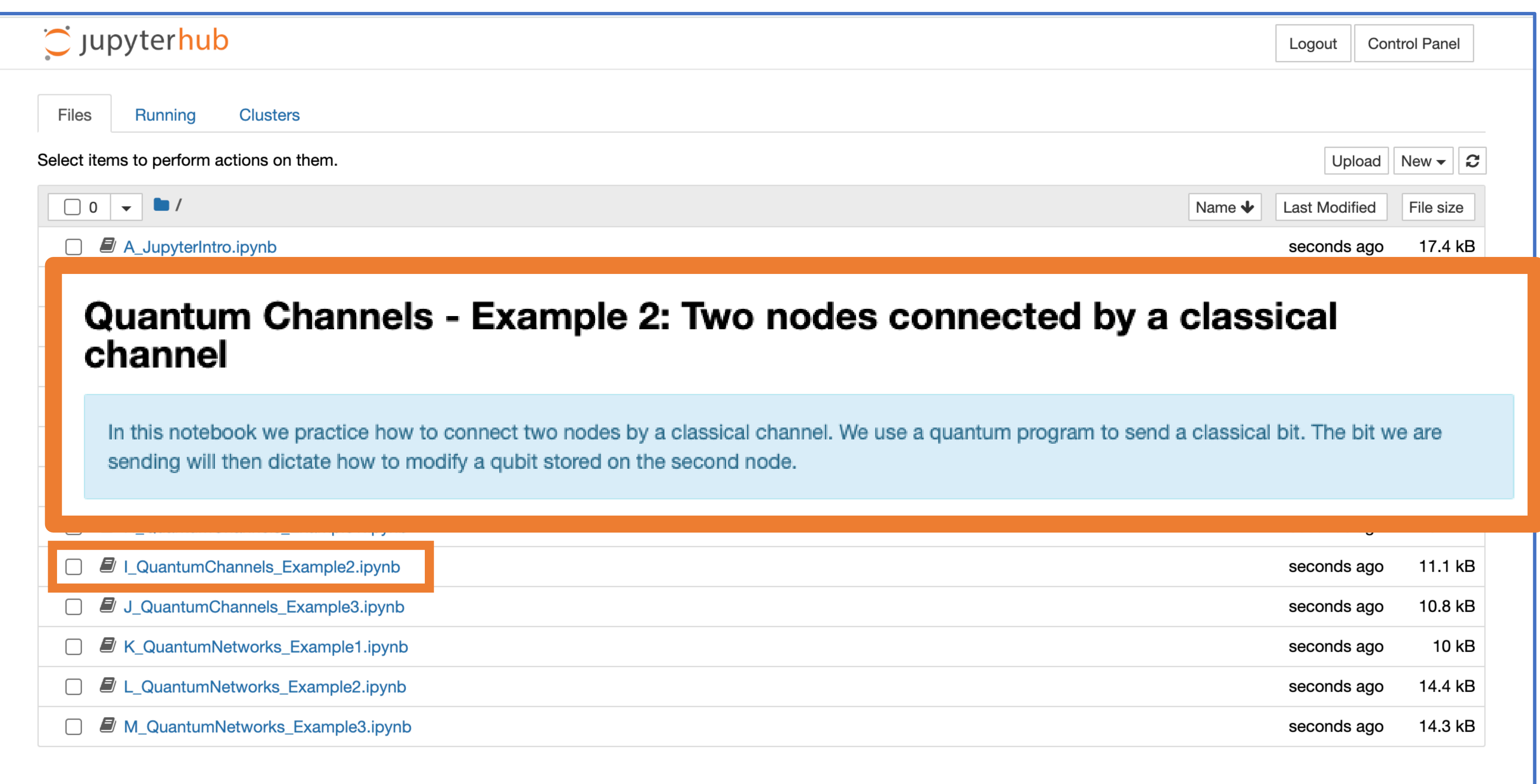

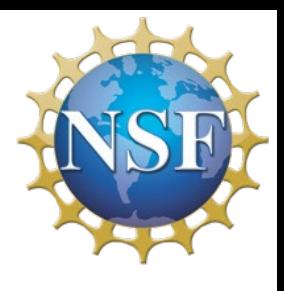

- Nodes (with processor and memory)
- Input/Output ports
- Classical Channel
- Quantum Programs

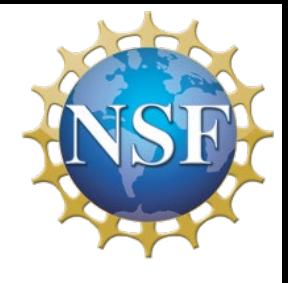

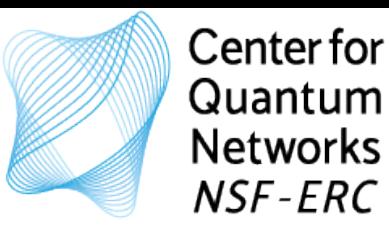

## Notebook: I\_QuantumChannels\_Example2.ipyn

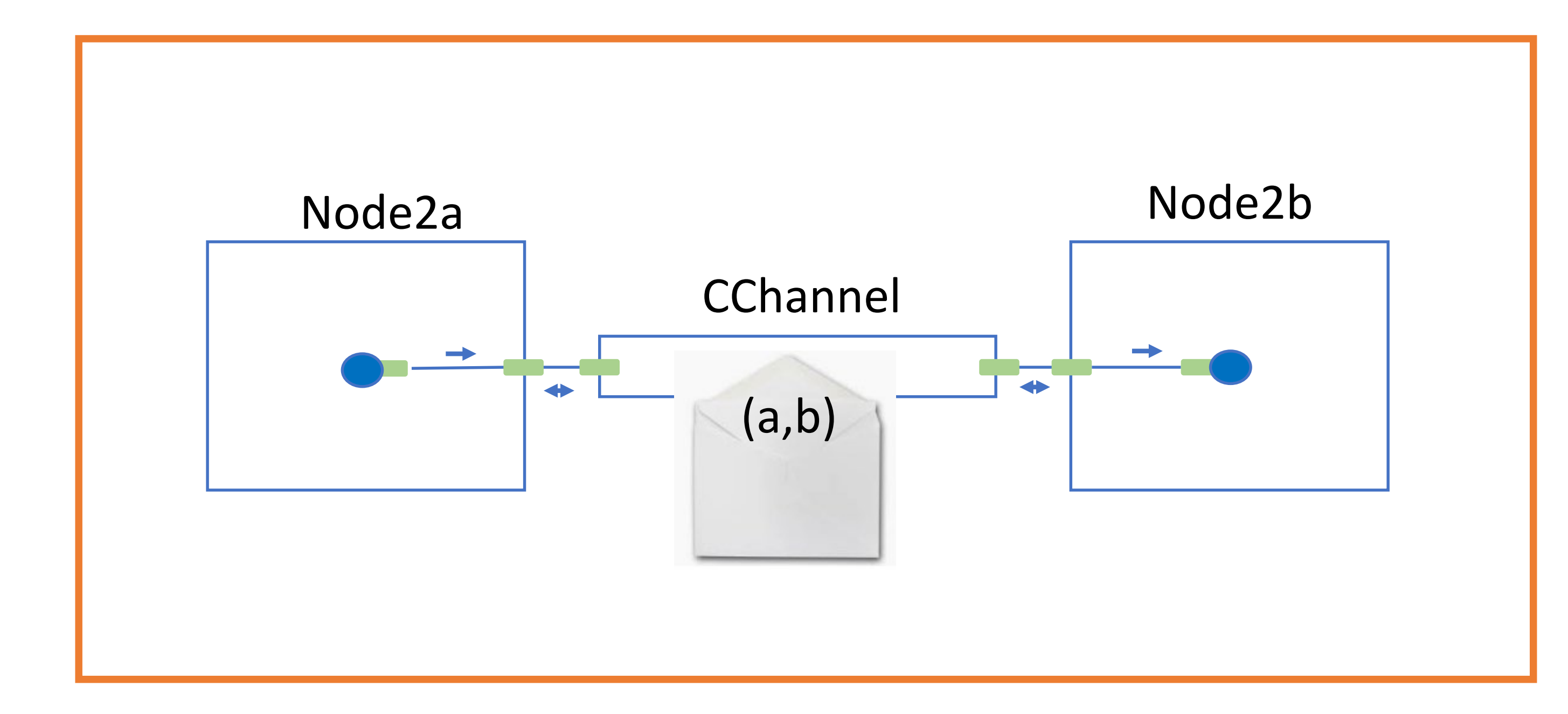

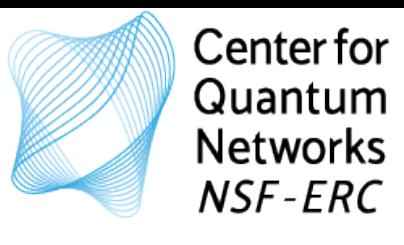

# Notebook: J\_QuantumChannels\_Example3.ipyn

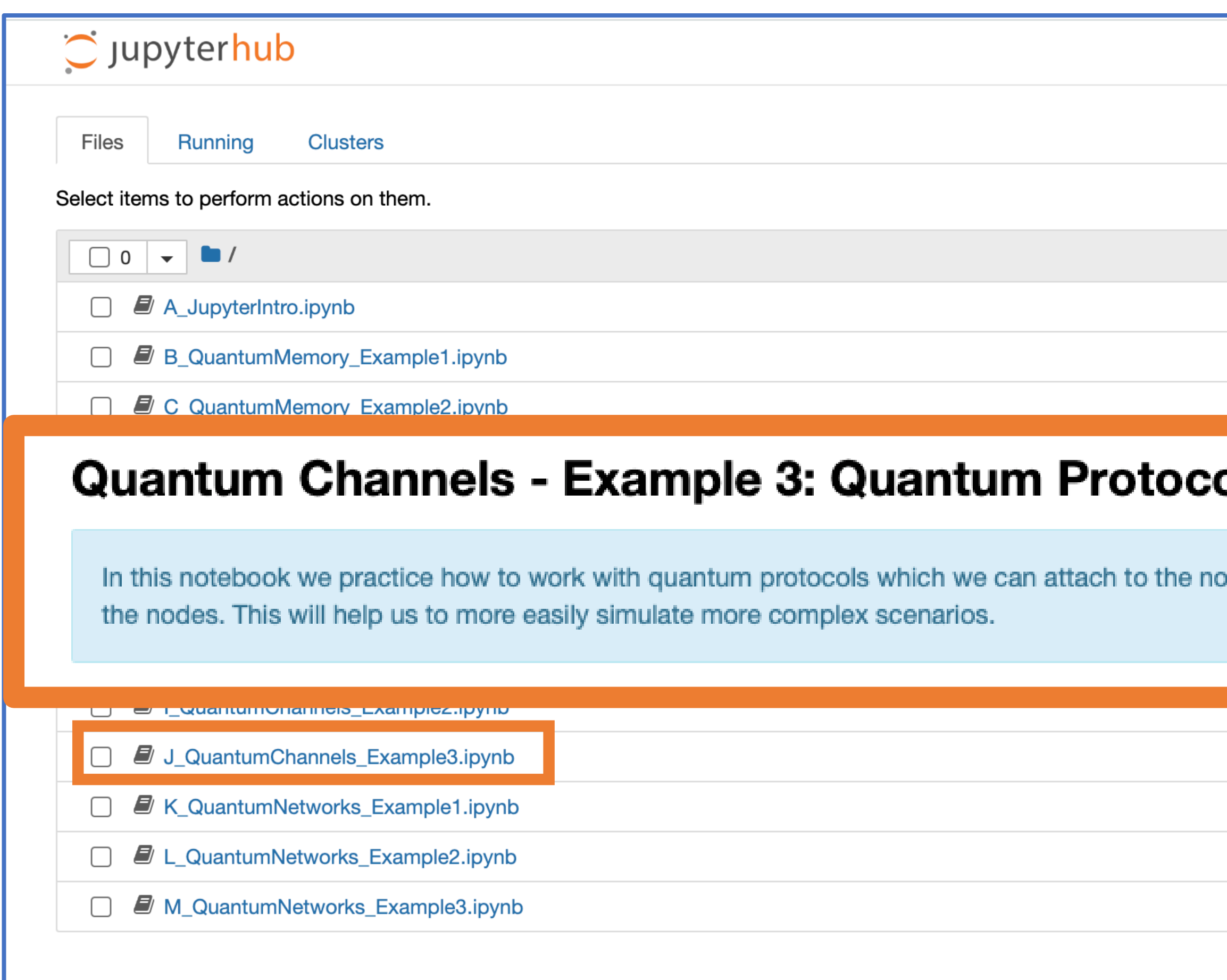

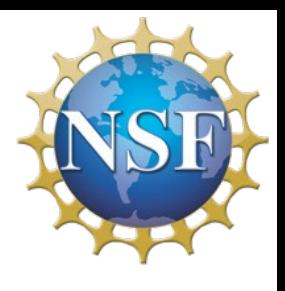

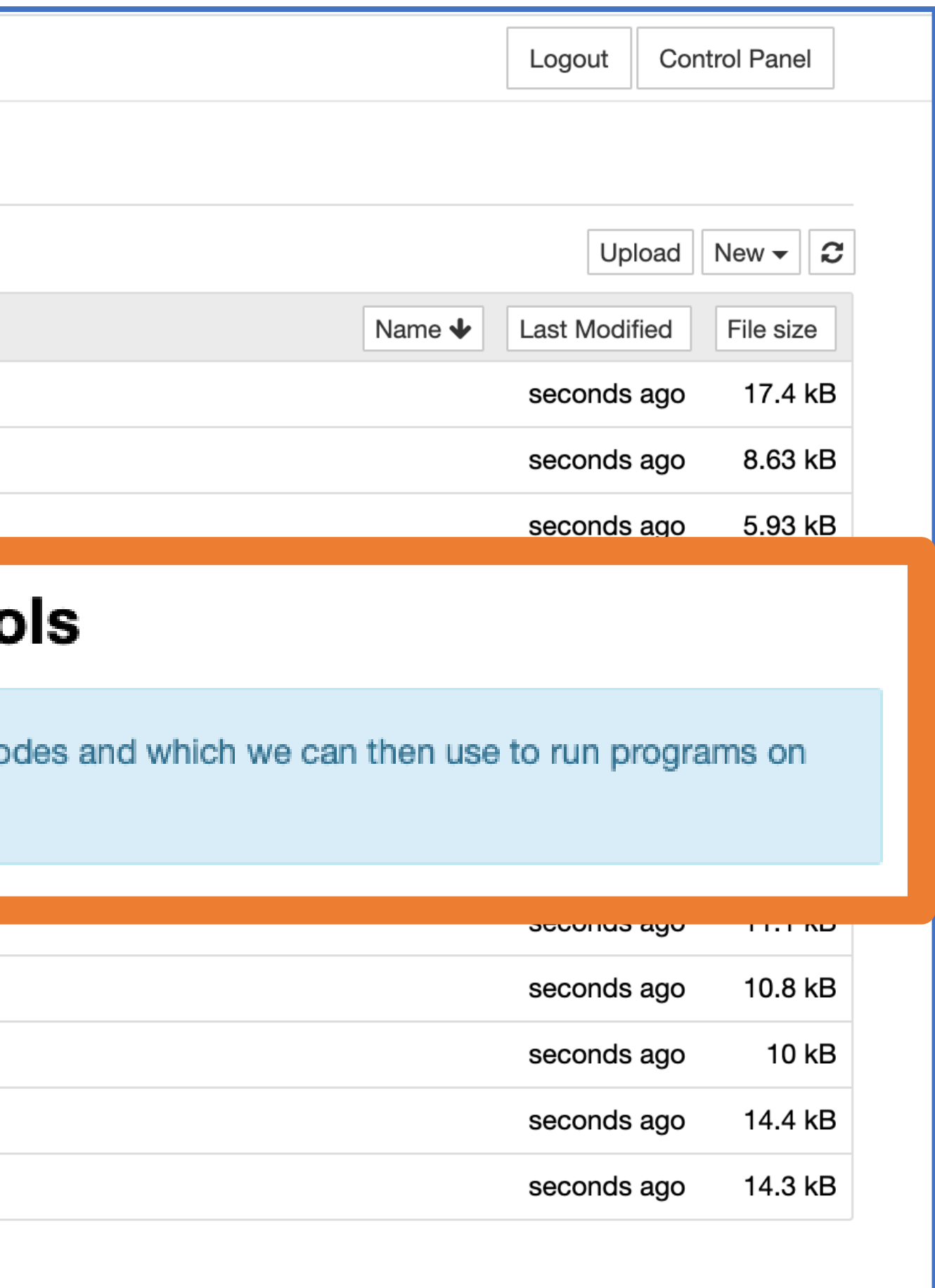

- Nodes (with processor and memory)
- Input/Output ports
- Classical Channel
- **Node Protocols**

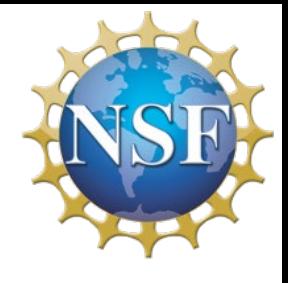

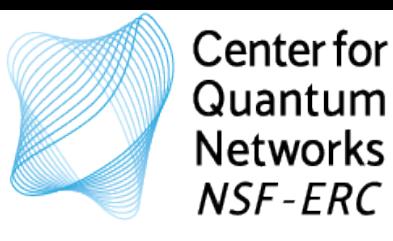

## Notebook: J\_QuantumChannels\_Example3.ipyn

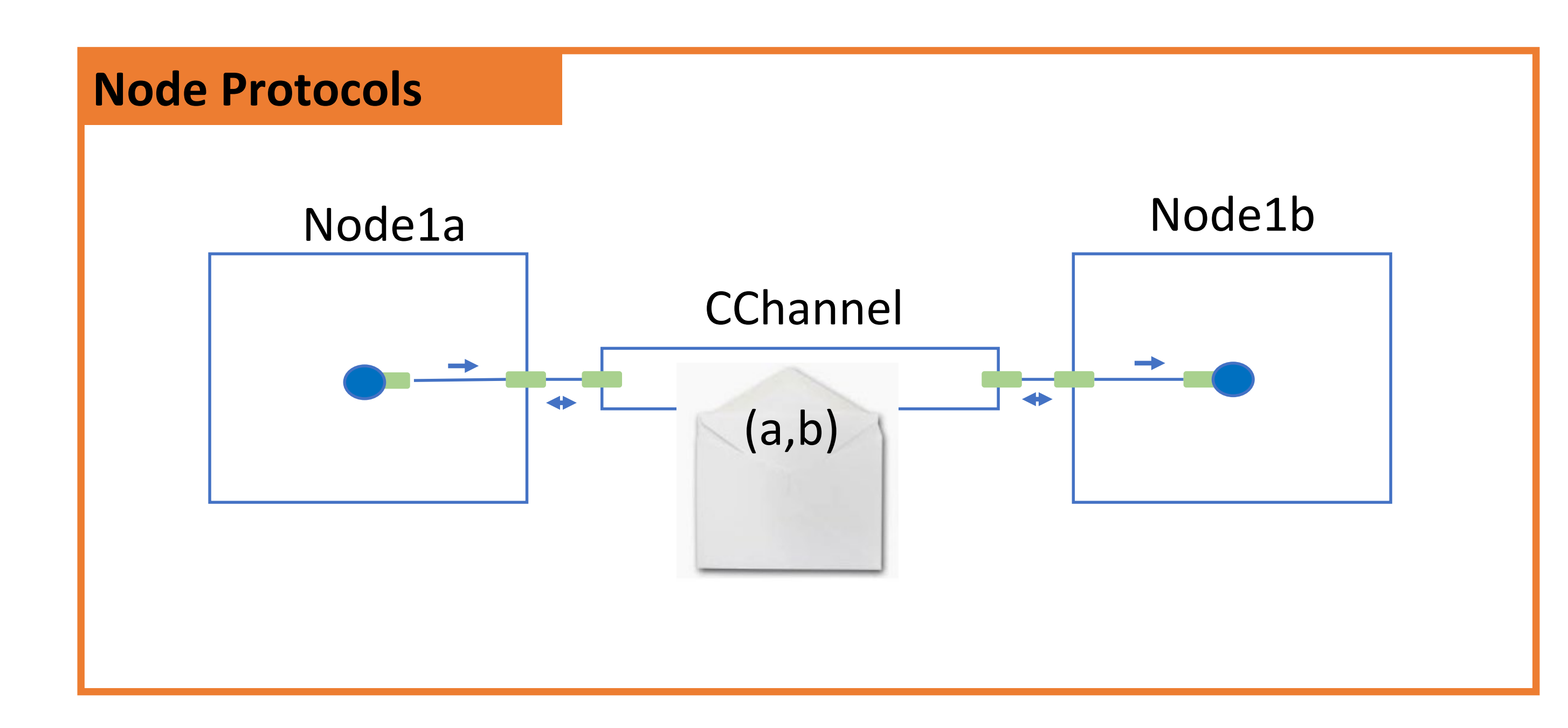

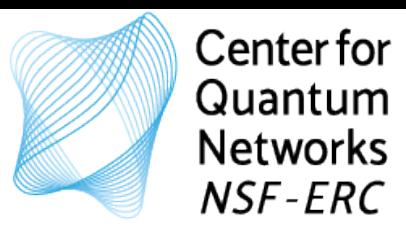

# Notebook: K\_QuantumNetworks\_Example1.ipyn

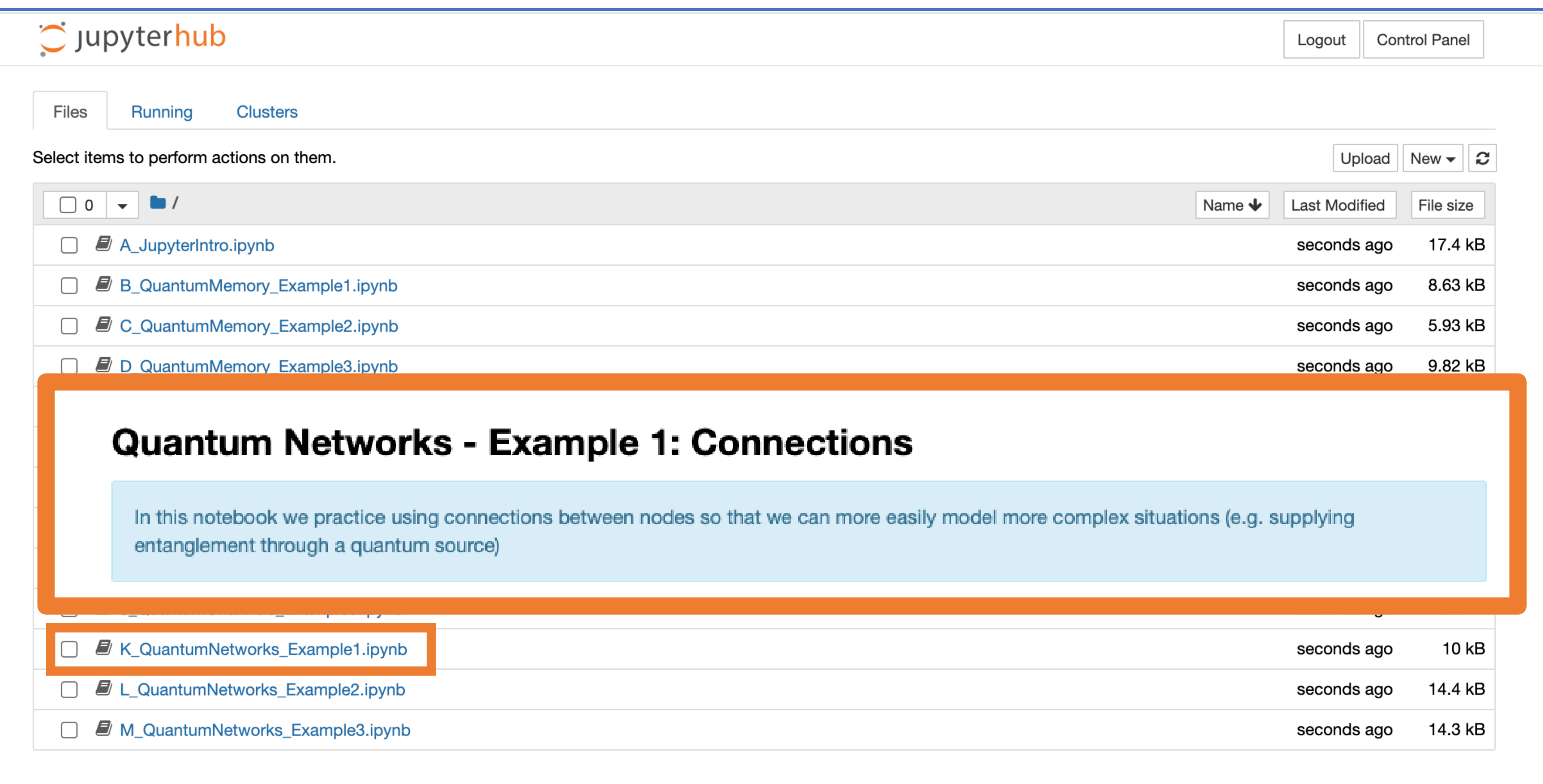

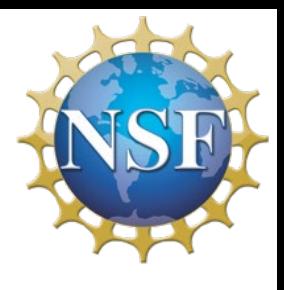

- Quantum Connections
- Quantum Programs
- Node Protocols

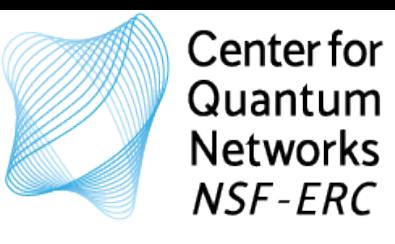

Notebook: K\_QuantumNetworks\_Example1.ipyn

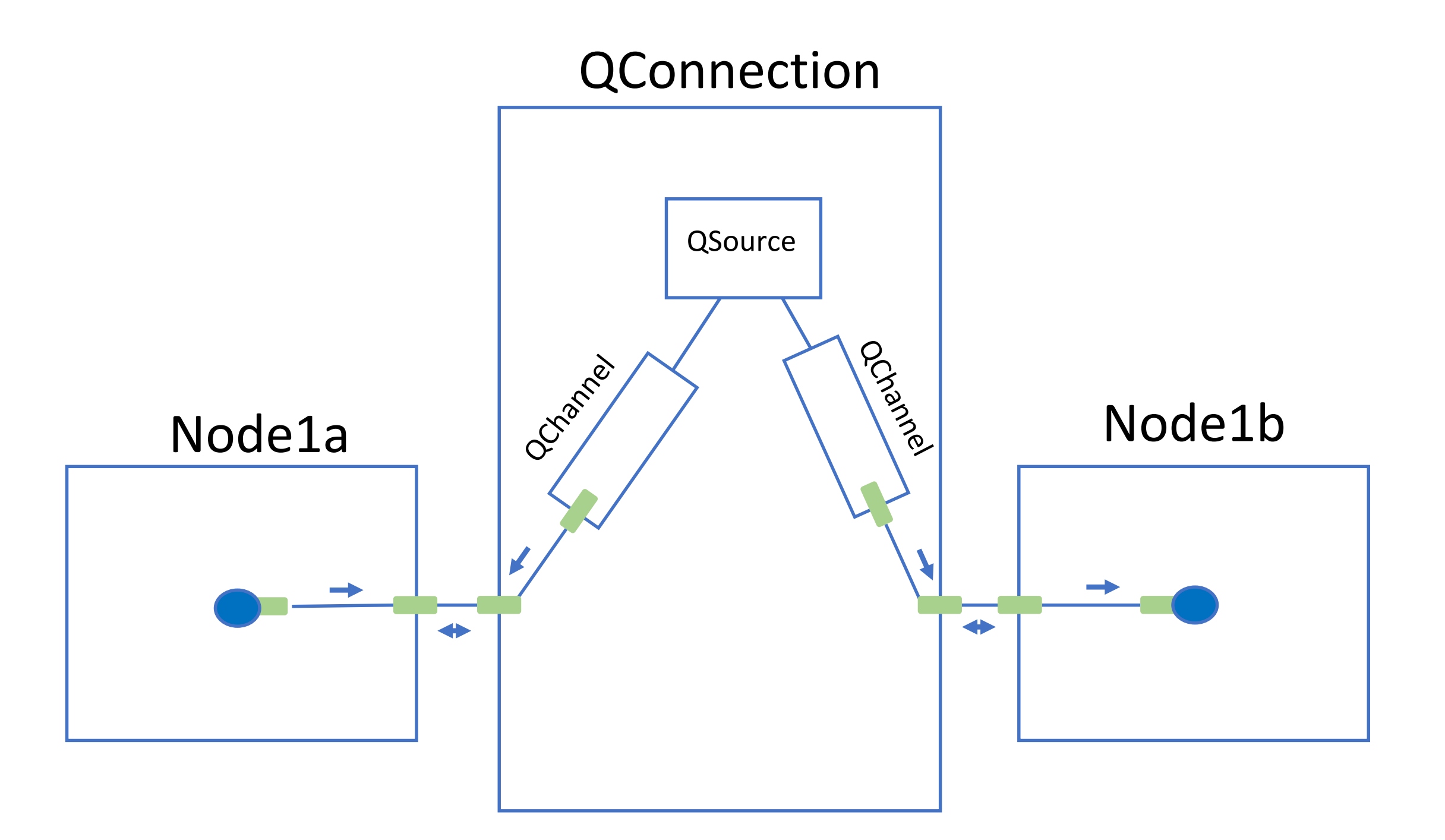

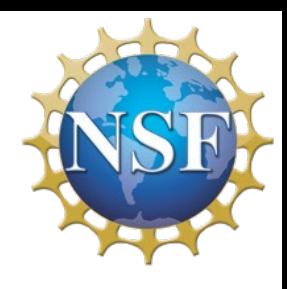

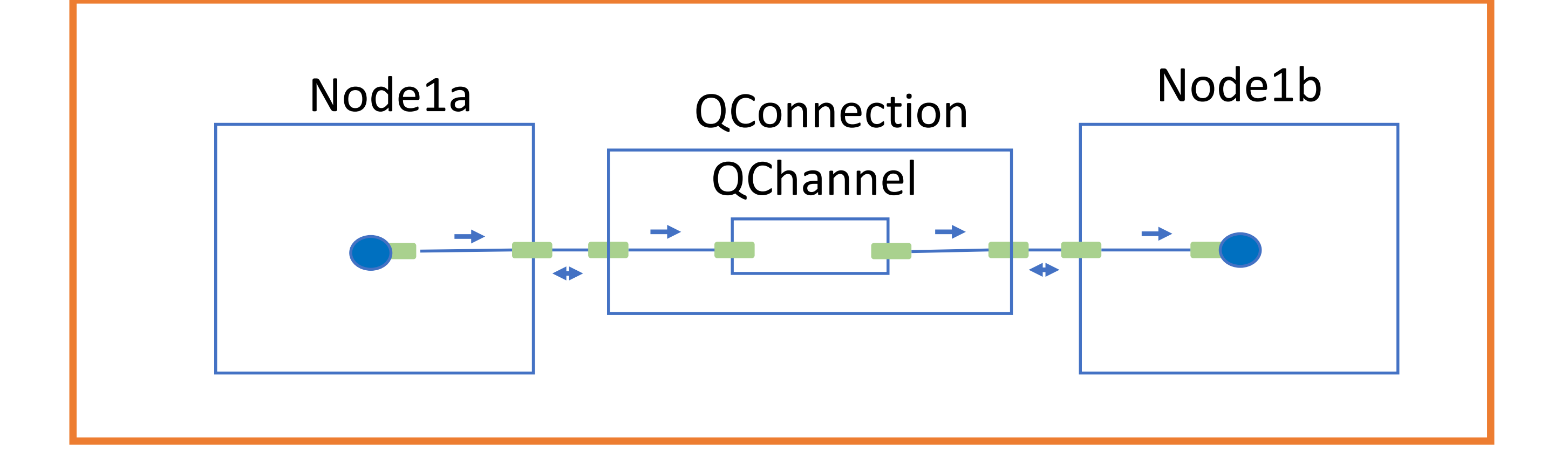

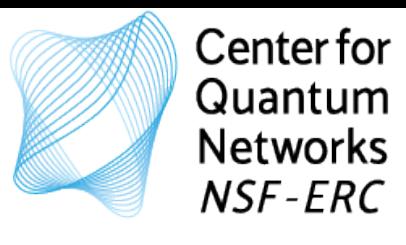

# Notebook: L\_QuantumNetworks\_Example2.ipyn

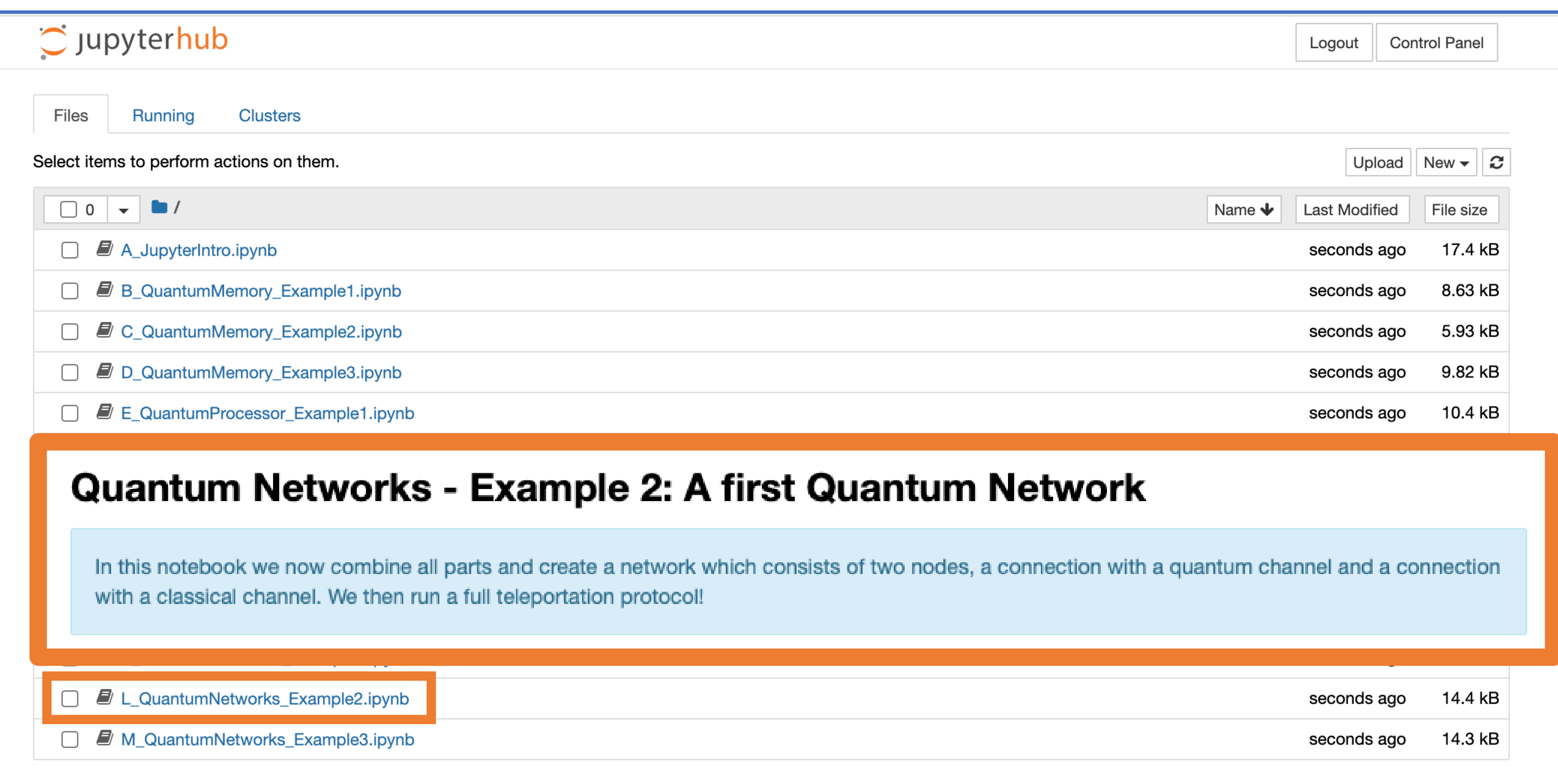

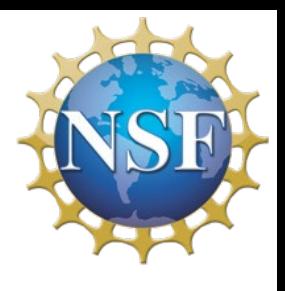

Full network with

- Nodes
- Connections
- Quantum Programs
- Node Protocols
- first we initialize three qubits on node2a
- we change the state of the first qubit to  $\circled{c}$ ۰
- then we entangle the two other qubits ۰
- we send one of the entangled qubits to node2b
- now we perform a BSM on the two remaining qubits on node2a
- we send the outcome of both measurements to node2b
- $\bullet\;$  we correct the qubit on node2b
- we check the fidelity of the teleported state

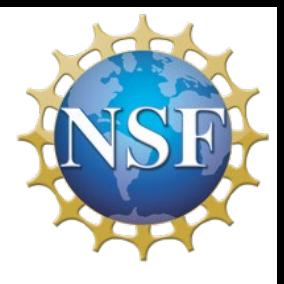

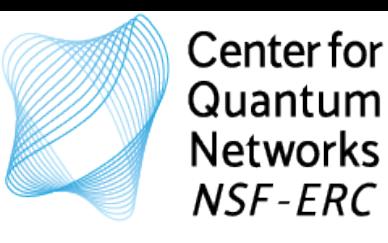

### Notebook: L\_QuantumNetworks\_Example2.ipyn

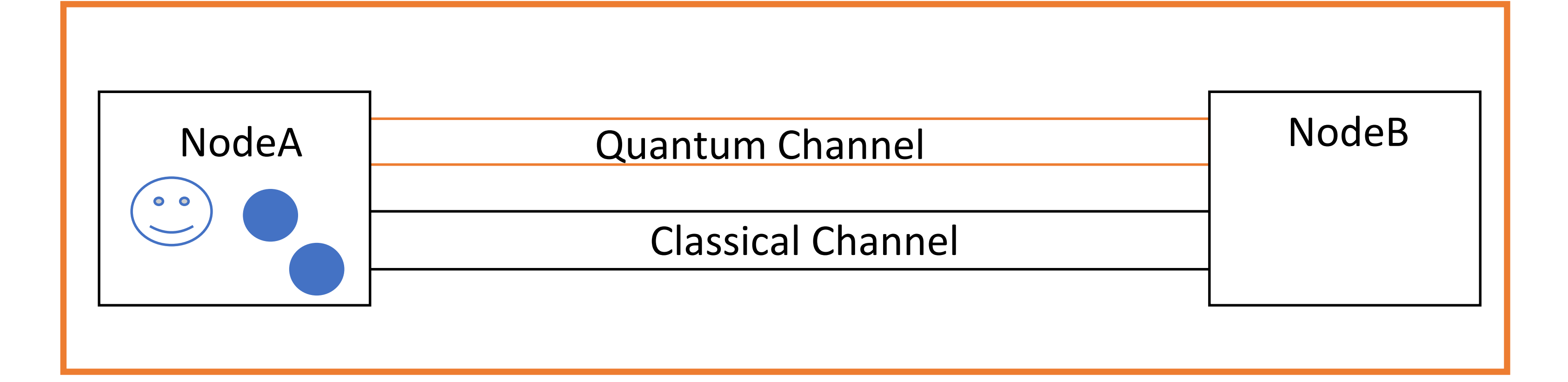

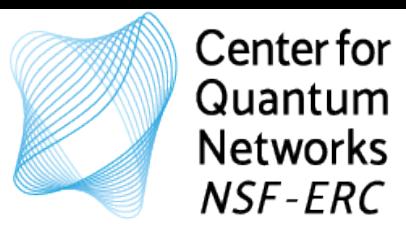

# Notebook: M\_QuantumNetworks\_Example3.ipyn

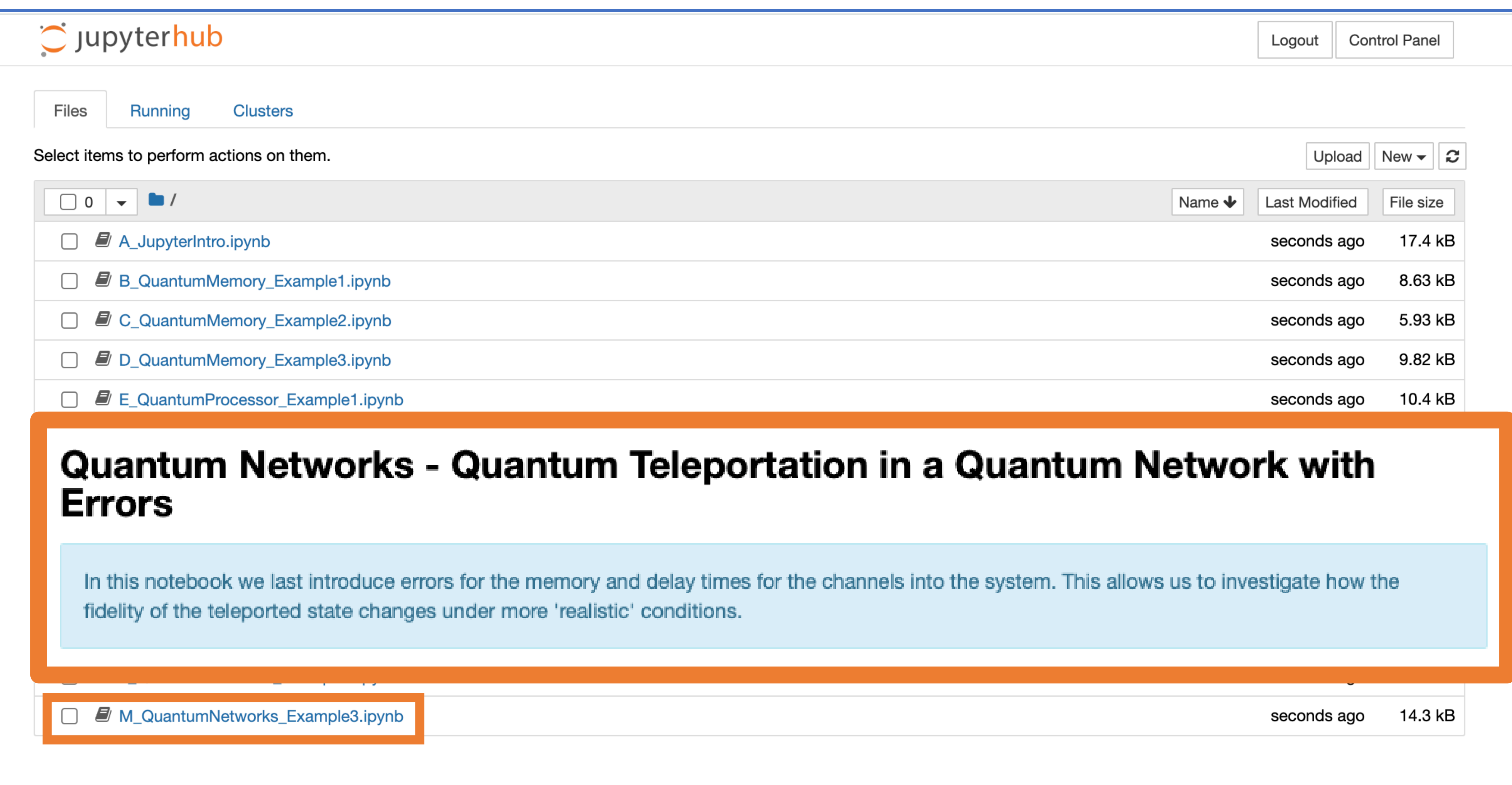

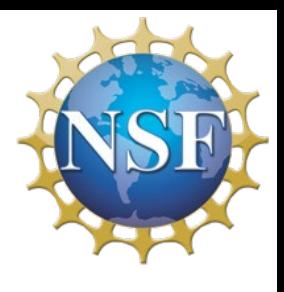

### Full network with

- Nodes
- Connections
- Quantum Programs
- Node Protocols

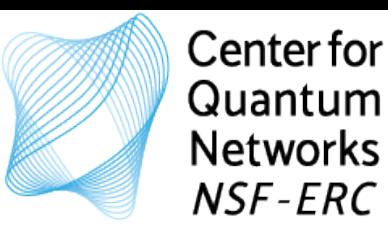

### Notebook: M\_QuantumNetworks\_Example3.ipyn

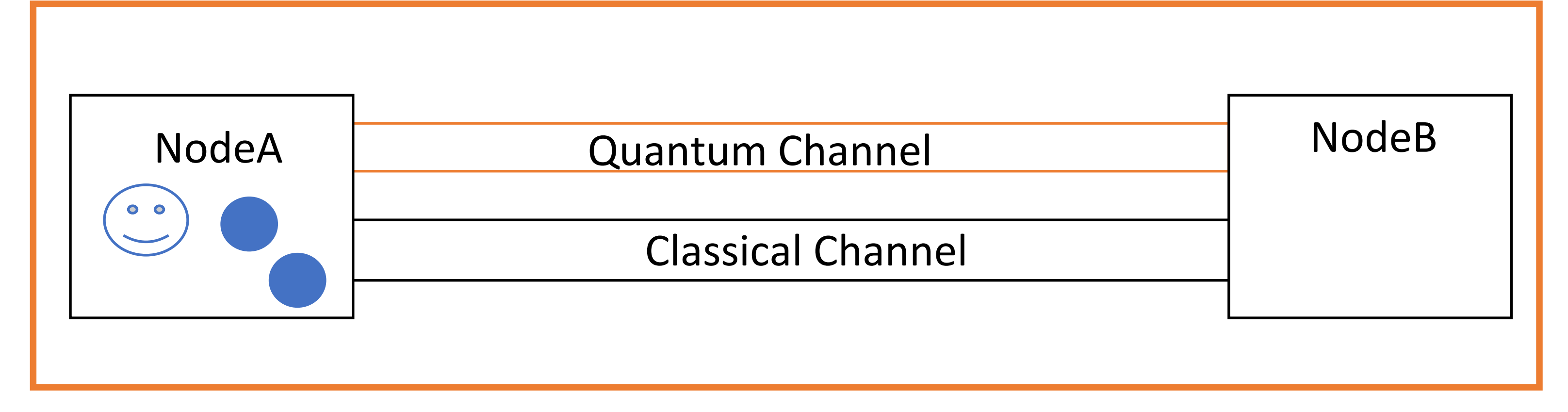

# **With ERRORS!**

- first we initialize three qubits on node2a
- we change the state of the first qubit to  $\circled{c}$ ۰
- then we entangle the two other qubits ۰
- we send one of the entangled qubits to node2b
- now we perform a BSM on the two remaining qubits on node2a
- we send the outcome of both measurements to node2b
- we correct the qubit on node2b
- we check the fidelity of the teleported state

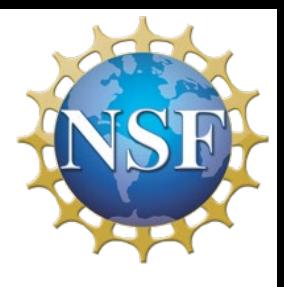

- If want to keep using the notebooks: Download your notebooks
	- Install NetSquid

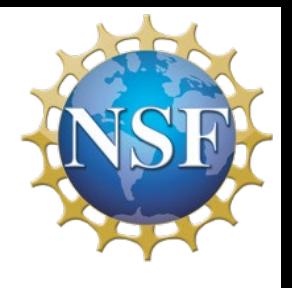

# Integrate it in your research? Or just have fun with it?

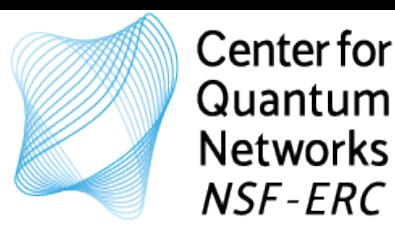

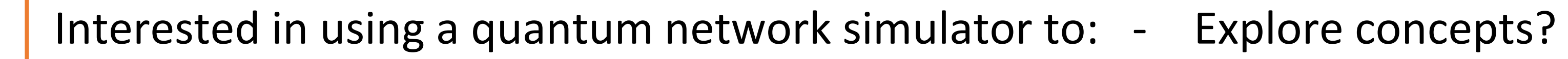

## Hopefully this short course can **help to get you started** in doing **SOMETHING THAT YOU CONSIDER USEFUL** with a quantum network simulator

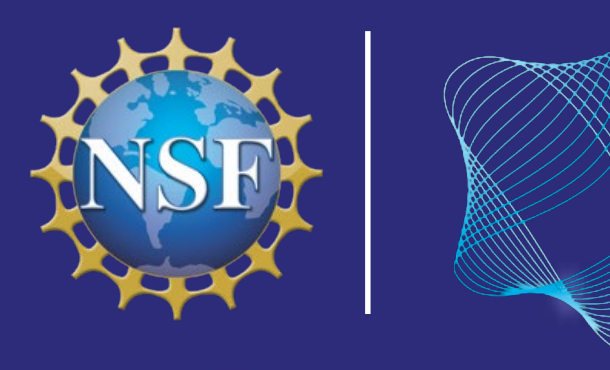

Center for **Quantum Networks** NSF Engineering Research Center

**Funded by National Science Foundation Grant #1941583** 

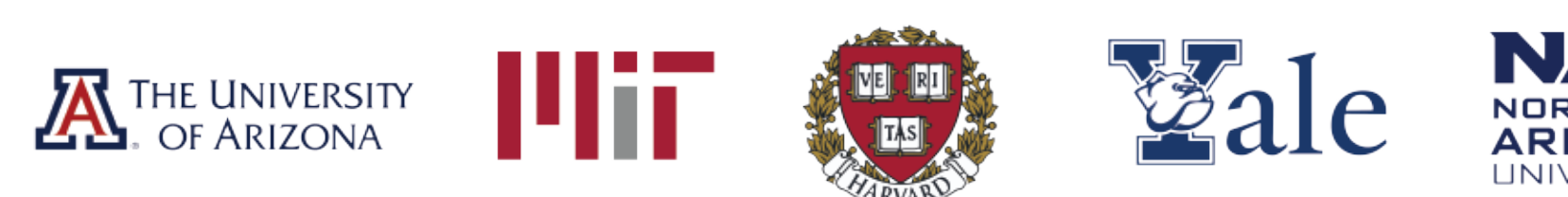

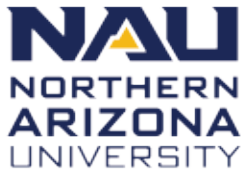

University of Massachusetts Amherst BE REVOLUTIONARY

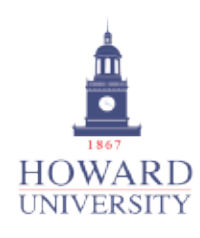

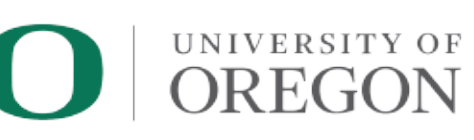

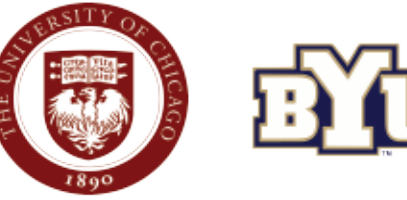

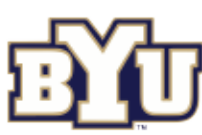

# **Course Evaluation Survey**

We value your feedback on all aspects of this short course. Please go to the link provided in the Zoom Chat or in the email you will soon receive to give your opinions of what worked and what could be improved.

# CQN Winter School on Quantum Networks